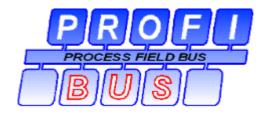

# **Amprolyzer Help**

# V3.2

© 2007 SIEMENS AG

# **Table of Contents**

| Part I   | Welcome to Amprolyzer                                    | 5        |
|----------|----------------------------------------------------------|----------|
| Part II  | What's new?                                              | 8        |
| Part III | Introduction                                             | 10       |
| 1        | Overview                                                 | .11      |
| 2        | Online Help                                              | .12      |
|          | Operation with Keyboard                                  |          |
| Part IV  | Installation                                             | 16       |
| 1        | System Requirements                                      | .17      |
| 2        | Hardware Connection                                      | .18      |
| 3        | Setup                                                    | .19      |
|          | ·<br>Installing                                          |          |
|          | Repairing                                                |          |
|          | Uninstalling<br>Parallel installations                   |          |
| Part V   |                                                          | 23<br>27 |
|          |                                                          |          |
| 1        | Basics of Main Form                                      |          |
|          | Remove Bus                                               |          |
| 2        | Basics of Online Mode                                    |          |
|          | Show BusState                                            | 33       |
|          | Tab "Station List"                                       |          |
|          | Tab "Events"<br>Tab "Settings"                           |          |
|          | Record Simple                                            |          |
|          | Record Complex                                           |          |
|          | Default Settings                                         | 42       |
| 3        | Basics of Offline Mode                                   |          |
|          | Worksheet "Messages"                                     |          |
|          | Worksheet "Filter Settings"<br>Worksheet "User Settings" |          |
|          | Worksheet "Time Marks"                                   |          |
|          | Worksheet "Comment"                                      |          |
| Part VI  | Record Complex                                           | 51       |
| 1        | Online Info Form                                         | . 52     |
| 2        | Tab "Overview"                                           | . 53     |
| 3        | Tab "Events"                                             | . 55     |
| 4        | Tab "Msg Filter"                                         | . 57     |
|          | Examples                                                 | 59       |
| 5        | Tab "Msg Trigger"                                        | . 62     |

2

3

|           | Examples                           |     |
|-----------|------------------------------------|-----|
| 6         | Tab "Record"                       | 66  |
| 7         | Tab "Profile"                      | 67  |
| Part VII  | Offline Mode                       | 69  |
| 1         | Worksheet "Messages"               | 70  |
|           | Message Frame Window               |     |
|           | Data Window                        |     |
|           | Statusbar                          |     |
| -         | Toolbar                            |     |
| 2         | Worksheet "Filter Settings"        |     |
|           | Defining a Filter                  |     |
|           | Opening an existing Filter Profile |     |
| 3         | Worksheet "User Settings"          |     |
|           | Set Font and Color                 |     |
|           | Changing Default Settings          |     |
|           | Worksheet "Time Marks"             |     |
| 5         | Worksheet "Help Filter"            |     |
| 6         | Worksheet "Comment"                | 87  |
| Part VIII | Appendix                           | 89  |
| 1         | Excel Tips and Tricks              | 90  |
| 2         | Tables                             | 91  |
|           | SAP Overview                       |     |
|           | L2 Decoding Tables                 |     |
| 3         | References                         | 99  |
|           | In-Depth References                | 100 |
|           | PROFIBUS Specifications            | 101 |
| 4         | FAQs                               |     |

# Amprolyzer

for

PROFIBUS diagnostic

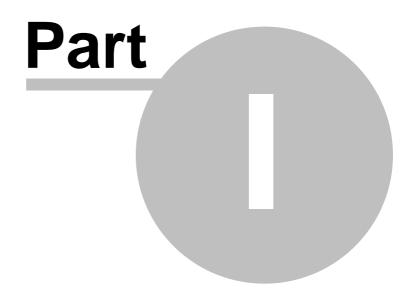

5

# 1 Welcome to Amprolyzer

# AMPROLYZER Help V3.2

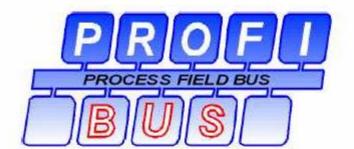

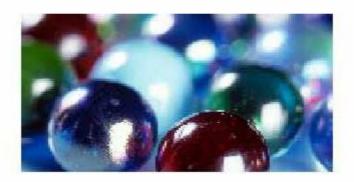

# System Diagnostics

6

#### Seven good reasons why I use this Software as a Commissioning Engineer or Service Technician

- 1. Faster overview of the bus state without requiring knowledge of message frames.
- 2. All bus information is continuously presented ONLINE, and the bus state is summarized in a traffic light display.
- 3. Multiple buses can be monitored at the same time, provided that multiple CP5611 are available.
- 4. Powerful Online filters and triggers.
- 5. All recordings are exported to Excel
  - a flexible, familiar standard tool
  - clear presentation of message frames
  - open interface by means of VBA, that is, all message frames can be further processed
  - powerful print functionality
  - powerful Offline filters via Excel mechanisms.
- 6. If recordings are passed on, the receiver does not have to install the Amprolyzer tool, as long as Excel is available.
- 7. All Online and Offline settings can be saved at Profile files. They can be created by experts and passed on to coworkers.

# Amprolyzer

for

PROFIBUS diagnostic

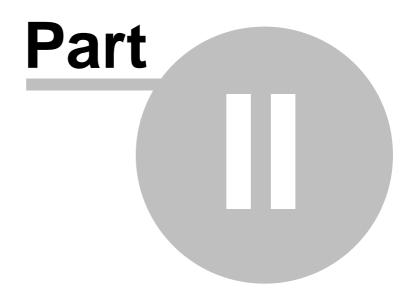

## 2 What's new?

8

The tool Amprolyzer doesn't require a license key any longer.

<u>Attention</u>: For using this Software you have to accept the license conditions, shown at the download area and Setup!

You can install Amprolyzer V3.2 on the same PC on which V3.0 or V3.1 is already installed (see <u>Parallel installations</u>).

# Amprolyzer

for

PROFIBUS diagnostic

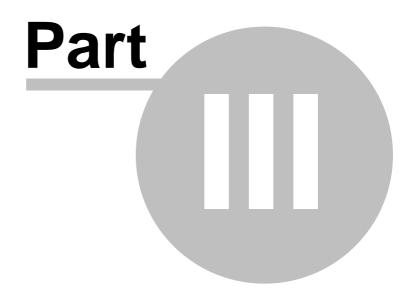

### 3 Introduction

10

The ever increasing need for greater productivity requires a greater degree of automation in production. More and more, control systems rely on decentralized I/O in connection with a field bus system such as PROFIBUS. For achieving and maintaining a high availability of effective production plants, operators must be able to detect and remedy the causes of errors as quickly as possible. This requires powerful diagnostic systems in the form of tools and devices.

The so-called **A**dvanced **M**ulticard **Pro**fibus Ana**lyzer** (Amprolyzer for short) comes into play here. This standalone application is a diagnostic software that logs message frames on the PROFIBUS.

It helps you to find errors during commissioning and assists you with the concluding documentation for the plant state.

If you do not yet have much experience with Online Help systems, you should first familiarize yourself in the <u>Help system</u> with the structure of the user interface and the navigation elements. If you already have experience in working with Online Help systems in a Windows environment, you can simply get started – you will find additional information about the contents of each chapter in the <u>Overview</u>.

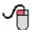

#### **Operation with the Keyboard:**

If you do not have a mouse connected to your PG/ PC, you must operate the Online Help and Amprolyzer using the keyboard. To do so, first read the section <u>"Operation with Keyboard</u>".

## 3.1 Overview

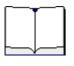

Online help topics

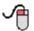

| Topics                                                                                          | Chapter/Section: |
|-------------------------------------------------------------------------------------------------|------------------|
| You would like to install the software product Amprolyzer.                                      | Installation     |
| You have installed Amprolyzer and would like to learn how to operate it as quickly as possible. | Quick Start      |
| If frames are recorded and you want to analyze them you need the Offline mode.                  | Offline mode     |
| You use already Amprolyzer and you want to set filters and triggers during recording time.      | Record Complex   |
| Appendix                                                                                        | Appendix         |

### 3.2 Online Help

In this section, you will learn how to call up the information you require in the Online Help system.

The user interface is divided into three areas in which you can work:

The Toolbar, the tabs "Contents", "Index" and "Search<sup>\*</sup> and the Help window, which contains the actual Help text.

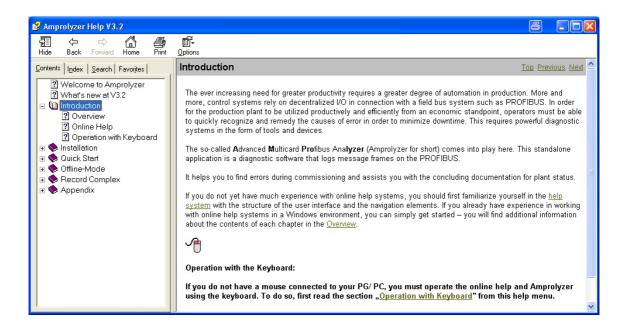

#### Toolbar:

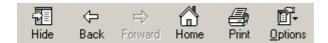

| Button<br>Name | Function                                                                                                    |
|----------------|----------------------------------------------------------------------------------------------------|
| Hide           | Hides or shows the Contents, Index, and Search tabs.                                                                                                    |
| Back           | Jumps to the most recently viewed page.                                                                                                    |
| Print          | Opens a selection menu in which you can select the current section or the entire chapter for printing                                                                                                    |
| Options        | In addition to the functions mentioned, enables:<br>- Jump to the next chapter section via FORWARD<br>- Jump to home page of Online Help<br>- Interruption of an action (such as an animation) via STOP<br>- Screen view update via REFRESH<br>- Individual settings of INTERNET-OPTIONS of Microsoft IE |

#### Tab "Contents":

This tab shows you the structure of the Online Help.

Use this view to navigate between the different chapters and sections. To open a chapter, double-click the book icon. You can open a specific section of a chapter by simply clicking the page symbol.

#### Tab "Index":

This tab shows you all keywords of the Online Help. Use this feature to display a specific keyword. First enter the required word in the input field. If the word is found, the second step is to double-click an item from the list.

#### Tab "Search":

The Search tab allows you to perform an individual search in the Online Help. To use this advanced function, first enter the required search term in the upper input field and then display it via the "List Topics" button.

14

# 3.3 Operation with Keyboard

#### Navigation at Online Help:

| Key Combination | Function                                              |
|-----------------|-------------------------------------------------------|
| CTRL + TAB      | Switches between the Contents, Index, and Search tabs |
| ALT + O         | Calls Options menu                                    |
| ALT + O +T      | Hides Contents, Index, and Search tabs                |
| ALT + O + D     | Calls Print menu                                      |
| ALT + O + I     | Calls Internet Options                                |
| Cursor arrows   | Selects section in Contents tab                       |
| RETURN          | Selects a section                                     |

#### Actions at Amprolyzer:

| Key Combination                                                                  | Function                                        |
|----------------------------------------------------------------------------------|-------------------------------------------------|
| F1                                                                               | Calls Online Help                               |
| SHIFT + F10                                                                      | Right mouse button                              |
| ALT + corresponding underlined letter                                            | Performs the function of a button               |
| Jump to radio button with TAB; Change value with SPACEBAR                        | Changes value of a radio button                 |
| CTRL + PageUP or CTRL + PageDOWN                                                 | Excel: Switches to another table page           |
| CTRL + F                                                                         | Excel: Find                                     |
| Press and hold Shift key and select corresponding cells using the cursor buttons | Excel: Selects cell areas                       |
| CTRL + END                                                                       | Excel: Jumps to end of table area               |
| CTRL + HOME                                                                      | Excel: Jumps to beginning of table area         |
| Alt-Tab oder Alt-Shift-Tab                                                       | Switches back and forth between Excel workbooks |

#### Additional Keyboard Commands:

Refer to Microsoft Excel help system.

Amprolyzer

for

PROFIBUS diagnostic

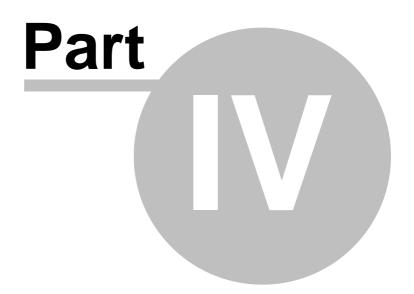

# 4 Installation

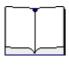

You want to install the software product Amprolyzer. It is important that you read this chapter.

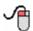

| Торіс                                                               | Chapter/Section:    |
|---------------------------------------------------------------------|---------------------|
| You would like to know the <b>system requirements</b> of Amprolyzer | System Requirements |
| You would like to <b>connect</b> Amprolyzer to your PROFIBUS system | Hardware Connection |
| You would like to install, repair or uninstall Amprolyzer           | <u>Setup</u>        |

### 4.1 System Requirements

#### System requirements for installing Amprolyzer:

- PC with a CPU with Pentium II or higher
- Microsoft(C) Windows 2000 SP2 or higher or Microsoft(C) Windows XP Professional
- Microsoft(C) Excel 2000 or Excel XP or Excel 2003
   Excel 97 is sufficient for analysis of a recording saved in Excel (.xls).
- CP5611 or a PG with integrated CP5611 on a hardware base of PROFIBUS Asic ASPC2 Step C/D/E2.
- This version of Asic can be read by Amprolyzer (see item "<u>PcCard</u>" at Online menu).
- Nonexistent functionalities are grayed if using an older Asic Step.
- For using all implemented features PROFIBUS Asic ASPC2 Step E2 is required. If you do not have Step E2, you can possibly update your CP5611 PC card.
- By using a hardware trigger box, you can control Amprolyzer with hardsware signals or you can get hardware signals generated by Amprolyzer. For more information, go to <u>www.inomation.de</u>.
- Sufficient disk space (approximately 10 Mbytes) on the Windows system partition
- Administrator rights on this computer

#### The following devices are recommended as hardware:

- PG 740 PII or PIII by SIEMENS AG
- Power PG by SIEMENS AG
- Field PG by SIEMENS AG
- Celsius PC 400 / 600 or 800
- SINEC Professional PC
- PC SINEC Home

Depending on the number of available CP5611, you can use up to three CP5611 at the same time, enabling you to monitor up to three bus systems at the same time. However, you can also use one CP5611 for Step7 and the other CP5611 for Amprolyzer. For STEP7, a PCMCIA card (CP5511, CP5512) can also be used. 18

#### Important information while using an Field-PG P4 2GHz:

- If you close the display, the ventilating grate will be covered.
- Then the warm airflow is blocked, the performance of the CPU will be decreased for limiting the CPU temperature.
- The limited performance of the CPU can be the cause of a STOP ("Internal Overrun") of the recording on an 12 MBaud PROFIBUS.
- Therefore the display should never be closed during recording an 12 MBaud PROFIBUS, neither on long term monitoring over night.

### 4.2 Hardware Connection

# The following recommendations must be regarded to connect Amprolyzer to a PROFIBUS system:

- Connection of diagnostic computer **on the end of a bus segment**: The terminating resistance may have to be changed in this case.
- Connection to a station within a bus segment: Note the maximum spur line length for the used baud rate. For baud rates >= 1.5 Mbaud, use the active PROFIBUS cable (MLFB:6ES7901-4BD00-0XA0) or connect directly to the PG socket on a repeater or diagnostic repeater.
- The manufacturer doesn't assume any responsibility for any plant downtimes caused by changes in the physical characteristics of the bus due to insertion of a spur line when Amprolyzer is used!
- The Amprolyzer software is completely passive on the PROFIBUS. It does not use a PROFIBUS address and does not send any message frames. It only listens passively to the data exchange on the PROFIBUS.

### 4.3 Setup

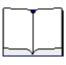

These instructions should make it easier for you to install, repair and uninstall the product quickly and without errors.

| Торіс                                                | Example                |
|------------------------------------------------------|------------------------|
| How do I install the software?                       | Installing             |
| How do I repair the software?                        | Repairing              |
| How do I uninstall the software?                     | Uninstalling           |
| How can I update from a previous to current version? | Parallel installations |

#### General

- During installation, a **log file** is created and stored at "C:\Documents and Settings\All Users\Application Data\Amprolyzer.log".
- If an OCX file of the folder WinDir\System32 has to be updated, a backup of the previous OCX is created at the backup path "C:\Documents and Settings\All Users\Application Data\Amprolyzer.log\OCX\_Save."
- During an uninstall operation, the state of the OCX file prior to installation is not restored.
- The Amprolyzer software can only use CP5611 devices that are displayed in the device **class SIMATIC NET** of the device manager.

If there isn't any installed driver for a CP5611 it is shown as a network card and is therefore not visible for Amprolyzer! In this case, an additional installation of a SIMATIC NET driver is not required! Instead:

Install Amprolyzer, then perform a driver update via the device manager (display list of all available drivers for this card), or remove card and perform a new search, or reboot the computer.

 The security settings for Excel 2000 / Excel XP / Excel 2003 must be set to Medium, since the "High" setting requires a "Digital certificate".
 Make this setting under EXCEL Tools / Macro / Security: Security level = Medium. If you fail to do so, the macros will not be activated, meaning that all buttons and all updates in the Amprolyzer user interface will be inactive!

#### 4.3.1 Installing

20

An entire new installation is documented here to show you how to perform an installation.

1. After downloading the Amprolyzer zip-File, open it by a double-click and then double-click to Amprolyzer.exe.

| WinZip Self | Extractor              |          |
|-------------|------------------------|----------|
| Welcome     | to installation of AMP | ROLYZERI |

2. Then follow the displays and activate the Setup button

| WinZip Self-Extractor - Amprolyzer.exe                                                    |                        |  |  |
|-------------------------------------------------------------------------------------------|------------------------|--|--|
| For installing Amprolyzer please press first button 'Setup'<br>and then button 'Install'! | <u>Setup</u><br>Cancel |  |  |
|                                                                                           | About                  |  |  |

3. The software is unpacked and placed in a separate temporary directory, and the actual setup routine appears.

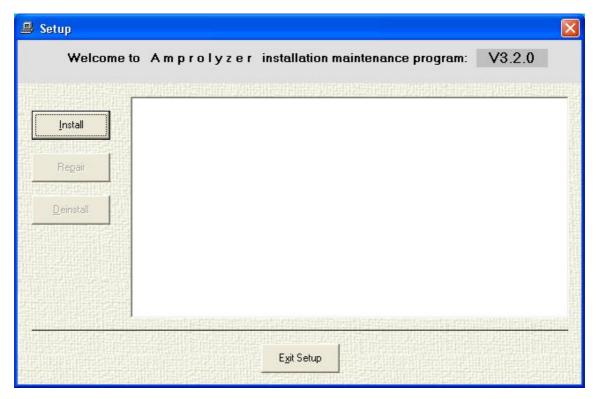

4. The installation is started by pressing the Install button. In the next screen form, the target directory for the installation can be specified.

| Please s  | elect your de    | sired Folder:                       |              |        |
|-----------|------------------|-------------------------------------|--------------|--------|
| C:\Progra | am Files\Amproly | vzer.V320                           |              | Browse |
|           |                  |                                     |              |        |
| ATTENT    | ION: - Folder m  | ust be at a Han                     | dDisk drive! |        |
|           |                  | iust not end witl<br>iust be empty! | h'.Tmp"!     |        |

5. Confirm and accept the software license agreement for this product.

| lgreement                                                                                                    |   |
|----------------------------------------------------------------------------------------------------|---|
| Software License Agreement<br>Please read this license carefully:                                                                                                    |   |
| Software - Terms of Use                                                                                                    | ^ |
| The software "Amprolyzer V3.2.0" and the documentation are protected by copyright laws and<br>international copyright agreements and by other laws and agreements for the protection of<br>intellectual property. The user will respect these rights, and in particularly will not remove any<br>alphanumeric identifiers, marks, trademarks or copyright notices from the information, the<br>software or the documentation. |   |
| Siemens grants to the user the non-exclusive, transferable right to use the software in the object code and to use the documentation.                                                                                                    | ~ |
| l agre <u>e</u> [ I don' <u>t</u> agree                                                                                                    |   |

6. Once you have successfully installed the drivers and the program, you should see the following note.

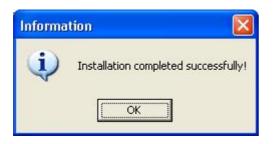

7. If you want to use any other installed Amprolyzer version anytime, you can do it by <u>repairing</u> the software product.

| Attentio | in 🛛 🔀                                                                                                    |
|----------|----------------------------------------------------------------------------------------------------|
|          | If you would like to use any other installed Amprolyzer version<br>you have to repair it!<br>Repair and deinstallation can be done at<br>ControlPanel / Add or Remove Programs / Amprolyzer |
|          | ОК                                                                                                    |

### 4.3.2 Repairing

A repair is required in the following cases:

- You uninstalled an Amprolyzer version. Then the icon on the desktop and the Amprolyzer program group are deleted entirely.
   If you want to use another installed Amprolyzer version you have to repair it.
- You switch back and forth between different Amprolyzer versions.
- An OCX file in use has been corrupted by another application or overwritten with an old version. In the last case, repair is necessary only if there is a visible error!

You can access Repair by going to Control Panel -> Add or Remove Programs -> Amprolyzer -> Change/Remove.

|                              | Currently installed programs:                          | Show up <u>d</u> ates  | <u>S</u> ort by: | Name                | Y     |
|------------------------------|--------------------------------------------------------|------------------------|------------------|---------------------|-------|
| E <u>h</u> ange or<br>Remove | 🕞 ActivePerl 5.8.7 Build 813                           |                        | Size             | 43,67MB             | 1     |
| Programs                     | 🖄 Adobe Acrobat 7.0 Elements                           |                        | Size             | 128,00MB            | 1 Sum |
| 1                            | 🝌 Adobe Reader 8.0 German                              |                        | Size             | 87,64MB             |       |
| Add New                      | 🚔 Amprolyzer ¥3.2.0 (C:Amprolyzer.¥320)                |                        | Size             | <u>6,83MB</u>       |       |
| rograms                      |                                                        |                        | Used             | <u>occasionally</u> | 5     |
| G                            | To change this program or remove it from your computer | , click Change/Remove. |                  | Change/Remove       | j     |
| d/Remove                     | B Application Consistency Checker                      |                        | Size             | 0,00MB              |       |
| Vindows                      | Automation License Manager V3.0                        |                        | Size             | 17,37MB             |       |

and then Repair.

| 🖁 Setup           |            |                                                                                                    |             |          |                   |
|-------------------|------------|----------------------------------------------------------------------------------------------------|-------------|----------|-------------------|
| Welcome to        | Amprolyzer | installation                                                                                                    | maintenance | program: | V3.2.0            |
|                   |            | un se un de la company de la company de la company de la company de la company de la company de la company de l |             |          | <u>urashetaka</u> |
| Install           |            |                                                                                                    |             |          |                   |
| Regair            |            |                                                                                                    |             |          |                   |
|                   |            |                                                                                                    |             |          |                   |
| <u>D</u> einstall |            |                                                                                                    |             |          |                   |
|                   |            |                                                                                                    |             |          |                   |
|                   |            |                                                                                                    |             |          |                   |
|                   |            |                                                                                                    |             |          |                   |
|                   |            |                                                                                                    |             |          |                   |
|                   |            | E <u>x</u> it Setup                                                                                             |             |          |                   |

### 4.3.3 Uninstalling

24

You can access Uninstalling by going to Control Panel -> Add or Remove Programs -> Amprolyzer -> Change/Remove.

| Currently installed programs:                                | Show up <u>d</u> ates                                                                                                    | <u>S</u> ort by:                                                                                                    | Name                                                                                                    | Y                                                                                                    |
|--------------------------------------------------------------|----------------------------------------------------------------------------------------------------|----------------------------------------------------------------------------------------------------|----------------------------------------------------------------------------------------------------|----------------------------------------------------------------------------------------------------|
| 🛃 ActivePerl 5.8.7 Build 813                                 |                                                                                                    | Size                                                                                                    | 43,67MB                                                                                                    | 1                                                                                                    |
| 🖄 Adobe Acrobat 7.0 Elements                                 |                                                                                                    | Size                                                                                                    | 128,00MB                                                                                                    | finn 1                                                                                                    |
| 😕 Adobe Reader 8.0 German                                    |                                                                                                    | Size                                                                                                    | 87,64MB                                                                                                    |                                                                                                    |
| 🚔 Amprolyzer V3.2.0 (C:Amprolyzer.V320)                      |                                                                                                    | Size                                                                                                    | <u>6,83MB</u>                                                                                                    |                                                                                                    |
|                                                              |                                                                                                    | Used                                                                                                    | <u>occasionally</u>                                                                                                    |                                                                                                    |
| To change this program or remove it from your computer, clip | :k Change/Remove.                                                                                                    |                                                                                                    | Change/Remove                                                                                                    | j                                                                                                    |
| B Application Consistency Checker                            |                                                                                                    | Size                                                                                                    | 0,00MB                                                                                                    | s                                                                                                    |
| III Automation License Manager V3.0                          |                                                                                                    | Size                                                                                                    | 17,37MB                                                                                                    |                                                                                                    |
|                                                              | Image: ActivePerl 5.8.7 Build 813         Image: Adobe Acrobat 7.0 Elements         Image: Adobe Reader 8.0 German         Image: Amprolyzer V3.2.0 (C:Amprolyzer.V320)         To change this program or remove it from your computer, client from your computer, client from your computer, cl | ActivePerl 5.8.7 Build 813 Adobe Acrobat 7.0 Elements Adobe Reader 8.0 German Amprolyzer V3.2.0 (C:Amprolyzer.V320) To change this program or remove it from your computer, click Change/Remove. Application Consistency Checker | Image: Construction of the second second | Image: Strike piggless       Enter piggless         Image: Strike piggless       Enter piggless         Image: Strike piggless       Size         Image: Strike piggless       Size |

and then Deinstall.

| 📕 Setup           |            |                     |               |         |        | ×       |
|-------------------|------------|---------------------|---------------|---------|--------|---------|
| Welcome to        | Amprolyzer | installation i      | maintenance p | rogram: | V3.2.0 |         |
|                   |            |                     |               | 使我想出来准  |        | 畫       |
| Install           |            |                     |               |         |        | いた      |
| Regair            |            |                     |               |         |        | の方法     |
|                   |            |                     |               |         |        | and and |
| <u>D</u> einstall |            |                     |               |         |        | and the |
|                   |            |                     |               |         |        | 田田      |
|                   |            |                     |               |         |        | 祖国      |
|                   |            |                     |               |         |        |         |
|                   |            | E <u>x</u> it Setup |               |         |        |         |
|                   |            | <b>WERE AND</b>     |               |         |        | THE .   |

#### 4.3.4 Parallel installations

If you wish, you can have multiple, parallel Amprolyzer versions at the same time on one PC:

In this case, the following rules apply:

- Use a separate installation directory for each version.
- In the programs group and on the desktop, you will always see the most recently activated version.
- For activating a desired version, repair this version (see Repairing).

#### If you don't wish to have several Amprolyzer instances on one PC:

In this case you should uninstall the previous version before installing the new one. If you do the uninstall process after installing the new Amprolyzer software you have to repair the remaining version (see <u>Uninstalling</u>, <u>Repairing</u>).

# Amprolyzer

for

PROFIBUS diagnostic

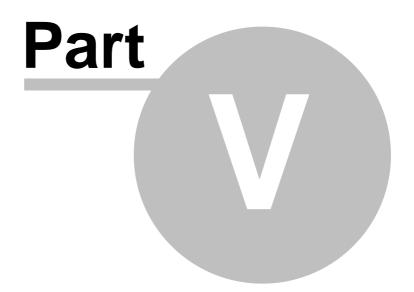

# 5 Quick Start

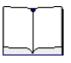

In this chapter, the **basic functions** of Amprolyzer will be presented. It is primarily intended for users who want to learn the basic functions in the shortest time possible.

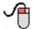

| Торіс                                              | Chapter/Section:       |
|----------------------------------------------------|------------------------|
| You would like to know the Basics of the Main Form | Basics of Main Form    |
| You would like to know the Basics of Online Mode   | Basics of Online Mode  |
| You would like to know the Basics of Offline Mode  | Basics of Offline Mode |

#### Short overview:

A typical scenario for diagnosing PROFIBUS includes the following steps:

- 1. By <u>Add Bus</u> you can select the CP5611 which is connected to your desired PROFIBUS line. The Amprolyzer driver will be installed automatically.
- By all <u>Online Modes</u> ("Show BusState", "Record (Simple)" or "Record (Complex)") you can view the state of your selected PROFIBUS line. By the <u>Online Modes</u> "Record (Simple)" or "Record (Complex)" you can additionally record its frames.
- 3. By the <u>Offline Mode</u> you can analyze the recorded frames. Here the standard tool **Excel** is used.
- 4. At the end you release your allocated CP5611 by <u>Remove Bus</u>. Here you can install a different driver for the CP5611 if you want to use it by other applications.

#### 5.1 **Basics of Main Form**

28

Start up Amprolyzer by performing one of the following actions:

- On the desktop: Double-click the Amprolyzer icon OR
- In the Start menu: Single-click under Start -> Programs -> Amprolyzer -> Amprolyzer V3...

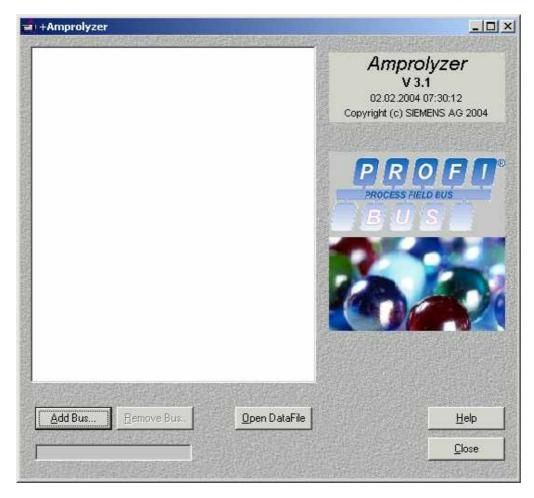

This startup operation sets up an interface that includes the functions described below.

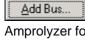

Sets up the driver on a selected CP5611 and displays the operating elements of Amprolyzer for the associated Profibus line.

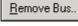

Releases the selected CP5611 and exchanges its driver if desired.

Open DataFile

Displays a file from Amprolyzer version V2.0x.

<u>H</u>elp Calls the Online Help (not in this version), currently still via Start -> Programs -> Amprolyzer -> Amprolyzer Help.

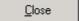

Exit Amprolyzer.

#### 5.1.1 Add Bus

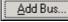

provides access to a window where you can select your desired CP5611.

| Cl bus 0, device 16, function 0:<br>Cl bus 0, device 18, function 0:<br>Cl bus 0, device 20, function 0: | CP5611 Amprolyzer<br>CP5611 Amprolyzer<br>CP5611 Amprolyzer |
|----------------------------------------------------------------------------------------------------|-------------------------------------------------------------|
|                                                                                                    |                                                             |
|                                                                                                    |                                                             |

- Here, each CP5611 represents a field bus. For each CP5611, this function must be called once.
- Each card is displayed with its driver name and location string exactly as in the device manager of the system.
- Depending on the number of plugged CP5611, it is possible to install and monitor multiple PROFIBUS lines.

You can add multiple buses by performing the

Add Bus. function repeatedly.

- After you have made a selection, the startup screen appears with one or several inserted CP5611.
- You can now begin recording. This is referred to as the **Online menu**.

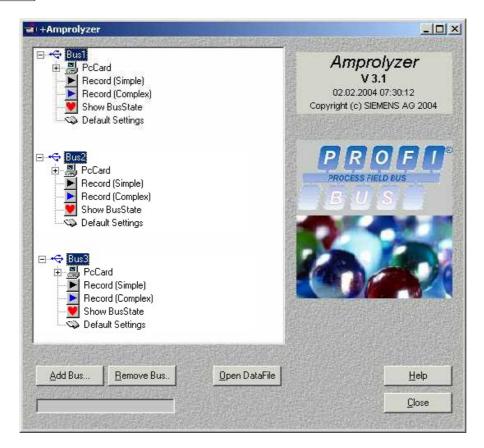

Each bus name can be edited.

This is useful if you monitor several PROFIBUS lines. In this way, the menu items can be better assigned to the physical buses.

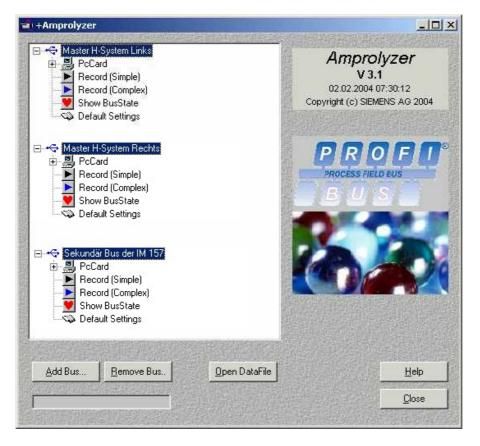

#### 5.1.2 Remove Bus

utton Remove Bus.. provides acce

The button provides access to a window where you can select your desired CP5611 driver you want to install for the selected CP5611. At least two drivers are displayed. The "SIMATIC CP5611" driver appears only if a STEP7driver is installed.

• The driver for a CP5611 need only to be replaced if you want to use this CP5611 by other products (such as Step7). If this is not the case, the drivers should not to be replaced because of performance issues.

| CP5611 Amprolyzer<br>CP5611 Dummy |                            |  |
|-----------------------------------|----------------------------|--|
| SIMATIC CP 5611                   |                            |  |
|                                   |                            |  |
|                                   |                            |  |
|                                   |                            |  |
| he driver of the curre            | nt device will be updated. |  |

- Select the driver "SIMATIC CP 5611" if you want to work with STEP7 or another SIMATIC NET software afterwards.
- Select the driver "CP5611 Amprolyzer" if you want to continue using the card with Amprolyzer.
- The driver "CP5611 Dummy" is used within Amprolyzer during setup. Selecting this driver by mistake does not cause any problem, since the driver is automatically replaced by the Amprolyzer driver during the next Add Bus operation.
- Unfortunately, depending on the computer and the operating system, the driver exchange can take several seconds, because the Microsoft update driver mechanism must be used here.

#### **Basics of Online Mode** 5.2

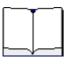

32

Basic functions of Online Mode. This mode is used for checking the bus state and for recording message frames.

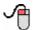

| Торіс                                                                                                    | Chapter/Section: |
|----------------------------------------------------------------------------------------------------|------------------|
| Online-Mode " <b>Show BusState</b> ":<br>You want to see the bus state,<br>but you don't want to record message frames.                                                | Show Bus State   |
| Online-Mode " <b>Record (Simple)</b> ":<br>You want to see the bus state,<br>additionally you want to record message frames in an<br>easy way.                         | Record Simple    |
| Online-Mode " <b>Record (Complex)</b> ":<br>You want to see the bus state,<br>additionally you want to record message frames by using<br>complex filters and triggers. | Record Complex   |
| You want to change the Default Settings                                                                                                    | Default Settings |

#### 5.2.1 Show BusState

By double-clicking to "Show BusState" in the Online menu, a screen form appears where you can get information about the state of your bus. This is referred to as the **Online Info form**.

For this purpose, at the **right-hand section** of the interface you can see three tabs, which provide information about the <u>Station List</u>, occurred <u>Events</u> and the current <u>Settings</u>.

The **left-hand section** of the interface provides additional information about the bus state. The displays are defined as follows:

| Baud rate        | Current auto detected baud rate or set baud rate                                                                                                    |
|------------------|----------------------------------------------------------------------------------------------------|
| Status           | Bus is active or the baud rate was not detected                                                                                                    |
| Msg Counter      | Number of message frames counted since start of recording                                                                                                    |
| Msg Rate         | Number of message frames per second                                                                                                    |
| Msg trigger      | Number of trigger events that have occurred                                                                                                    |
| Internal Overrun | Number of overruns of the internal buffer list.<br>If this happens, the message or disturbance rate is too high.<br>A "Driver too slow" message then appears. |
| Running          | Displays tool activity                                                                                                    |

In addition to the event page, the state is indicated in the form of a **traffic light**. The traffic light displays the state of the sum of all cells of the Event tab. If, for example, an event happens once during the night, and if the Station List tab is displayed, the traffic light indicates that an event has occurred!

|                  |                       | - Stati                   | on <u>L</u> is | tÎ –    | Ever     | its     | <u>s</u> | ettings |        |          |      |
|------------------|-----------------------|---------------------------|----------------|---------|----------|---------|----------|---------|--------|----------|------|
| Baudrate         | 1,5 MBaud             | Р                         | assive :       | station | is witho | out cor | nmunic   | ation   | may be | e missir | na!  |
| Stop 🗌           | Manual                |                           |                |         |          | 4       |          |         |        |          | -    |
| Status           | Bus active            |                           |                |         |          |         |          |         | 37.10  |          |      |
| lea <u>r</u>     |                       |                           | 31             | 32      | 33       | 34      | 35       | 36      | 37     | 38       | 35   |
|                  |                       | 40                        | 41             | 42      | 43       | -44     | 45       | 46      | 47     | 48       |      |
|                  | TRANSFERRES INC. INC. | 18                        | 61             | 62      | 63       | 64      | 65       | 66      | 67     | 68       |      |
| Msg Counter      | 42715                 | 70                        |                |         |          |         |          |         |        |          |      |
| Msg Rate         | 2106                  | 80                        | -              |         |          |         |          |         |        |          |      |
|                  |                       | 90                        | 91             | 92      |          |         |          |         |        |          |      |
| Msg Trigger      |                       | 110                       |                |         |          |         |          |         |        |          |      |
| Internal Overrun | 0                     | Contraction of the second | 121            |         | 123      | 124     | 125      |         |        |          |      |
| nning:           |                       | 1000                      | stive<br>ssive | Tok     | en Rep   | beat    | ReqF     | lepea   | Dp     | Slave    | Diag |
|                  |                       | E Statistic               | 153,000        | SHIM.   | 111. MAR | CEOK    | 30-3     | 22.450  | 11023  | 1401921  | 1.16 |

#### 34 Amprolyzer Help

Traffic light color:

| Green:                                               | No errors or repeats on the bus.              |  |  |  |
|------------------------------------------------------|-----------------------------------------------|--|--|--|
| Yellow: Occasional occurrence of errors and repeats. |                                               |  |  |  |
| Red:                                                 | Large-scale occurrence of errors and repeats. |  |  |  |

The Clear button deletes the statistic counters, and the traffic light turns green again.

#### Example, if you monitor several PROFIBUS lines:

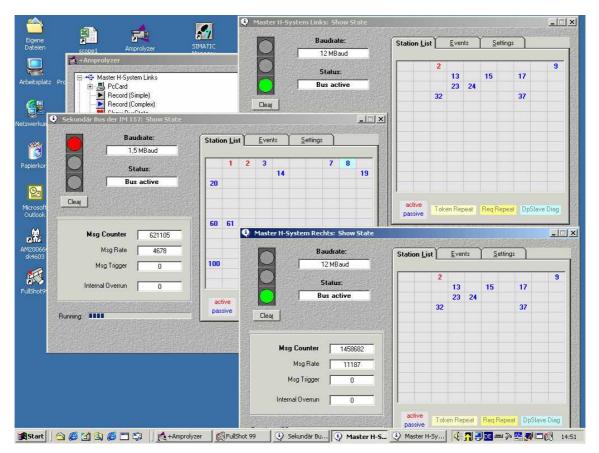

#### 5.2.1.1 Tab "Station List"

|                 |                                   | - Stati                                                                                                    | on <u>L</u> is | t)      | Even     | its     | <u>s</u> | ettings |        |          |    |
|-----------------|-----------------------------------|----------------------------------------------------------------------------------------------------|----------------|---------|----------|---------|----------|---------|--------|----------|----|
| Baudrate        | 1,5 MBaud                         | В                                                                                                    | assive         | station | ns witho | out cor | nmunia   | ation   | may be | e missii | nc |
| Stop            | Manual                            |                                                                                                    |                | 0559639 |          | 4       |          |         |        |          | 1  |
| Status 🗌        | Bus active                        |                                                                                                    |                |         |          |         |          |         | 11.10  |          |    |
|                 |                                   |                                                                                                    | 31             | 32      | 33       | 34      | 35       | 36      | 37     | 38       | 1  |
|                 |                                   | 40                                                                                                    | .41            | 42      | 43       | 44      | 45       | 46      | 47     | 48       |    |
|                 | dent arrests of the second second |                                                                                                    | 61             | 62      | 63       | 64      | 65       | 66      | 67     | 68       |    |
| Msg Counter     | 42715                             | 70                                                                                                    |                |         |          |         |          |         |        |          |    |
| Msg Rate        | 2106                              | 80                                                                                                    |                |         |          |         |          |         |        |          |    |
|                 |                                   | 90                                                                                                    | 91             | 92      |          |         |          |         |        |          | -  |
| Msg Trigge      | r   0                             | 110                                                                                                    |                |         |          |         |          |         |        | -        | ł  |
| nternal Overrur |                                   | and the second second                                                                                                    | 121            |         | 123      | 124     | 125      |         | -      |          | ł  |
|                 |                                   | and the second second sec | tive<br>ssive  | Tok     | en Rep   | peat    | Req      | Repea   | t Dp   | Slave    | D  |

The tab "Station List" shows you all stations on the bus in different colors.

Foreground colors:

| Blue: | Shows all passive stations. |
|-------|-----------------------------|
| Red:  | Shows all active stations.  |

#### Background colors:

| Light yellow: | Shows token repeats.                                                                                                    |
|---------------|----------------------------------------------------------------------------------------------------|
| Yellow:       | Shows request repeats.<br>Both stations are marked if an request repeats appears between two<br>participants. This makes it easier to see which slave might be the problem. |
| Light blue:   | Shows DP slaves in diagnostics.                                                                                                    |

#### 5.2.1.2 Tab "Events"

36

On the tab "Events" the various bus states for a statistical analysis are counted.

This provides an immediate overview of all Online information, thus eliminating the need to search through huge message frame recordings.

|                | Event Counter | Event Rate |  |
|----------------|---------------|------------|--|
| Bus:           |               |            |  |
| Timeout        | 0             | 0          |  |
| Syni Error     | 0             | 0          |  |
| Asic:          |               |            |  |
| Rove Overflow  | 0             | 0          |  |
| Fifo Error     | 0             | 0          |  |
| Messages:      |               |            |  |
| Token Repeat   | unknown       | unknown    |  |
| Request Repeat | unknown       | unknown    |  |
| DpSlave Diag   | 127           | 26         |  |
| Frame Error    | 0             | 0          |  |
| Frame Error Hw | unknown       | unknown    |  |

- Here, the information is displayed in two columns. The left-hand column provides information about the **absolute counter** of an event, whereas the right-hand column reports the **rate**, that is, how often the event occurred in the last second.
- A **traffic light** indicates the state of the sum of all cells of the Event tab (see chapter <u>Show</u> <u>Bus State</u>).
- By the Online Mode "Record (Complex)", it is possible to stop the recording when an event occurs.

Description of events when they occur:

| Events                 | Meaning                                                                                                    |
|------------------------|----------------------------------------------------------------------------------------------------|
| Bus                    |                                                                                                    |
| Timeout                | No bus activity could be detected during the specified timeout interval.<br>The Timeout interval can be set at the tab "Events" of the Online Mode "<br><u>Record (Complex)</u> " if this mode is used. The default values used in the<br>Online Modes "Show BusState" and "Record (Simple)" are also<br>displayed there.                                                                                                    |
| Syni Error             | The bus did not come to neutral position within 11385 bit counts (due to disturbances, for example).                                                                                                    |
| ASIC                   |                                                                                                    |
| Rcve Overflow          | <ul> <li>Should never occur under normal circumstances!</li> <li>The Profibus Asic has already received a new message frame, although the previous one has not been transferred to the memory.</li> <li>If this happens, the message rate or disturbance rate is too high, or the computer is too slow. A message "Asic too slow" then appears.</li> <li>Remedy:</li> <li>Was the FdlStatus filter activated at 12 Mbaud?</li> <li>Are the bus parameters set correctly?</li> <li>If YES:</li> <li>If appropriate, activate additional Online filters.</li> <li>If appropriate, increase bus parameter Tid1 for active stations.</li> <li>If appropriate, increase bus parameter minTsdr for all stations.</li> <li>Disable temporary the Online Info (see Disable Online Info).</li> </ul> |
| Fifo Error             | Should never occur under normal circumstances!<br>When a message frame was received, an internal Asic Fifo underrun<br>occurred.                                                                                                    |
| Messages               |                                                                                                    |
| Token Repeat           | Token message frame repeats are occurring.                                                                                                    |
| Request Repeat         | Request message frame repeats are occurring.                                                                                                    |
| DP Slave<br>Diagnostic | Message frames with slave diagnostics are occurring.                                                                                                    |
| Frame Error            | Invalid or incomplete message frames are occurring. This can result<br>from an illegal spur line causing reflections.<br><u>Attention</u> : Particular care must be taken to ensure that Amprolyzer is<br>properly connected to the bus structure (see chapter <u>Hardware</u><br><u>Connection</u> ).)                                                                                                    |
| Frame Error HW         | Invalid or incomplete message frames are occurring. This event can<br>only happen if it is activated at OnlineMode " <u>Record (Complex)</u> ". It can<br>be used to generate a hardware signal when a frame error occurs. By<br>this signal an oscilloscope for viewing the state of the bus cable can be<br>triggered.<br>You can buy a hardware trigger box by <u>www.inomation.de</u> .                                                                                                    |

# 38 Amprolyzer Help

The column colors have the following meanings:

Counter Column:

| Green:  | Event has not yet occurred. |
|---------|-----------------------------|
| Yellow: | Counter >= 1                |

# Rate Column:

| Green:  | Event is not occurring at present. |
|---------|------------------------------------|
| Yellow: | Rate = 1 to 9                      |
| Red:    | Rate >=10                          |

#### 5.2.1.3 Tab "Settings"

| A State State State | ENERGY CONTRACTOR                                                                                                    | Station List | <u>E</u> vents | <u>S</u> ettings |  |
|---------------------|----------------------------------------------------------------------------------------------------|--------------|----------------|------------------|--|
| Baudrate            | unknown                                                                                                    |              |                |                  |  |
| Stop                | Manual                                                                                                    | Msg Filter   |                |                  |  |
|                     | 1993 - 1997 - 1997 - 1997 - 1997 - 1997 - 1997 - 1997 - 1997 - 1997 - 1997 - 1997 - 1997 - 1997 - 1997 - 1997 -<br>1997 - 1997 - 1997 - 1997 - 1997 - 1997 - 1997 - 1997 - 1997 - 1997 - 1997 - 1997 - 1997 - 1997 - 1997 - 1997 - | Toker        | n Filter       |                  |  |
| d Status            | Baud Search                                                                                                    | FdlSta       | atus Filter    |                  |  |
| aī                  |                                                                                                    | Select       | tor(s)         |                  |  |
|                     |                                                                                                    |              |                |                  |  |
| Msg Counter         | unknown                                                                                                    |              |                |                  |  |
| Msg Rate            | unknown                                                                                                    |              |                |                  |  |
| BaudSearch cycles   | 82                                                                                                    |              |                |                  |  |
| Internal Overrun    | 0                                                                                                    |              |                |                  |  |
| ing:                |                                                                                                    |              |                |                  |  |

The tab "Settings" shows an overview of the current Online filter settings.

#### Different Online filter settings are possible:

- Token filter
- FdlStatus filter
- Selectors

(Selectors indicate whether particular addresses or SAPs were selected during the recording).

At the Online Modes "Show BusState" and "Record (Simple)" all these settings are preset and can be changed only temporary (see chapter <u>Default Settings</u>) whereas all Online filters can be set at Online Mode "<u>Record (Complex)</u>".

### 5.2.2 Record Simple

40

By double-clicking to "Record (Simple)" in the Online menu, you can see the <u>Online Info form</u> as shown at mode "Show BusState".

Additionally message frames are recorded.

- The mode "Record (Simple)" is a subset of the mode "Record (Complex)". For easier operation, many parameters have been set to default values.
- Mode "Record (Simple)" is used to offer a fast recording without filters or triggers. Recording stops as soon as all buffers of the CP5611 are full. This makes it possible for a user who rarely works with this tool or who is using the tool for the first time to get a quick overview of the bus message frames. The stop condition can be temporary set to "Manual" by changing <u>Default Settings</u>.

|  |  |  |  |  |  |  | ĺ |  |  |  |  |  |  |  |
|--|--|--|--|--|--|--|---|--|--|--|--|--|--|--|
|  |  |  |  |  |  |  |   |  |  |  |  |  |  |  |
|  |  |  |  |  |  |  |   |  |  |  |  |  |  |  |
|  |  |  |  |  |  |  |   |  |  |  |  |  |  |  |

- As soon as is displayed with a red border, all buffers of the CP5611 are full (max. 996 messages), the recording is complete. If you are interested you can look to the events that may have occurred up to this time.
- If you want to stop recording earlier, you can do it by the same button.
- After pressing the button the data are exported to Excel (see chapter **Basics of Offline Mode**).

|            | Ba                                           | udrate:              | r              | Station List Events |              |        |                | S     | ettings     |    | ALL CONTRACT |              |    |
|------------|----------------------------------------------|----------------------|----------------|---------------------|--------------|--------|----------------|-------|-------------|----|--------------|--------------|----|
| $\cup$     | 1,                                           | 5 MBaud              | SPA-           | Jun                 | <u>c</u> ia, | · I    | - <u>=</u> 191 |       |             |    |              |              |    |
| 0          | s                                            | tatus:               | No. of Lot     |                     |              |        | 3              |       |             |    |              |              |    |
| $\bigcirc$ | Monito                                       | ring stopped         | and the second |                     | 21           | 22     | 23             | 24    | 25          | 26 | 27           | 28           | 29 |
|            | Online Inf                                   | o is not updated     |                | 30                  | 31           | 32     | 33             | 34    | 35          | 36 | 37           | 38           | 39 |
| Clear      | any more!                                    | o is not opuated     |                | 40                  | 41           | 42     | 43             | 44    | 45          | 46 | 47           |              |    |
|            | <b>sg Counter</b><br>Msg Rate<br>Msg Trigger | 995<br>232<br>0      | 電気に回いた         |                     |              |        |                |       |             |    |              |              |    |
|            | ernal Overrun                                |                      |                | tive<br>sive        | Tok          | en Rej | oeat           | Req ] | Repea       | Dp | Slave        | Diag         |    |
|            |                                              | A Contraction of the |                |                     |              |        | Sh <u>o</u> w  | _     | <u>C</u> an |    | 483          | <u>l</u> elp |    |

# 5.2.3 Record Complex

The mode "Record (Complex)" is used to offer a detailed recording with Online filters and trigger conditions.

• The recording can be stopped automatically as soon as the specified trigger conditions are satisfied.

This enables experienced users to quickly obtain detailed information by the bus message frames.

• The Online Modes "Show BusState" and "Record (Simple)" are a subset of "Record (Complex)":

<u>"Show BusState"</u> corresponds to: Use default values of "Record (Complex)" without recording of message frames.

"Record (Simple)" corresponds to: Use default values of "Record (Complex)" except for the stop condition. This is set to "Full Record Resource".

You will find more information about "Record (Complex)" in the "Record Complex" chapter.

### 5.2.4 Default Settings

42

With the Default Settings you can temporary change the basic settings for the Online operations.

Attention:

At each start of Amprolyzer all Default Settings will be set to their factory value! This is done because some settings are very critical, it should not happen that they are changed permanently.

Tab "Common":

- You can temporary disable the Online Info. This stops all driver accesses to the CP5611. As a consequence the Online information will no longer be available! This will be indicated by a notice message. (see also event "<u>Rcve Overflow</u>")
- You can temporary disable the HD4 checking if you see the event "Frame Error" and if you want to know if this is caused by gaps between two message bytes.

| Co <u>m</u> mon     | <u>R</u> ecord (Simple)                                                              | <u>S</u> how BusState |
|---------------------|--------------------------------------------------------------------------------------|-----------------------|
| Workaround          | Attention:                                                                           |                       |
| Disable Online Info | Disable Online Info only i<br>Message 'Driver too slow<br>(Online Info = StationList | V OR 'Asic too slow', |
| Hamming Distance    | Attention:                                                                           |                       |
| 🔽 Check Startbit    | Disable Startbit- / Stopbi                                                           |                       |
| 🔽 Check Stopbit     | see FrameErrors and you<br>are gaps between two B                                    |                       |
|                     | OK Can                                                                               | cel Hel               |

#### Tab "Record (Simple)":

- By filtering the message frames "FdlStatus Request" and "Token" the recording depth for data frames can be increased.
- You can also set the default stop condition.

| Common               | <u>R</u> ecord (Simple) | <u>S</u> how BusState |
|----------------------|-------------------------|-----------------------|
| Filter               |                         |                       |
| 🔽 FdlStatus Request  |                         |                       |
| 🗖 Token              |                         |                       |
|                      |                         |                       |
| Stop                 |                         |                       |
| C Manual             |                         |                       |
| Full Record Resource | X .                     |                       |
|                      |                         |                       |
|                      |                         |                       |
|                      |                         |                       |

#### Tab "Show BusState":

- By default, message frames of type "FdlStatus Request" are filtered out for reducing the data rate if more than one bus is monitored at 12 MBaud. Checking of all FdlStatus Requests needs a lot of PC performance.
- If you deactivate the filter "FdlStatus Request", then it may happen that the computer will not be operable as long as the bus cable is plugged and the message rate or disturbance rate is very high (the displayed Online information is really determined ONLINE)!

| Common                                            | <u>R</u> ecord (Simple)                                                                             | <u>S</u> how BusState     |
|---------------------------------------------------|----------------------------------------------------------------------------------------------------|---------------------------|
| - Filter                                          | Attention:                                                                                          |                           |
| FdlStatus<br>Request (*)                          | At high Baudrates Message<br>Otherwise there may be an E<br>slow' because the Online Inf<br>ONLINE! | irror message 'Driver too |
|                                                   |                                                                                                    |                           |
|                                                   |                                                                                                    |                           |
| *) Setting this Checkbo                           | <u>x</u>                                                                                            |                           |
| The only disadvantage i<br>addressed by FdlStatus | -<br>may be that passive stations wh<br>messages and not addressed by                               |                           |
| addressed by FdlStatus                            | —<br>may be that passive stations wh                                                                |                           |
| The only disadvantage i<br>addressed by FdlStatus | -<br>may be that passive stations wh<br>messages and not addressed by                               |                           |

# 5.3 Basics of Offline Mode

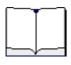

44

Basic Functions of Offline Mode.

This mode is used for analysing recorded message frames by Excel. Several worksheets with different functions are provided in an Excel file. This functions are explained in this chapter.

One of the advantages of the Amprolyzer software is that a **recording can be passed on to a bus expert** who will analyze the message frame recording. This is possible due to the following issues:

- A recording is saved as an Excel file.
- This Excel file contains all settings made by its creator (Offline filter, comments, color settings, etc.).

Therefore the recipient of a recording immediately sees the same state as the sender.

• The recipient does not have to install the Amprolyzer tool. All that is required is Excel!

A

| Торіс                                                                                  | Chapter/Section:            |
|----------------------------------------------------------------------------------------|-----------------------------|
| You want to see the <b>details of all monitored message</b><br>frames                  | Worksheet "Messages"        |
| You want to set <b>Offline filters</b> for reducing the number of shown message frames | Worksheet "Filter Settings" |
| You want to change the <b>font and color</b> for the shown message frames              | Worksheet "User Settings"   |
| You want to know the <b>time intervals</b> between marked message frames               | Worksheet "Time Marks"      |
| You want to <b>comment</b> your recordings                                             | Worksheet "Comment"         |

# 5.3.1 Worksheet "Messages"

You can use this worksheet to analyze message frames, which are recorded by the Online mode.

| Microce                                                                           | oft Excel - Nur_      | T Calvor                                                          | vle                                                                    |            |                                                          |                                                      |                                                                                                    |        |                                                              |                                                      |                                 |                                                                                                    | - 🗆 ×                                |
|-----------------------------------------------------------------------------------|-----------------------|-------------------------------------------------------------------|------------------------------------------------------------------------|------------|----------------------------------------------------------|------------------------------------------------------|----------------------------------------------------------------------------------------------------|--------|--------------------------------------------------------------|------------------------------------------------------|---------------------------------|----------------------------------------------------------------------------------------------------|--------------------------------------|
|                                                                                   |                       |                                                                   |                                                                        |            |                                                          |                                                      |                                                                                                    |        |                                                              |                                                      |                                 |                                                                                                    |                                      |
| Date:                                                                             | Bearbeiten <u>A</u> n |                                                                   | -                                                                      |            |                                                          |                                                      |                                                                                                    |        |                                                              |                                                      |                                 | -                                                                                                    | _ 8 ×                                |
| 🗅 😅                                                                               |                       |                                                                   |                                                                        |            |                                                          |                                                      |                                                                                                    |        |                                                              |                                                      |                                 |                                                                                                    |                                      |
| Terminal                                                                          |                       |                                                                   |                                                                        |            |                                                          |                                                      |                                                                                                    |        |                                                              |                                                      |                                 |                                                                                                    |                                      |
| AQ53 V = 00 00 00 B3 B5 B6 B7 B8 B9 BA BB 00 BC BD BE BF C0 C1 43 43              |                       |                                                                   |                                                                        |            |                                                          |                                                      |                                                                                                    |        |                                                              |                                                      |                                 |                                                                                                    |                                      |
|                                                                                   |                       | lter                                                              | Export                                                                 |            | <b>?</b>                                                 |                                                      |                                                                                                    |        |                                                              |                                                      |                                 |                                                                                                    | <u> </u>                             |
|                                                                                   | lus1.dat: 1,5 ME      | Baud, 995                                                         | i Messa                                                                | ges, max.  | 246 Data-By                                              | tes, r                                               | no Online Filt                                                                                        | er set |                                                              |                                                      |                                 |                                                                                                    |                                      |
| 🗧 D                                                                               | Data <sub>1246</sub>  | hex                                                               |                                                                        |            |                                                          |                                                      |                                                                                                    |        |                                                              |                                                      |                                 |                                                                                                    |                                      |
| 41:                                                                               | 00 00 B3 B5 B         | 6 B7 B8 I                                                         | B9 BA E                                                                | 38 00 BC 8 | BD BE BF C                                               | 0 C1                                                 | 43 43 00 0                                                                                            | 0 03 0 | 10 15 2                                                      | 4 00 86 96                                           | 6                               | ?µ?·??\$%.%%?¿??CC\$.??                                                                                                    |                                      |
| 81:<br>121:<br>161:<br>201:<br>241:                                               |                       |                                                                   |                                                                        |            |                                                          |                                                      |                                                                                                    |        |                                                              |                                                      |                                 |                                                                                                    |                                      |
| 121:<br>161:<br>201:                                                              |                       | Tbit                                                              | Tbit                                                                   | Tbit       |                                                          |                                                      | dec                                                                                                   | hex    |                                                              |                                                      |                                 | hex                                                                                                    |                                      |
| 121:<br>161:<br>201:                                                              | ser Attention         |                                                                   |                                                                        |            | L2 <sub>Service</sub>                                    | Sd                                                   |                                                                                                    |        | Fc Ler                                                       | Msg Len                                              | Data                            | hex<br>Data 120                                                                                                    |                                      |
| 121:<br>161:<br>201:<br>241:                                                      | ser Attention         |                                                                   | T <sub>Fre</sub>                                                       |            | L2 <sub>Service</sub><br>DL                              |                                                      |                                                                                                    | Sap    | Fc Ler.                                                      |                                                      |                                 |                                                                                                    | 00 0                                 |
| 121:<br>161:<br>201:<br>241:<br>No. Use                                           | ser Attention         | Clock                                                             | <b>T</b> Pre<br>23                                                     |            |                                                          | SD2                                                  | Adr                                                                                                   | Sap    |                                                              | 9 30                                                 | 0 0                             | Data 120                                                                                                    | 00 0                                 |
| 121:<br>161:<br>201:<br>241:<br>No. Use<br>31                                     | ser Attention         | Clock<br>8740                                                     | <b>T</b> Pre<br>23                                                     |            | DL                                                       | SD2<br>SD2                                           | <i>Adr</i><br>003 <- 061                                                                              | Sap    | 38 3                                                         | 9 30<br>9 30                                         | 0 0                             | Data 120<br>10 00 00 B3 B5 B6 B7 B8 B9 BA BB 00 BC BD BE BF C0 C1 43 43                                                                                                    |                                      |
| 121:<br>161:<br>201:<br>241:<br>No. Use<br>31<br>32<br>33<br>34                   | ser Attention         | Clock<br>8740<br>9212<br>9664<br>10136                            | 23<br>43<br>23<br>43                                                   |            | DL<br>Srd_High<br>DL<br>Srd_High                         | SD2<br>SD2<br>SD2<br>SD2                             | Adr<br>003 <- 061<br>003 -> 053<br>003 <- 053<br>003 -> 064                                           | Sap .  | 38 3<br>7D 3<br>38 3<br>5D 3                                 | 9 30<br>9 30<br>9 30<br>9 30                         | 0 0<br>0 0<br>0 0               | Data 120<br>10 00 00 83 85 86 87 88 89 84 88 00 8C 8D 8E 8F C0 C1 43 43<br>15 00 83 00 85 86 87 88 89 84 88 00 8C 8D 8E 8F C0 C1 43 43                                                                                                    | 00 0<br>00 0<br>00 0                 |
| 121:<br>161:<br>201:<br>241:<br>No. Use<br>31<br>32<br>33<br>34<br>35             | ser Attention         | Clock<br>8740<br>9212<br>9664<br>10136<br>10588                   | T Pre<br>23<br>43<br>23<br>43<br>23<br>23                              |            | DL<br>Srd_High<br>DL<br>Srd_High<br>DL                   | SD2<br>SD2<br>SD2<br>SD2<br>SD2<br>SD2               | Adr<br>003 <- 061<br>003 -> 053<br>003 <- 053<br>003 -> 064<br>003 <- 064                             | Sap .  | 38 3<br>7D 3<br>38 3<br>5D 3<br>38 3                         | 9 30<br>9 30<br>9 30<br>9 30<br>9 30                 | 0 0<br>0 0<br>0 0               | Data         120           10         00         00         83         85         86         87         88         89         88         80         82         80         82         80         82         80         82         80         82         80         82         80         82         80         82         80         82         80         82         80         82         80         82         80         82         80         82         80         82         80         82         80         82         80         82         80         82         80         82         80         82         80         82         80         82         80         82         80         82         80         82         80         82         80         82         80         82         80         82         80         82         80         82         80         82         80         82         83         83         80         82         83         83         83         83         83         83         83         83         83         83         83         83         83         83         83         83 <t< td=""><td>00 0<br/>00 0<br/>00 0</td></t<>                                                                                                    | 00 0<br>00 0<br>00 0                 |
| 121:<br>161:<br>201:<br>241:<br>No. Use<br>31<br>32<br>33<br>34<br>35<br>36       | ser Attention         | Clock<br>8740<br>9212<br>9664<br>10136<br>10588<br>11060          | T Pre<br>23<br>43<br>23<br>43<br>23<br>43<br>23<br>43                  |            | DL<br>Srd_High<br>DL<br>Srd_High<br>DL<br>Srd_High       | SD2<br>SD2<br>SD2<br>SD2<br>SD2<br>SD2<br>SD2        | Adr<br>003 <- 061<br>003 -> 053<br>003 <- 053<br>003 -> 064<br>003 <- 064<br>003 -> 054               | Sap    | 38 3<br>7D 3<br>38 3<br>5D 3<br>38 3<br>38 3<br>7D 3         | 9 30<br>9 30<br>9 30<br>9 30<br>9 30<br>9 30<br>9 30 | 0 0<br>0 0<br>0 0<br>0 0        | Data         120           90         90         98         95         96         87         98         99         98         90         90         82         95         96         89         98         98         90         90         90         95         96         87         98         99         98         98         90         90         98         95         96         98         98         98         90         90         90         98         98         98         98         98         98         98         98         98         98         98         98         98         98         98         98         98         98         98         98         98         98         98         98         98         98         98         98         98         98         98         98         98         98         98         98         98         98         98         98         98         98         98         98         98         98         98         98         98         98         98         98         98         98         98         98         98         98         98         98 <t< td=""><td>00 0<br/>00 0<br/>00 0<br/>00 0</td></t<>                                                                                                    | 00 0<br>00 0<br>00 0<br>00 0         |
| 121:<br>161:<br>201:<br>241:<br>No. Use<br>31<br>32<br>33<br>34<br>35<br>36<br>37 |                       | Clock<br>8740<br>9212<br>9664<br>10136<br>10588<br>11060<br>11512 | T <sub>Pre</sub><br>23<br>43<br>23<br>43<br>23<br>43<br>23<br>43<br>23 | T PreNow   | DL<br>Srd_High<br>DL<br>Srd_High<br>DL<br>Srd_High<br>DL | SD2<br>SD2<br>SD2<br>SD2<br>SD2<br>SD2<br>SD2<br>SD2 | Adr<br>003 <- 061<br>003 -> 053<br>003 <- 053<br>003 -> 064<br>003 <- 064<br>003 -> 054<br>003 <- 054 | Scap   | 38 3<br>7D 3<br>38 3<br>5D 3<br>38 3<br>7D 3<br>38 3<br>38 3 | 9 30<br>9 30<br>9 30<br>9 30<br>9 30<br>9 30<br>9 30 | 0 0<br>0 0<br>0 0<br>0 0<br>0 0 | Data         120           10         00         00         85         85         86         87         88         99         BA         88         00         8C         8D         8E         8F         86         86         8C         8D         8E         8F         76         86         98         88         98         8E         8E         8F         8E         8F         8E         8F         8E         8F         8E         8F         8E         8F         8E         8F         8E         8F         8E         8F         8E         8F         8E         8F         8E         8F         8E         8F         8F <t< td=""><td>00 0<br/>00 0<br/>00 0<br/>00 0<br/>00 0</td></t<>                                                                                                    | 00 0<br>00 0<br>00 0<br>00 0<br>00 0 |
| 121:<br>161:<br>201:<br>241:<br>No. Use<br>31<br>32<br>33<br>34<br>35<br>36<br>37 |                       | Clock<br>8740<br>9212<br>9664<br>10136<br>10588<br>11060          | T <sub>Pre</sub><br>23<br>43<br>23<br>43<br>23<br>43<br>23<br>43<br>23 |            | DL<br>Srd_High<br>DL<br>Srd_High<br>DL<br>Srd_High<br>DL | SD2<br>SD2<br>SD2<br>SD2<br>SD2<br>SD2<br>SD2<br>SD2 | Adr<br>003 <- 061<br>003 -> 053<br>003 <- 053<br>003 -> 064<br>003 <- 064<br>003 -> 054               | Scap   | 38 3<br>7D 3<br>38 3<br>5D 3<br>38 3<br>38 3<br>7D 3         | 9 30<br>9 30<br>9 30<br>9 30<br>9 30<br>9 30<br>9 30 | 0 0<br>0 0<br>0 0<br>0 0<br>0 0 | Data         Data         Data <thdata< th="">         Data         Data         <thd< td=""><td>00 0<br/>00 0<br/>00 0<br/>00 0</td></thd<></thdata<> | 00 0<br>00 0<br>00 0<br>00 0         |

The interface in this source worksheet is divided into four areas by a horizontal lines and different colors

#### From Bottom to Top:

- Message frame window: All recorded message frames are shown in this area.
- Data window:

Displays data of the selected message frame.

• Statusbar:

Provides information about the message frame recording of Online mode.

• **Toolbar** with the following buttons:

| button " <b>Settings</b> ": | Changes formatting of the different columns and cells of the message frame window   |
|-----------------------------|-------------------------------------------------------------------------------------|
| button " <b>Filter</b> ":   | Applies and disables the Offline filter specified at Worksheet<br>"Filter Settings" |
| button "Export":            | Exports the current message frame recording to an non write protected Excel file.   |

#### Tips:

- You can use the internal search function of Excel to find desired frames or attention strings or the trigger point provided by Amprolyzer.
   For example, you can use <Ctrl-F> and <++> to search for the trigger point or <Ctrl-F> and <# > to find attention strings.
   All possible attention strings are listed at column "Attention" of Worksheet "Help Filter".
- The column "User" is used to add comments about the message frames, for example, to notify coworkers of particular situations.
- In addition, time marks can be defined here (see Worksheet "Time Marks").
- More information about each column can be obtained in the tooltips. To view this information, hover the mouse cursor for a few seconds over the relevant table header.

More in-depth information about the Messages worksheet

### 5.3.2 Worksheet "Filter Settings"

This worksheet can be used for creating Offline filters.

- Offline filters are used to reduce the quantity of data of a complete recording to a manageable amount of message frames.
- The filters are set optimally if they leave only that rows which contain the exact information you need to perform the bus analysis.
- The filter settings can be stored in a file (called a **Profile**) with a meaningful name. These Profiles can thus be reused and passed on to coworkers (who might not have as much product knowledge as you).

|                  |        | Second contraction of the |                    |
|------------------|--------|---------------------------|--------------------|
| Cattings         | 0      | Courses 1                 | Durat D            |
| <u>S</u> ettings | g Open | Save <u>A</u> s           | <u>R</u> eset ())) |
|                  |        | line and a second second  |                    |

More in-depth information about the Offline Filter worksheet

# 5.3.3 Worksheet "User Settings"

With this worksheet, you can individually adjust the appearance of font and colors in the message frame window.

- The color of each cell can be modified, but changing the font type and size affect the entire message frame window, except for the Data1 to 246 column.
- User settings can be stored in a file (called a **Profile**) with a meaningful name. These Profiles can thus be reused and passed on to coworkers (who might not have as much product knowledge as you).

| <u>E</u> dit <u>V</u> iew <u>I</u> nsert | Format <u>T</u> ools <u>D</u> ata | <u>W</u> indow <u>H</u> elp / | Ad <u>o</u> be PDF        |                        |                                | Type a question              | n for help 🚽 |
|------------------------------------------|-----------------------------------|-------------------------------|---------------------------|------------------------|--------------------------------|------------------------------|--------------|
|                                          | 🛍 i 🕹 🖻 • <                       | 🖌 🗠 - 🖓 - 🖓                   | $\Sigma - 41 \frac{7}{4}$ | 1 1 🛍 🔊 💿              | 🔛 🗄 Arial                      | • 8 • ]                      | B Z U        |
|                                          |                                   | * I                           | 9 - 21 A                  |                        |                                | later a later of the later   | 1.0          |
| 5                                        |                                   |                               |                           |                        |                                |                              |              |
| Disable Update Open.                     | Save <u>A</u> s <u>R</u> e:       | set                           |                           |                        |                                |                              |              |
|                                          |                                   |                               |                           |                        |                                |                              |              |
|                                          | 55<br>194                         |                               |                           |                        |                                |                              |              |
|                                          | L2 Service                        | 76                            |                           | -10                    |                                |                              |              |
|                                          | token.                            |                               |                           |                        |                                |                              |              |
| Į.                                       | fdl_status.                       |                               |                           |                        |                                |                              |              |
|                                          | passive.                          |                               |                           |                        |                                |                              |              |
|                                          | act_not_rdy.                      |                               | (                         | and a provide the      |                                |                              |              |
|                                          | act_rdy.                          |                               | Records.                  |                        | <u>Defaults</u> please do your | r actions at Template        |              |
|                                          | active.                           |                               | Change of                 |                        |                                |                              |              |
| 2000                                     | Sdn_High                          |                               |                           |                        | (ARIAL') Size (e.g. '9'        | ) and Style (e.g .'Italic'). | -            |
| 50000                                    | Sdn_Low                           |                               |                           |                        | ell all cells will get thi     |                              | -            |
|                                          | Srd_High                          |                               | Change of                 |                        |                                |                              |              |
|                                          | Srd_Low                           | -                             | Only                      | his cell will get this | Color!                         |                              |              |
|                                          | Sda_High                          |                               |                           |                        |                                | /                            | /            |
|                                          | Sda_Low                           | -                             |                           |                        |                                |                              |              |
| 311111                                   | DxB                               | -                             | -                         |                        |                                |                              |              |
| \$11111                                  | SmTime0                           |                               |                           |                        |                                |                              |              |
| \$11111                                  | SmTime1                           |                               |                           |                        |                                |                              |              |
| 21111                                    | ldent                             |                               |                           |                        |                                |                              |              |
| - 211111                                 | LsapStatus                        |                               |                           |                        |                                |                              |              |
|                                          | ок                                |                               |                           |                        |                                |                              |              |
|                                          | DL                                |                               |                           |                        |                                |                              |              |
|                                          | DxB_DL                            |                               |                           |                        |                                |                              |              |
| 20000                                    | DH                                |                               |                           |                        |                                |                              |              |
| 20000                                    | DxB_DH                            |                               |                           |                        |                                |                              |              |
|                                          | RR                                |                               |                           |                        |                                |                              |              |
|                                          | RS                                |                               |                           |                        |                                |                              |              |
|                                          | UE                                |                               |                           |                        |                                |                              |              |
|                                          | NR                                |                               |                           |                        |                                |                              |              |
|                                          | RDH                               |                               |                           |                        |                                |                              |              |
|                                          | RDL                               |                               |                           |                        |                                |                              |              |
|                                          |                                   |                               |                           |                        |                                |                              |              |
|                                          |                                   |                               |                           | 2                      |                                |                              |              |
|                                          |                                   |                               |                           |                        |                                |                              |              |

More in-depth information about the User Settings worksheet

# 5.3.4 Worksheet "Time Marks"

48

- Time marks can be defined in the Worksheet "Messages". The time interval between these marked message frames is automatically calculated in the Worksheet "Time Marks".
- This gives you an overview of the time elapsed between time mark x and time mark y in a recording.

| Datei Bei                                                                                                    | arbeiten <u>A</u> nsicht | Einfügen                 | Forma <u>t</u> I                 | E <u>x</u> tras Date | <u>n E</u> enster <u>?</u>                | Adobe PDF     |          |           |             | Frage       | hier eingeber | • -            | 5 |
|----------------------------------------------------------------------------------------------------|--------------------------|--------------------------|----------------------------------|----------------------|-------------------------------------------|---------------|----------|-----------|-------------|-------------|---------------|----------------|---|
| ) 😂 🖬 le                                                                                                    | 3 🛍 🛍 -                  | 17-18                    | Σ - <u>2</u> ↓                   | 11 0 1               | Arial                                     | • 10          | •   F .  | K U 🗏     |             | 3 9%        | 律日日           | - 🗞 - <u>A</u> | • |
|                                                                                                    |                          |                          |                                  |                      |                                           |               |          |           |             |             |               |                |   |
| Baudrate:                                                                                                    | 12 MBaud                 |                          |                                  |                      |                                           |               |          |           |             |             |               |                |   |
| Times between your labels: (Time Marks can be defined at column 'User' at sheet 'Messages'. They start with 't ' and are limited to max. 350 lab |                          |                          |                                  |                      |                                           |               |          |           |             |             |               |                |   |
| limes betw                                                                                                    | een your label           | <u>ls:</u> (lim          | e Marks car                      | i be defined         | at column 'Use                            | r'at sheet 'N | lessages | They star | t with t_ a | nd are limi | ted to max.   | 350 labels.    | ) |
| imeMark x                                                                                                    | TimeMark y               | [Tbit]                   | [usec]                           | [msec]               | [sec]                                     |               |          |           |             |             |               |                | Γ |
| t 1                                                                                                    | t srd                    | 21023                    | 1751,917                         | 1,751917             | 0,001751917                               |               |          |           |             |             |               |                | - |
|                                                                                                    | t xyz                    | 48062                    | 4005,167                         | 4,005167             | 0,004005167                               |               |          |           |             |             |               |                |   |
| t 1                                                                                                    |                          |                          |                                  | 0.700000             | 0.000700000                               |               |          |           |             |             |               |                |   |
| t_1<br>t_1                                                                                                    | t_2                      | 104794                   | 8732,833                         | 8,732833             | 0,008732833                               |               |          |           |             |             |               |                | - |
| t_1                                                                                                    | t_2                      |                          |                                  |                      |                                           |               |          |           |             |             |               |                |   |
|                                                                                                    |                          | 104794<br>27039<br>83771 | 8732,833<br>2253,250<br>6980,917 | 2,253250             | 0,000732833<br>0,002253250<br>0,006980917 |               |          |           |             |             |               |                |   |
| t_1<br>t_srd<br>t_srd                                                                                                    | t_2<br>t_xyz<br>t_2      | 27039<br>83771           | 2253,250<br>6980,917             | 2,253250<br>6,980917 | 0,002253250<br>0,006980917                |               |          |           |             |             |               |                |   |
| t_1<br>t_srd                                                                                                    | t_2<br>t_xyz             | 27039<br>83771           | 2253,250<br>6980,917             | 2,253250<br>6,980917 | 0,002253250                               |               |          |           |             |             |               |                |   |
| t_1<br>t_srd<br>t_srd                                                                                                    | t_2<br>t_xyz<br>t_2      | 27039<br>83771           | 2253,250<br>6980,917             | 2,253250<br>6,980917 | 0,002253250<br>0,006980917                |               |          |           |             |             |               |                |   |
| t_1<br>t_srd<br>t_srd                                                                                                    | t_2<br>t_xyz<br>t_2      | 27039<br>83771           | 2253,250<br>6980,917             | 2,253250<br>6,980917 | 0,002253250<br>0,006980917                |               |          |           |             |             |               |                |   |

More in-depth information about the Time Marks worksheet

# 5.3.5 Worksheet "Comment"

Use this worksheet to append important information to your message frame recording, such as:

- Own comments
- Additional message frame recordings
- Excel tables
- Word documents
- Graphics
- Diagrams

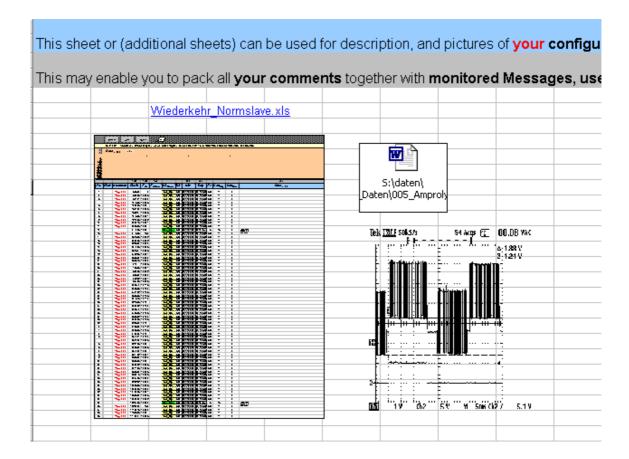

More in-depth information about the Comment worksheet

Amprolyzer

for

PROFIBUS diagnostic

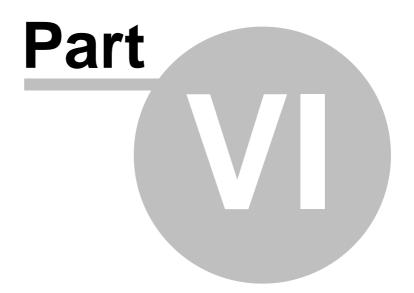

# 6 Record Complex

| <br>Ť         | -٦ |
|---------------|----|
|               |    |
| $\rightarrow$ | _  |

This section provides all the information you need to operate the mode "Record (Complex)". This recording type should be used by experts to create a detailed recording for the fastest possible error localization.

It assumes that you have precise knowledge of the processes on PROFIBUS.

₼

| Торіс                                                                        | Chapter/Section:  |
|------------------------------------------------------------------------------|-------------------|
| You would like to get an <b>overview of data flow</b> during recording       | Tab "Overview"    |
| You would like to know details about <b>events</b>                           | Tab "Events"      |
| You would like to set message frame filters                                  | Tab "Msg Filter"  |
| You would like to set trigger conditions                                     | Tab "Msg Trigger" |
| You would like to increase the <b>number of recordable</b><br>message frames | Tab "Record"      |
| You would like to store your settings at User Profiles                       | Tab "Profile"     |

# 6.1 Online Info Form

By double-clicking to "Record (Complex)" in the Online menu and setting all parameters, you can see the <u>Online Info form</u> as shown at mode "Show BusState" and "Record (Simple). Additionally message frames are recorded according to your defined Online filters and trigger conditions.

| A LONG TO LONG THE COMPANY | CALLS TO PLAN AND PARTY               |                |               | 1911      |
|----------------------------|---------------------------------------|----------------|---------------|-----------|
| Stop                       | Manual                                |                | Event Counter | Event Rat |
| and 1                      |                                       | Bus:           |               |           |
| Status                     | Bus active                            | Timeout        | 0             | 0         |
|                            |                                       | Syni Error     | 0             | 0         |
|                            |                                       | Asic:          |               |           |
|                            |                                       | Rcve Overflow  | 0             | 0         |
| sg Counter                 | 427964                                | Fifo Error     | 0             | 0         |
| _                          |                                       | Messages:      |               |           |
| Msg Rate                   | 3657                                  | Token Repeat   | 5             | 0         |
| Msg Trigger                | 0                                     | Request Repeat | 2             | 0         |
|                            | · · · · · · · · · · · · · · · · · · · | DpSlave Diag   | 0             | 0         |
| rnal Overrur               |                                       | Frame Error    | 0             | 0         |
| SAMUELANS                  |                                       | Frame Error Hw | unknown       | unknown   |

- The recording can be stopped automatically as soon as the specified trigger conditions are satisfied.
- Then a corresponding notice appears, and you are prompted to press the button. If you are interested you can look to the events that may have occurred up to this time.
- If you want to stop recording earlier, you can do it by the same button.
- After pressing the button the data are exported to Excel (see chapter **Basics of Offline Mode**).

# 6.2 Tab "Overview"

This tab appears after double-clicking to "Record (Complex)" in the Online menu It shows you the data flow of message frames.

| 0 <u>v</u> erview      | <u>E</u> vents | Msg <u>Filter</u> | Msg <u>I</u> rigger | <u>R</u> ecord  | Profile.           |
|------------------------|----------------|-------------------|---------------------|-----------------|--------------------|
| Mes                    |                | DN                | Record<br>Data Cut  | - Msg Trigger - | Record<br>Resource |
|                        |                |                   | Station<br>List     |                 |                    |
|                        | Eve            | ents —            |                     | - Stop Conditi  | ion 💿              |
| AutoDetect<br>Baudrate |                |                   | ¢                   | C Full Reco     | 0.0 990            |
|                        | 1              | 1                 | 18 A.               |                 |                    |
| 1 de la come           |                |                   |                     |                 |                    |

- You should be aware that if you use Online filters, some of the PROFIBUS data are no longer available in Offline Mode. Consequently, some necessary information might be missing, or your trigger might not even be activated. As a result, you might miss highly sporadic faults, thus requiring more time and effort to localize and remedy the fault.
   We recommend to take some time at this point to familiarize yourself with the specific processes on PROFIBUS.
- Double-clicking a block for which a tab with the same name exists, causes the corresponding tab to be displayed.
- Data flow:

The picture shows that in the first step that PROFIBUS data are reduced by the Online filters ( Msg Filter).

In the second step, the filtered data are used to represent the Station List - as explained in the Online Mode "<u>Show BusState</u>". The stations that were filtered out, are no longer displayed at the Station List!

In the third step the recorded data length of a message frame is limited by the value which can be defined at tab "<u>Record</u>".

Before recording a message frame to the internal buffer list of the CP5611 all trigger conditions are checked.

#### Attention if using a trigger:

If Online filters are used and/or the recorded data length is reduced, you must ensure that the trigger event occurs in the remaining part of the remaining message frames!

#### • Baud rate

Setting a specific baud rate make only sense if you start the Amprolyzer tool before the PROFIBUS system and if you want to see the first message frame. If you use AutoDetect, the first message frames are lost due to the baud rate search.

#### • Stop Condition:

Use the stop condition to specify how the recording should be stopped. The trigger option is automatically activated if you define a trigger.

Trick: By changing the stop condition, you can easily disable a triggers temporary.

#### • Msg Filter OFF:

Trick: This option allows you to disable your Online filters temporary in an easy way.

#### Tab "Events" 6.3

In this tab, you can specify whether the recording should be stopped if a specific event occurs.

An event can be caused on PROFIBUS by the stations or physical bus characteristics (example: station diagnostics).

| Msg Events Bus/Asic Events     |        | Timeou                                          |                |
|--------------------------------|--------|-------------------------------------------------|----------------|
|                                |        | Timeou                                          | Jt.            |
| Tables Description             |        | 3                                               | Tto [Tbit]     |
| 🔽 Token Repeat                 |        | 12 MBaud                                        | 266000         |
| 🔽 Reg Repeat. 🔽 Bus Timed      | ut 📃   | 6 MBaud                                         | 159600         |
| 🔽 DpSlave Diag 🛛 🔽 Bus Syni E  | mor    | 3 MBaud                                         | 106400         |
|                                |        | 5 MBaud                                         | 79800          |
| Frame Error 🔽 Asic Rove        |        | 00 kBaud                                        | 53200          |
| Frame Error Hw 🛛 🔽 Asic Fifo E | 101    | 7,5 kBaud<br>75 kBaud                           | 26600<br>26600 |
| C Error at SD                  |        | 45 kBaud                                        | 26600          |
| C Error after SD               |        | 9,2 kBaud                                       | 26600          |
|                                |        | 9,6 kBaud                                       | 26600          |
| Action: Action                 | Active | <u>e Station:</u> Tto<br><u>ve Station:</u> Tto | ==(6+2*Adr)*T  |
|                                |        |                                                 | Default)       |

- By default all occurring events from the tables "Msg Events" and "Bus/Asic Events" are **counted** and are visible at the tab "Events" of the Online Info form during recording time. There you can find a detailed description of all events too.
- As action you can also specify "Stop at trigger" and the recording will terminate as soon as the event occurs.

This provides a convenient, easy way of using basic events as triggers.

| Token Repeat         | c Events Timeout                                     |
|----------------------|------------------------------------------------------|
| 🗖 Token Repeat       | Tto [Tbit]                                           |
|                      |                                                      |
| E Ben Beneat IV B    | 12 MBaud 266000                                      |
| 1 Hoghopout          | us Timeout 6 MBaud 159600                            |
| 🔽 DpSlave Diag 🛛 🔽 🛛 | us Syn Error 3 MBaud 106400                          |
|                      | 1,5 MBaud 79800                                      |
| 🔽 Frame Error 🕅 🕅 🏹  | sic Rove Diverflow 500 kBaud 53200                   |
| 🔽 Frame Error Hw     | sic Fife Error 187,5 kBaud 26600                     |
|                      | 33,75 KBaud 26600                                    |
| C Error at SD        | 45,45 kBaud 26600                                    |
| Error after SD       | 19,2 kBaud 26600                                     |
|                      | 9,6 kBaud   26600                                    |
| Action:              | Action: <u>Active Station</u> : Tto=(6+2*Adr)*T      |
| Stop at Event        | Event Passive Station: Tto=(6+2*130)*T<br>(=Default) |

- For the event "**Bus Timeout**", the timeout time can be defined on the right-hand side of the interface. In this way, specific timeouts on the bus can be used as triggers.
- With the Event "**FrameErrorHw**" it is possible to decide if a hardware signal should be created by a Frame Error at Startdelimiter or afterwards (important for hardware trigger box).

# 6.4 Tab "Msg Filter"

By this tab you can specify the filter settings for the recording of message frames. Filters make it possible to filter out particular message frames (see <u>Examples</u>).

| 0 <u>v</u> erview   | <u>E</u> vents           | Msg <u>F</u> ilter | Msg <u>T</u> rigger                 | <u>R</u> ecord                     | Profile                  |
|---------------------|--------------------------|--------------------|-------------------------------------|------------------------------------|--------------------------|
| 1                   | 1 2 5                    | - Selectors        |                                     | 10 <sup>20</sup> X                 |                          |
|                     |                          | Monitor Msg        | always (ignore c                    | onditionsj                         | _                        |
| Non<br>Token Filter |                          | Condition1         | Disabled                            | . 💌                                |                          |
|                     | FdlStatus ———<br>Request | Condition2         | Disabled                            | •                                  | -                        |
| 1                   |                          | Condition3         | Disabled                            | -                                  |                          |
|                     |                          | Condition4         | Disabled                            | •                                  |                          |
| Token Filter        | Token                    |                    | ,                                   |                                    |                          |
|                     | TUKEN                    | Eitter 'SC' if F   | Request filtered (*)                | (*) Aspc2-D                        |                          |
|                     | Info:<br>(ReadOnly)      | Filter FdlStat     | us Response<br>roadcasts/Multicast: | For filtering of<br>a non-FdIStatu | 'SC' after<br>Is-Request |
|                     |                          |                    | oaucasts/wullicast                  | S Token-Filler III                 | ust be set.              |
|                     |                          |                    | en son de la contra de la contra de |                                    |                          |

The following filters are available:

- FDL/Status Request filter
- Token filter
- Address and Address expansion (SAP) filters:

| Filter               | Formats   |
|----------------------|-----------|
| SA/DA                | dec / hex |
| SSAP/DSAP            | dec / hex |
| SSAP/DSAP<br>Default | dec / hex |

Some details:

- Depending on the used PROFIBUS Asic Step of your CP5611 you can define **up to four filter conditions**.
- Filtering **Token** message frames is done only by activating the filter "Token", but <u>not</u> by the use of address or SAP selectors.
- The address or SAP selectors can be linked together by specifying a number of hits per message frame.
   <u>Trick</u>: If you use the hit number 0 then all message frames are recorded where no hit occurs (see <u>Examples</u>).
- Depending on the Asic Step, the "Info" field at the bottom of the form shows you, for example, whether the **broadcast** message frames are recorded. These features are Asic-specific and thus cannot be changed.
- There is also an option to use the default address expansion as a filter. The **default SAP** is used at the transfer of cyclic DP message frames. If you specify a filter which filters out these cyclic frames, you get as a result the traffic of the acyclic data exchange (see <u>Examples</u>).

### 6.4.1 Examples

```
Note:
```

As already mentioned, the address filter has no effect on Token message frames!

#### Example 1:

- You only want to examine data traffic from/to station 72 and data traffic from/to station 85 (= 0x55) occurring on your bus.
- Select >=1 as the number of hits. This will record all message frames in which Condition1 OR Condition2 are satisfied.
- Select the setting shown below.

| Monitor Msg | if >=1 hits after ch | ecking cor | nditic | ons | • |
|-------------|----------------------|------------|--------|-----|---|
| Condition1  | DA/SA.dec            | •          | =      | 072 | - |
| Condition2  | DA/SA.hex            | •          | =      | 55  | • |
| Condition3  | Disabled             | -          |        |     |   |
| Condition4  | Disabled             | •          |        |     |   |

#### Example 2:

- You only want to examine data traffic that is not done by the default SAP.
- Select 0 as the number of hits. This will record all message frames that do not contain the specified SAP.

Because all cyclic message frames contain the default SAP, **only the acyclic data traffic remains**.

• Select the setting shown below.

| Monitor Msg | if 0 hits after checking | conditions |
|-------------|--------------------------|------------|
| Condition1  | DSAP/SSAP=Default        | -          |
| Condition2  | Disabled                 | •          |
| Condition3  | Disabled                 | •          |
| Condition4  | Disabled                 | •          |

#### Amprolyzer Help

#### Example 3:

60

- You want to check whether the Sync/Freeze command function you programmed is going over the bus.
- Select >=2 as the number of hits. This will only record message frames in which both conditions are satisfied, that is, the two **conditions are ANDed**.
- Select the setting shown below.

#### Warning:

Two hits will also be returned if SAP 063 appears twice in a message frame, that is, if DSAP=SSAP=063! These message frames will thus also be recorded.

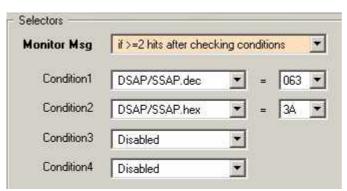

#### Example 4:

| Monitor Msg | if >=2 hits after chec | king co | nditio | ins 👱 |
|-------------|------------------------|---------|--------|-------|
| Condition1  | DA/SA.dec              | •       | =      | 001 💌 |
| Condition2  | DA/SA.dec              | •       | -      | 002 💌 |
| Condition3  | DSAP/SSAP.dec          | •       | =      | 033 💌 |
| Condition4  | DSAP/SSAP.dec          | •       | =      | 044 💌 |

- In this example, all message frames are recorded where there are at least two hits.
- For example: DA=001, SA=002 DA=001, SA=001 (message frame to itself) DA=001, SSAP=044 DSAP=033, SSAP=033 (2x same SAP)

#### Example 5:

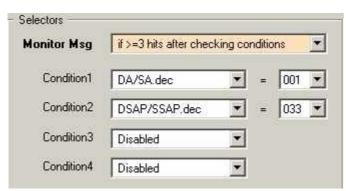

- In this example, only message frames are recorded where there are at least three hits.
- For example:
  - DA=001, SSAP=033, DSAP=033

#### Example 6:

| Monitor Msg | if 0 hits after chec | king conditions         |
|-------------|----------------------|-------------------------|
| Condition1  | DA/SA.dec            | <b>*</b> = 001 <b>*</b> |
| Condition2  | DA/SA.dec            | = 002 -                 |
| Condition3  | Disabled             | -                       |
| Condition4  | Disabled             | *                       |

• In this example, only message frames are recorded which do not contain Address 001 or Address 002.

# 6.5 Tab "Msg Trigger"

62

In this tab, you can define comprehensive, complex trigger conditions. Triggers provide the option of reacting to a specific message frame content (see <u>Examples</u>).

| 0 <u>v</u> erview                                                                                                    | <u>E</u> vents   | Msg <u>F</u> ilter | Msg <u>T</u> rigger | <u>R</u> ecord | <u>P</u> rofile |
|----------------------------------------------------------------------------------------------------|------------------|--------------------|---------------------|----------------|-----------------|
| Trigger:                                                                                                    | If blan matches  | s - 1 enabled ease | Bion(a)             | ondition1      | ar - 1          |
|                                                                                                    | I IT Msg matches | >= 1 enabled cond  |                     |                |                 |
| Action:                                                                                                    | Off              |                    |                     |                |                 |
|                                                                                                    |                  |                    | <u>⊨</u> -Co        | ondition2      |                 |
|                                                                                                    | Condition        |                    |                     |                |                 |
| Condition No.                                                                                                    | Item Dis         | abled              |                     |                |                 |
| 1 - +                                                                                                    |                  |                    |                     | ondition3      |                 |
|                                                                                                    |                  |                    |                     |                |                 |
|                                                                                                    |                  |                    | e-Co                | ondition4      |                 |
|                                                                                                    |                  |                    |                     |                |                 |
|                                                                                                    |                  |                    |                     |                |                 |
|                                                                                                    |                  |                    |                     |                |                 |
| and the second second se |                  |                    |                     |                |                 |

The following trigger conditions are available:

| trigger     | Formats         |
|-------------|-----------------|
| LenData     | dec / hex / bin |
| LenData/SA  | dec / hex / bin |
| SA          | dec / hex / bin |
| DA          | dec / hex / bin |
| FC          | dec / hex / bin |
| DA/FC       | dec / hex / bin |
| SSAP        | dec / hex / bin |
| DSAP        | dec / hex / bin |
| SSAP/DSAP   | dec / hex / bin |
| DATA(n)     | dec / hex / bin |
| DATA(n/n+1) | dec / hex / bin |

#### Some details:

- Depending on the used Asic Step of your CP5611 you can define **up to four trigger conditions**.
- The trigger conditions can be linked together by specifying a **number of hits** per message frame. In addition, the stop condition can be defined.

You have the following options:

- Stop At trigger
- Count trigger
- Delay to the trigger event as a defined number of message frames.
- The trigger conditions can be defined individually in the lower left-hand part of the interface. An overview of all specified trigger conditions is provided in the right-hand side of the interface. This tree is merely for display purposes and cannot be edited!
- A trigger condition is being defined by an item, a bit mask, and a desired value. A trigger condition is satisfied at a message frame if the **value of the desired item** <u>ANDed</u> with the bit mask <u>equals</u> the desired value. This can also be used to verify whether all data bits have a particular pattern.

#### Note:

The items are implemented by the Profibus Asic and thus cannot be changed.

#### Warning:

The Profibus Asic operates on a word basis and when it receives a message frame, it places a 0 in the last byte of the last word if the length of the received message frame is odd. This also occurs with odd data lengths and when the acknowledgment SC is received.

#### • Case 1:

If you want to trigger at DataByte2=0, this condition is also valid if a message frame - containing only 1 byte - is received, because the Asic has placed a 0 in the second data byte of the receive buffer.

This could be handled in Profibus-Asic Step-E2 by defining a second condition (such as LenData) and ANDing the two conditions (number of hits >=2). It might also be helpful to define the entire data word DATA(n/n+1).

• Case 2:

If you want to trigger at SA=0, the trigger will also be initiated when a short acknowledgement (SC) is received, because the Asic has placed a 0 in the word, and the value of SA is therefore set to 0 in the receive buffer.

As in case 1, a second condition should be defined, or the LenData/SA word should be used as an item.

## 6.5.1 Examples

#### Example 1:

- You would like to trigger on slave failure with station address 25.
- This condition is satisfied when a message frame with DSAP=3C is sent to station address 25 (DA=025). Set the number of hits to >=2 to AND the two conditions.

| Z Trigger:    | If Msg matches >= 2 enabled conditions     | B Condition1                                              |
|---------------|--------------------------------------------|-----------------------------------------------------------|
| Action:       | Stop at Trigger                            | AND (01111111)<br>= (025)<br>⊕ Condition2                 |
| Condition No. | Condition<br>Item DSAP.hex                 | - DSAP.hex<br>- AND (1111111)<br>- = (3C)<br>⊜ Condition3 |
|               | AND 11111111 -<br>= 3C -<br>DefaultSap=255 | E Condition4                                              |

#### Example 2:

- You want to record 300 more message frames after the situation that a sync command goes over the bus to slave group 5.
- This is achieved with the following settings: SSAP=3E DSAP=3A DataByte1=00100000 DataByte2=00010000.
- Since all 4 conditions must be satisfied simultaneously in a message frame, the number of hits is set to 4.
- The DATA(n/n+1) item could also have been used to define the DataByte1/DataByte2 word.

| Trigger:      | If Msg matches 4 enabled conditions        |                                                                                                    |
|---------------|--------------------------------------------|----------------------------------------------------------------------------------------------------|
| Action:       | Stop 300 Msg after Trigger                 | - AND (11111111)<br>- = (3E)<br>⊟- Condition2                                                             |
| Condition No. | Condition<br>Item SSAP.hex                 | − DSAP.hex     − AND (1111111)     − = (3A)     − Condition3     − DATA(n).bin, n=001     − AND (1111111) |
|               | AND 11111111 -<br>= 3E -<br>DefaultSap=255 | = (0010000)<br>= Condition4<br>→ DATA(n).bin, n=002<br>→ AND (11111111)<br>= (00010000)                   |

### Example 3

- You would like to have the maximum post-history after the fourth analog input of the slave with station address 65 has gone to a value of 820.
- This is achieved with the following settings: SA=065 DataByte7=008 DataByte8=020

| Trigger:<br>Action: | If Msg matches >= 2 enabled conditions SA.dec<br>Stop max. Msg after Trigger |
|---------------------|------------------------------------------------------------------------------|
| Condition No.       | Condition     = (065)       Item     DATA(n/n+1).dec       n     007         |
|                     | AND 1111111 / 1111111 = E Condition4                                         |

# 6.6 Tab "Record"

66

In this tab you can limit the number of recorded bytes of a message frame.

| 0 <u>v</u> erview | <u>E</u> vents                   | Msg <u>F</u> ilter | Msg <u>T</u> rigger                            | <u>R</u> ecord                                                                                                  | Profile |
|-------------------|----------------------------------|--------------------|------------------------------------------------|----------------------------------------------------------------------------------------------------|---------|
| ]                 | 1.34                             | 1                  | 12                                             | 1                                                                                                    |         |
|                   | Record Resource                  |                    | - Data Cut                                     |                                                                                                    |         |
|                   | Ram PcCar     File Size     1000 | d<br>] [MByte]     | max.<br>Data-Length<br>Available<br>Msg Blocks | 996                                                                                                    |         |
|                   |                                  |                    |                                                | 1997 - 1997 - 1997 - 1997 - 1997 - 1997 - 1997 - 1997 - 1997 - 1997 - 1997 - 1997 - 1997 - 1997 - 1997 - 1997 - |         |
|                   |                                  |                    |                                                |                                                                                                    |         |
|                   |                                  |                    |                                                |                                                                                                    |         |
|                   |                                  |                    |                                                |                                                                                                    |         |

- This enables you to make optimal use of the available memory of the CP5611 card. By shortening the recording depth, you can **increase the number of message frames** available in a recording.
- The data are then cut at the defined length.
- However, you should be aware that the data omitted in this way can no longer be used for triggering.

#### Example:

- If you are operating Profibus DP only, and the largest data quantity for a slave is 6 bytes, then you can increase the maximal number of recordable message frames by reducing the message frame depth to 6 bytes: e.g. to 11873 message frames instead of 996. Your Excel file and post-processing time will increase accordingly.
- If you unexpectedly have a slave with more data bytes than the defined value, this is indicated in the message frame window of Excel by"??".
   All expected data bytes are symbolized by "??".

# 6.7 Tab "Profile"

This tab enables you to save Profiles or reload and reuse existing Profiles for:

- tab "Events"
- tab "Msg Filter"
- tab "Msg Trigger"
- tab "Record"

In this way, Profiles for complex trigger settings can be made available to others. This feature enables them to localize errors in their systems in a quick way.

When Profiles are reused, all parameters or just some of the parameters can be reused. It is also possible to use a combination of different Profiles.

Save <u>As...</u> Enables you to **save all parameters** you have defined since the start of "Record (Complex)" in one Profile.

<u>R</u>eset

Resets all parameters of all tabs to the default values.

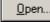

<u>R</u>eset

All parameters of an existing Profile can be loaded.

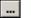

Only the parameters of the selected tab are loaded from an existing Profile.

Only the **parameters of the selected tab are reset** to the default values.

| 0 <u>v</u> erview | <u>E</u> vents | Msg <u>F</u> ilter          | Msg <u>T</u> rigger   | <u>R</u> ecord    | Profile.              |
|-------------------|----------------|-----------------------------|-----------------------|-------------------|-----------------------|
| Used Pro          | file(s)        | 1.38                        | 1.1.3                 |                   |                       |
| Events            |                | eeze (C:\Program Fi         | les\Amprolyzer.V31\Fi | ter\)   R         | eset                  |
| Msg Fi            | -              | essendia militara ambridan. | les\Amprolyzer.V31\Fi |                   | eset                  |
| Msg Ti            | rigger Sync_Fr | eeze (C:\Program Fi         | les\Amprolyzer.V31\Fi | ter\) R           | eset                  |
| Record            | d Sync_Fr      | eeze (C:\Program Fi         | les\Amprolyzer,V31\Fi | tter/) R          | eset                  |
| 1.10              |                | _                           |                       | 1 200000          |                       |
|                   |                |                             | Reset                 | <u>]</u> pen      | /е <u>А</u> з         |
|                   |                |                             |                       | NO MARKING STREET | de anne series and se |

Amprolyzer

for

PROFIBUS diagnostic

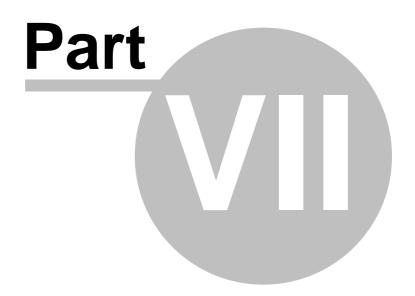

# 7 Offline Mode

| [ | $\neg$ |
|---|--------|
|   |        |
| - | -      |

This chapter provides all of the information you need to analyze message frames recorded in Online Mode.

This is done by the standard tool **Excel**.

#### Navigation in Offline Mode

Messages / Filter Settings / User Settings / Time Marks / Help Filter / Comment /

Offline mode has six subsections, called worksheets. To access a particular worksheet, left-click the worksheet in the lower portion of the screen.

Detailed functions of Offline Mode

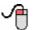

| Торіс                                                                                                    | Chapter/Section:            |
|----------------------------------------------------------------------------------------------------|-----------------------------|
| You would like to analyze your recorded frame messages                                                                         | Worksheet "Messages"        |
| You would like to limit message frame presentation by <b>filters</b>                                                           | Worksheet "Filter Settings" |
| You would like to change <b>colors</b> and <b>fonts</b> of the shown message frames                                            | Worksheet "User Settings"   |
| You would like to do some time calculation                                                                                     | Worksheet "Time Marks"      |
| You would like to get a <b>reference on filter settings</b>                                                                    | Worksheet "Help Filter"     |
| You would like to <b>add comments</b> such as accompanying documents, tables, or graphics to facilitate diagnostics for others | Worksheet "Comment"         |

# 7.1 Worksheet "Messages"

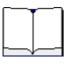

70

This worksheet can be used to perform diagnostics on recorded message frames.

| I 🖂 Mi                                                                               | crosoft       | Excel - Nur_     | I Salves                                                          | .xls                                                        |                             |                                                          |                                                      |                                                                                                    |                  |                                        |                                                    |                                        |                                                                                                    |                       |
|--------------------------------------------------------------------------------------|---------------|------------------|-------------------------------------------------------------------|-------------------------------------------------------------|-----------------------------|----------------------------------------------------------|------------------------------------------------------|----------------------------------------------------------------------------------------------------|------------------|----------------------------------------|----------------------------------------------------|----------------------------------------|----------------------------------------------------------------------------------------------------|-----------------------|
| Barbeiten Ansicht Einfügen Format Extras Daten_Fenster 2                             |               |                  |                                                                   |                                                             |                             |                                                          |                                                      |                                                                                                    |                  |                                        |                                                    |                                        |                                                                                                    |                       |
| [ ] [ ] [ ] [ ] [ ] [ ] [ ] [ ] [                                                    |               |                  |                                                                   |                                                             |                             |                                                          |                                                      |                                                                                                    |                  |                                        |                                                    |                                        |                                                                                                    |                       |
| Tern                                                                                 | inal          | -                | 6 🗸                                                               | F K                                                         | U E                         |                                                          |                                                      | 7 % 00                                                                                                | +,0 ,0<br>,00 +, | 8                                      |                                                    | - 🖄 -                                  | <u>A</u>                                                                                                    |                       |
| · ·                                                                                  | 4Q53          | -                | = 00                                                              | 00 00                                                       | B3 B5 B6                    | 6 B7 B8 B                                                | 9 BA                                                 | BB 00 BC                                                                                              | BD B             | E BF                                   | F CO C1 4                                          | 3 43                                   |                                                                                                    |                       |
|                                                                                      | <u>S</u> etti | ings <u>F</u> il | ter                                                               | Export                                                      |                             | <mark>?</mark>                                           |                                                      |                                                                                                    |                  |                                        |                                                    |                                        |                                                                                                    |                       |
|                                                                                      | Bus1.         | .dat: 1,5 MB     | aud, 995                                                          | Messa                                                       | ges, max.                   | 246 Data-By                                              | tes, i                                               | no Online Fill                                                                                        | er set           |                                        |                                                    |                                        |                                                                                                    |                       |
| ÷                                                                                    | Data          | a 1246           | hex                                                               |                                                             |                             |                                                          |                                                      |                                                                                                    |                  |                                        |                                                    |                                        |                                                                                                    |                       |
| 201:                                                                                 |               |                  |                                                                   |                                                             |                             |                                                          |                                                      |                                                                                                    |                  |                                        |                                                    |                                        |                                                                                                    |                       |
|                                                                                      |               |                  |                                                                   |                                                             |                             |                                                          |                                                      |                                                                                                    |                  |                                        |                                                    |                                        |                                                                                                    |                       |
| 121:<br>161:<br>201:                                                                 |               |                  | Tbit                                                              | Tbit                                                        | Tbit                        |                                                          |                                                      | dec                                                                                                   | hex              |                                        |                                                    |                                        | hex                                                                                                    |                       |
| 121:<br>161:<br>201:                                                                 | User          | Attention        | Tbit<br>Clock                                                     | Tbit<br>T <sub>Pre</sub>                                    | Tbit<br>T <sub>PreNow</sub> | L2 <sub>Service</sub>                                    | Sd                                                   |                                                                                                    |                  | Fc                                     | Len <sub>Msg</sub>                                 | Len Data                               | hex<br><b>Data</b> 120                                                                                                    |                       |
| 121:<br>161:<br>201:<br>241:                                                         | User          | Attention        | · · · ·                                                           | T <sub>Fre</sub>                                            | T <sub>Fred</sub> ow        | L2 <sub>Service</sub><br>DL                              |                                                      |                                                                                                    | Sap              | <b>Fc</b> 38                           | Len 1452<br>39                                     | Len Data                               |                                                                                                    | 0                     |
| 121:<br>161:<br>201:<br>241:<br><b>No.</b>                                           | User          | Attention        | Clock                                                             | <b>T</b> <sub>Pre</sub>                                     | T PreNow                    | DL                                                       | SD2                                                  | Adr                                                                                                   | Sap              |                                        |                                                    |                                        | Data 120                                                                                                    |                       |
| 121:<br>161:<br>201:<br>241:<br><b>No.</b><br>31                                     | User          | Attention        | <i>Clock</i><br>8740                                              | T Pre<br>23<br>43<br>23                                     | T <sub>PreNow</sub>         | DL                                                       | SD2<br>SD2                                           | <i>Adr</i><br>003 <- 061                                                                              | Sap              | 38                                     | 39                                                 | 30                                     | Data 120<br>00 00 00 B3 B5 B6 B7 B8 B9 BA BB 00 BC BD BE BF C0 C1 43 43 00                                                                                                    | 0                     |
| 121:<br>161:<br>201:<br>241:<br><b>No.</b><br>31<br>32<br>33<br>34                   | User          | Attention        | Clock<br>8740<br>9212                                             | T Fre<br>23<br>43<br>23<br>43                               | T PreNow                    | DL<br>Srd_High<br>DL                                     | SD2<br>SD2<br>SD2<br>SD2                             | Adr<br>003 <- 061<br>003 -> 053<br>003 <- 053<br>003 -> 064                                           | Sap              | 38<br>7D                               | 39<br>39                                           | 30<br>30                               | Data         120           00         00         00         83         85         86         87         88         99         B8         00         80         80         80         80         80         80         80         80         80         80         80         80         80         80         80         80         80         80         80         80         80         80         80         80         80         80         80         80         80         80         80         80         80         80         80         80         80         80         80         80         80         80         80         80         80         80         80         80         80         80         80         80         80         80         80         80         80         80         80         80         80         80         80         80         80         80         80         80         80         80         80         80         80         80         80         80         80         80         80         80         80         80         80         80         80         80         80 <t< td=""><td>0<br/>0</td></t<>                 | 0<br>0                |
| 121:<br>161:<br>201:<br>241:<br><b>No.</b><br>31<br>32<br>33<br>34<br>35             | User          | Attention        | Clock<br>8740<br>9212<br>9664<br>10136<br>10588                   | T Pre<br>23<br>43<br>23<br>43<br>23<br>23                   | T PreNow                    | DL<br>Srd_High<br>DL<br>Srd_High<br>DL                   | SD2<br>SD2<br>SD2<br>SD2<br>SD2<br>SD2               | Adr<br>003 <- 061<br>003 -> 053<br>003 <- 053<br>003 -> 064<br>003 <- 064                             | Sap              | 38<br>7D<br>38<br>5D<br>38             | 39<br>39<br>39<br>39<br>39<br>39                   | 30<br>30<br>30                         | Data         120           00         00         00         83         85         86         87         88         99         BA         80         00         ED         BE         FC         01         43         43         00           05         00         83         06         56         B7         88         99         BA         B0         02         ED         BE         FC         01         43         43         00           00         00         00         B3         B5         56         B7         B8         98         B8         00         BC         BD         EE         BF         C0         C1         43         40           05         00         B3         06         56         B7         B8         99         BA         B0         00         EE         BF         C0         C1         43         40           05         00         80         B5         65         F7         B8         99         BA         B0         00         DE         BF         C0         C1         43         43         00           00         00         00<                                                                                  | 01<br>01<br>01<br>01  |
| 121:<br>161:<br>201:<br>241:<br><b>No.</b><br>31<br>32<br>33<br>34<br>35<br>36       | User          | Attention        | Clock<br>8740<br>9212<br>9664<br>10136<br>10588<br>11060          | T Pre<br>23<br>43<br>23<br>43<br>23<br>43<br>23<br>43       | T PreNow                    | DL<br>Srd_High<br>DL<br>Srd_High<br>DL<br>Srd_High       | SD2<br>SD2<br>SD2<br>SD2<br>SD2<br>SD2<br>SD2        | Adr<br>003 <- 061<br>003 -> 053<br>003 <- 053<br>003 -> 064<br>003 <- 064<br>003 -> 054               | Sap              | 38<br>7D<br>38<br>5D<br>38<br>7D       | 39<br>39<br>39<br>39<br>39<br>39<br>39             | 30<br>30<br>30<br>30<br>30<br>30<br>30 | Data         130           00         00         00         83         85         86         87         88         89         88         00         80         80         80         80         80         80         80         80         80         80         80         80         80         80         80         80         80         80         80         80         80         80         80         80         80         80         80         80         80         80         80         80         80         80         80         80         80         80         80         80         80         80         80         80         80         80         80         80         80         80         80         80         80         80         80         80         80         80         80         80         80         80         80         80         80         80         80         80         80         80         80         80         80         80         80         80         80         80         80         80         80         80         80         80         80         80         80 <t< td=""><td>01<br/>01<br/>01<br/>01</td></t<> | 01<br>01<br>01<br>01  |
| 121:<br>161:<br>201:<br>241:<br><b>No.</b><br>31<br>32<br>33<br>34<br>35<br>36<br>37 |               |                  | Clock<br>8740<br>9212<br>9664<br>10136<br>10588<br>11060<br>11512 | T Pre<br>23<br>43<br>23<br>43<br>23<br>43<br>23<br>43<br>23 | T Freitow                   | DL<br>Srd_High<br>DL<br>Srd_High<br>DL<br>Srd_High<br>DL | SD2<br>SD2<br>SD2<br>SD2<br>SD2<br>SD2<br>SD2<br>SD2 | Adr<br>003 <- 061<br>003 -> 053<br>003 <- 053<br>003 -> 064<br>003 <- 064<br>003 -> 054<br>003 <- 054 | Sap              | 38<br>7D<br>38<br>5D<br>38<br>7D<br>38 | 39<br>39<br>39<br>39<br>39<br>39<br>39<br>39<br>39 | 30<br>30<br>30<br>30<br>30<br>30       | Data         120           00         00         00         83         85         86         87         88         89         86         00         20         20         21         43         43         00           00         00         00         83         05         56         87         88         99         B4         80         00         20         21         43         43         00           00         00         00         83         85         68         87         88         99         B4         80         00         20         13         43         00         00         00         85         68         87         88         99         B4         80         00         20         13         43         00         00         00         13         43         00         00         00         00         00         00         00         00         00         00         00         00         00         00         00         00         00         00         00         00         00         00         00         00         00         00         00         00                                                                   | 0<br>0<br>0<br>0<br>0 |
| 121:<br>161:<br>201:<br>241:<br><b>No.</b><br>31<br>32<br>33<br>34<br>35<br>36<br>37 |               |                  | Clock<br>8740<br>9212<br>9664<br>10136<br>10588<br>11060          | T Pre<br>23<br>43<br>23<br>43<br>23<br>43<br>23<br>43<br>23 | T PreNow                    | DL<br>Srd_High<br>DL<br>Srd_High<br>DL<br>Srd_High<br>DL | SD2<br>SD2<br>SD2<br>SD2<br>SD2<br>SD2<br>SD2<br>SD2 | Adr<br>003 <- 061<br>003 -> 053<br>003 <- 053<br>003 -> 064<br>003 <- 064<br>003 -> 054               | Sap              | 38<br>7D<br>38<br>5D<br>38<br>7D<br>38 | 39<br>39<br>39<br>39<br>39<br>39<br>39             | 30<br>30<br>30<br>30<br>30<br>30<br>30 | Data         120           00         00         00         83         85         86         87         88         89         86         00         20         20         21         43         43         00           00         00         00         83         05         56         87         88         99         B4         80         00         20         21         43         43         00           00         00         00         83         85         68         87         88         99         B4         80         00         20         13         43         00         00         00         85         68         87         88         99         B4         80         00         20         13         43         00         00         00         13         43         00         00         00         00         00         00         00         00         00         00         00         00         00         00         00         00         00         00         00         00         00         00         00         00         00         00         00         00                                                                   | 01<br>01<br>01<br>01  |

The interface in this source worksheet is divided into four areas by a horizontal line and a different color:

#### In the position from bottom to top:

| Торіс                                                                                       | Chapter/Section:         |
|---------------------------------------------------------------------------------------------|--------------------------|
| Message frame window:<br>All recorded message frames are represented in this<br>area.       | The Message Frame Window |
| Data window:<br>Displays data for the selected message frame of the<br>message frame window | The Data Window          |
| Statusbar:<br>Provides information about the message frame<br>recording in Online Mode      | The Statusbar            |
| Toolbar:<br>Settings, Filter, Export                                                        | The Toolbar              |

# 7.1.1 Message Frame Window

This window displays all message frames recorded in Online Mode.

|     |      |           | Tbit  | Tbit      | Tbit      |            |     | dec        | hex |    |                    |          | hex hex                                                                                  | hex       | h    |
|-----|------|-----------|-------|-----------|-----------|------------|-----|------------|-----|----|--------------------|----------|------------------------------------------------------------------------------------------|-----------|------|
| No. | User | Attention | Clock | $T_{Pre}$ | T Preliow | L2 Service | Sd  | Adr        | Sap | Fc | Len <sub>Ms1</sub> | Len Data | Data 2120 Data 2140                                                                      | Data 4160 | Data |
| 16  |      |           | 1821  | 43        |           | Srd_High   | SD2 | 003 -> 063 |     | 5D | 39                 | 30       | 05 00 B3 00 B5 B6 B7 B8 B9 BA BB 00 BC BD BE BF C0 C1 43 43 00 00 03 01 10 15 24 00 86 9 | ;         |      |
| 17  |      |           | 2273  | 23        |           | DL         | SD2 | 003 <- 063 |     | 38 | 39                 | 30       | 00 00 00 B3 B5 B6 B7 B8 B9 BA BB 00 BC BD BE BF C0 C1 43 43 00 00 03 01 10 15 24 00 86 9 | i         |      |
| 18  |      |           | 2745  | 43        |           | Srd_High   | SD2 | 003 -> 062 |     | 5D | 39                 | 30       | 05 00 B3 00 B5 B6 B7 B8 B9 BA BB 00 BC BD BE BF C0 C1 43 43 00 00 03 01 10 15 24 00 86 9 |           |      |
| 19  |      |           | 3197  | 23        |           | DL         | SD2 | 003 «- 062 |     | 38 | 39                 | 30       | 00 00 00 B3 B5 B6 B7 B8 B9 BA BB 00 BC BD BE BF C0 C1 43 43 00 00 03 01 10 15 24 00 86 9 | ;         |      |

#### Note:

The representation of the message frame window depends on the settings at the Toolbar, the user settings, and the currently selected filters.

For example, if you have hidden columns as a result of the settings, these columns will not be visible in the message frame window.

| Column<br>Name | Function                                                                                                    |
|----------------|----------------------------------------------------------------------------------------------------|
| No.            | Indicates the name of the current message frame in ascending order.                                                                                                    |
| User           | <b>1. Enter comments:</b><br>In this column, you can add comments about the current message frame.<br>Simply enter the required text in the corresponding cell.                                                                                                    |
|                | <b>2. Set Time Marks:</b><br>You can use this column to set so-called time marks. The time intervals<br>between marked message frames are automatically computed at Worksheet<br>"Time Marks".                                                                                                |
|                | Syntactically, a time mark begins with a " <b>T</b> _" or "t_". In the second step, you name the time mark. The time mark then looks like this: "T_ <i>Your Comments</i> " .                                                                                                    |
| Attention      | This column displays all notes and error messages available for a message frame.<br><u>Note</u> :                                                                                                    |
|                | If certain Online filters are used during recording (selection of addresses/SAPs), it might not be possible to make an assertion regarding repeats. Then the "Repeat ?" attention string appears in this case. The Statusbar indicates if Online filters were activated during the recording. |
|                | Background:<br>For detecting repeats, all message frames containing the FCB/FCV bits must<br>be available.<br>These two bits are part of the FC byte.                                                                                                    |
|                | This problem can not occur if only the Online filters "Token" and "FdlStatus Request" are used, since these types of message frames do not contain the FCB/FCV bits.                                                                                                    |
| Clock          | Time stamp of the ASIC after receiving the start delimiter.<br>The format can be changed by <u>button "Settings"</u> at the Toolbar.                                                                                                    |
|                | <u>Note</u> :<br><b>If a Online filter was used</b> during recording, and the real interval between<br>message frames A and B is larger than 65536 Tbits, the time stamp for<br>message frame B may be wrong (and thus Tpre too).                                                             |
|                | Background:<br>The time stamp is generated by a 16-bit timer of the PROFIBUS Asic, which<br>may overrun.                                                                                                    |

|                 | The difference between the actual and the displayed time stamp can be $(n * 65536)$ Tbits (n=1,2,3, etc.).                                                                                                    |
|-----------------|----------------------------------------------------------------------------------------------------|
|                 | Solution:<br>Ensure by your Online filters that the distance between two message frames<br>is never larger than 65536 Tbits.                                                                                                    |
| TPre.           | Time elapsed between the end of last <b>recorded</b> message frame and the start of the current message frame.<br>The format can be changed by <u>button "Settings"</u> at the Toolbar.                                                                                                    |
| TPreNow         | Time elapsed between the end of last <b>displayed</b> message frame and the start of the current message frame.<br>The format can be changed by <u>button "Settings"</u> at the Toolbar.                                                                                                    |
|                 | Note:<br>This time value is recalculated during each Offline filtering and is also only<br>available here. If <u>all</u> message frames are displayed again after filtering, the<br>previously filtered message frames are marked with a "#" sign (see <u>button</u><br><u>"Filter"</u> at the Toolbar). |
| TMsg            | Duration of message.<br>The format can be changed by <u>button "Settings"</u> at the Toolbar.                                                                                                    |
| L2Service       | Service of current message at the Layer2 level                                                                                                    |
| SD              | Start delimiter of current message                                                                                                    |
| Adr             | Source and target address of current message.<br>The format can be changed by <u>button "Settings"</u> at the Toolbar.                                                                                                    |
| SAP             | Source and Service Access Point of current message.<br>The format can be changed by <u>button "Settings"</u> at the Toolbar.                                                                                                    |
| FC              | Function Code of current message.                                                                                                    |
| LenMsg          | Number of bytes for current message at Layer2 level.                                                                                                    |
| LenData         | Number of data bytes for current message at Layer2 level.                                                                                                    |
| Data120         | Data bytes of current message.<br>The format can be changed by <u>button "Settings"</u> at the Toolbar.                                                                                                    |
| Data2140<br>etc | Data bytes of current message.<br>The format can be changed by <u>button "Settings"</u> at the Toolbar.                                                                                                    |

• The times are defined as follows:

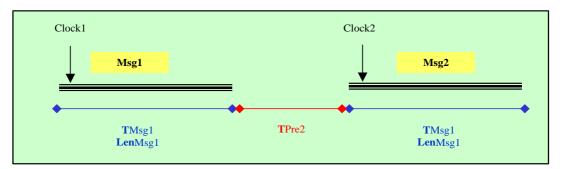

• More information about each column is provided by the tooltips. To view this information, hover the mouse cursor for a few seconds over the relevant column header.

(Note: The tooltips are implemented by commented Excel cells, these cells are marked by a red triangle top right).

72

## 7.1.2 Data Window

The data window always shows data of the selected message frame in the message frame window.

- This representation depends on the setting which can be done by <u>button "Settings"</u> at the Toolbar.
- Use the data window to obtain information about a specific message frame at a glance.

| 1    | Bus1.d         | at:   | 1,51 | /Bau | id, d        | 574 1 | vless | age | s, n | nax. | 246 [     | Data | Byte | s, | Onli | ne Fi | lter | set: | Toł  | (en-F | Filter | =ON  | Fdl | Stat | us-F | ilter | -ON  | I Se        | lecto | r=Ol | N  |      |      |      |  |
|------|----------------|-------|------|------|--------------|-------|-------|-----|------|------|-----------|------|------|----|------|-------|------|------|------|-------|--------|------|-----|------|------|-------|------|-------------|-------|------|----|------|------|------|--|
|      | Data           | 124   | 6    | he   | ×            |       |       |     |      |      |           |      |      |    |      |       |      |      |      |       |        |      |     |      |      |       |      |             |       |      |    |      |      |      |  |
| 1:   | <b>AA AA A</b> | AR RP | 1 99 | 00   | an n         | 0 0   | a 99  | I   | AA   | 00 1 | 79 A      | A 90 | 1 00 | RR | AA   | 00 0  | 10 1 | 00 P | 10 0 | ia ai | a pp   | 1 00 | 60  | nn   | 88   | an 1  | AA 0 | 10 0        | A 90  | 00   | AA | 88   | AA 6 | an a |  |
| 41:  | 00 00 0        | 10 OC | 00   | 00   | aø ø         | 0 0   | 00    | 00  | 00   | 00 ( | 0 00      | 0 00 | 00   | 00 | 00   | 00 0  | 30 1 | 00 e | 0 0  | 0.00  | a 00   | 00   | 00  | 00   | 00 1 | aø (  | 00 Q | 00 0        | 0 00  | 00   | 00 | 00   | 00 0 | 90   |  |
| 81:  | 00 00 0        | 90 00 | 00   | 00 1 | 90 O         | 0 01  | 00 6  | 00  | 00   | 00 ( | 90 O      | 0 00 | 00   | 00 | 00   | 00 0  | 90 I | 00 e | 0 0  | 0 00  | 0 00   | 00   | 00  | 00   | 00 1 | aø (  | 00 Q | 10 O        | 0 00  | 00   | 00 | 00 1 | 00 0 | 90   |  |
| 121: | 00 00 0        | 90 OC | 00   | 00 0 | <u>a</u> ø ø | 0 01  | 00 6  | 00  | 00   | 00 ( | <u>00</u> | 0 00 | 00   | 00 | 00   | 00 0  | 90 1 | 00 e | 0 0  | 0 00  | 0 00   | 00   | 00  | 00   | 00 1 | aø (  | 00 0 | 00 0        | 0 00  | 00   | 00 | 00 1 | 00 0 | 90   |  |
| 161: | 00 00 0        | 90 OC | 00   | 00 ( | 00 O         | 0 0   | 00 6  | 00  | 00   | 00 ( | 00 O      | 0 00 | 00   | 00 | 00   | 00 0  | 90 I | 00 0 | 0 0  | 0 00  | 0 00   | 00 0 | 00  | 00   | 00 1 | aø (  | 00 0 | 90 0        | 0 00  | 00   | 00 | 00 1 | 00 0 | 90   |  |
| 201: | 00 00 0        | 90 00 | 00   | 00 ( | <u>90</u> 0  | 0 0   | 00 6  | 00  | 00   | 00 ( | 00 O      | 0 00 | 00   | 00 | 00   | 00 0  | 90 I | 00 e | 0 0  | 0 00  | 0 00   | 00   | 00  | 00   | 00 1 | 00 1  | 00 0 | <u>10</u> 0 | 0 00  | 00   | 00 | 00 1 | 00 0 | 90   |  |
| 241: | 00 00 0        | 00 00 | ř. – |      |              |       |       |     |      |      |           |      |      |    |      |       |      |      |      |       |        |      |     |      |      |       |      |             |       |      |    |      |      |      |  |

#### • Hiding the data window:

In certain cases, it may be useful to hide the data window. This may be the case if you are using a limited monitor resolution.

The hiding of the data window can be done by selecting "Data Window OFF"after pressing <u>button "Settings"</u> at the Toolbar.

• You can **change the size of the data window** with the A and S buttons. This can be very useful in the DP environment, because often I/O data have only a range of a few bytes. The tool Amprolyzer is preset for the entire 246 byte data stream.

### 74 Amprolyzer Help

### 7.1.3 Statusbar

The upper area of the Messages worksheet provides information about the message frame recording in Online Mode.

Bus1.dat: 1,5 MBaud, 995 Messages, max.246 Data-Bytes, no Online Filter set

The following information is provided:

• Baud rate:

Displays the current bus transmission rate during the message frame recording. The baud rate corresponds to the number of bits transferred per second for serial communication.

### • Number of messages:

Indicates the number of recorded message frames.

 Max. number of data bytes: Maximal number of data bytes of a message frame (see Online Mode "Record (Complex)").

### • Use of Online Filter:

Indicates whether Online filters were activated during recording. This is important for interpreting repeats and times (see Online Mode "<u>Record (Complex)</u>" and <u>Message Frame Window</u>).

### 7.1.4 Toolbar

The most important settings for the Message Frame Window can be defined using the buttons " Settings", "Filter" and "Export".

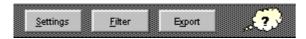

### **Button "Settings"**

Use the button should be shown or hidden and in which data or display format a column should be shown. Certain columns are not visible in the default settings.

| Table Settings                                         | Visible columns                                                                                                    |                               |                                                   |                                      | ×                            |
|--------------------------------------------------------|----------------------------------------------------------------------------------------------------|-------------------------------|---------------------------------------------------|--------------------------------------|------------------------------|
| Format:<br>O dec<br>O hex<br>O bin<br>O Ascii<br>O OFF | <ul> <li>User</li> <li>Clock PC</li> <li>L2 Service</li> <li>DP Service</li> <li>MPI Service</li> <li>Sd</li> <li>Sd</li> <li>Fc</li> <li>Len Msg</li> <li>Len Data</li> <li>Data ascii</li> </ul> | Clock<br>Tbit<br>usec<br>msec | TPre<br>Tbit<br>usec<br>msec<br>Sap<br>dec<br>Mex | Data<br>Data<br>Data<br>Data<br>Data | TMsg<br>Tbit<br>usec<br>msec |
|                                                        |                                                                                                    |                               |                                                   | OK                                   |                              |

You can change the time-based representation of the Clock, TPre, TPreNow, and TMsg columns in the message frame window.
 Multiple formats can be selected at the same time.

Click the desired combo box and select among the following:

- Tbit for bit time units
- usec for microseconds
- msec for milliseconds.
- You can change the representation in the columns "Adr", "Sap" and "Data" of the message frame window.

Click the desired check box and select among the following:

- dec for decimal
- hex for hexadecimal
- bin for binary
- Note:

Certain columns are mandatory for performing diagnostics on message frames. These columns cannot be hidden.

### **Button "Filter"**

With the button you can enable or disable the filters defined in the Worksheet "Filter Settings".

- The unfiltered representation of the message window is the default setting.
- If you define a filter at Worksheet "Filter Settings" and if you return to Worksheet "Messages", then the filter is automatically applied and the button "Filter" is automatically pressed.
- You can switch back and forth between the filtered and the unfiltered representation by
  pressing this button repeatedly.
  Previously filtered message frames are indicated by "#" in the column "TpreNow" so that they
- can be viewed within the context of all recorded message frames.
- In the filtered representation, the intervals between the remaining message frames are displayed in the TpreNow column.

#### **Button "Export"**

With the button you can export the message frames to a new Excel Workbook which is not write protected.

There you can process all exported data with VBA (Visual Basic for Applications). It enables you to provide the data to any other application.

# 7.2 Worksheet "Filter Settings"

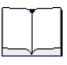

By this Worksheet you can define Offline filters and limit the shown message frames at the message frame window.

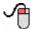

| Торіс                                                                                                    | Chapter/Section:  |
|----------------------------------------------------------------------------------------------------|-------------------|
| You would like to <b>define a filter</b> .<br>Maybe the settings should be stored at a <b>Filter Profile</b> . | Defining a Filter |
| You would like to load an existing Filter Profile.                                                             | Loading a Filter  |

### **Amprolyzer Help**

## 7.2.1 Defining a Filter

78

This section enables you to define a Offline filter and store it at a Filter Profile if desired.

|      |           | Tbit             | Tbit             |                |    | dec        | hex        |    |                    |                     | hex      |
|------|-----------|------------------|------------------|----------------|----|------------|------------|----|--------------------|---------------------|----------|
| User | Attention | T <sub>Pre</sub> | T <sub>Msg</sub> | $L2_{Service}$ | Sd | Adr        | Sap        | Fc | Len <sub>Msg</sub> | Len <sub>Data</sub> | Data 120 |
|      |           |                  |                  |                |    | 002 -> 082 |            |    |                    |                     |          |
|      |           |                  |                  |                |    |            | 060 -> 062 |    |                    |                     |          |
|      |           |                  |                  |                |    |            |            |    |                    |                     |          |

- A filter consists of at least one row with one entry.
- Within a row, the entries of the columns are connected by a logical AND.
- If you use several rows then the rows are connected by a logical OR.
- A filter must start at the first available row. All rows after an empty row are ignored. The first empty row found, signals the end of the filter!
- <u>Trick</u>: You can use an empty row to disable some filter settings temporary or to store some other issues below the real filter conditions.
- Note also the format of the columns. You can change them to a customized format at any time using the button Settings:

| TPre     | TMsg   |            | Adr      | Sap    |            |          |
|----------|--------|------------|----------|--------|------------|----------|
| ⊙ Tbit   | ⊙ Tbit |            | ⊙ dec    | C dec  |            |          |
| O usec   | O usec |            | ◯ hex    | hex    |            |          |
| C msec   | O msec |            |          |        |            |          |
|          |        |            |          |        |            |          |
| Data ——— |        |            |          |        |            |          |
| 4 00     | 01.40  | 44. 70     | (1.00    | 01 100 | 101 100    |          |
| - 120    | 2140   | 4160       | 6180     | 81100  | - 101120 - |          |
| O dec    | O dec  | O dec      | O dec    | O dec  | C dec      |          |
| ● hex    | ● hex  | ● hex      | ⊙ hex    | ● hex  | ⊙ hex      |          |
| Obin     | O bin  | O bin      | O bin    | O bin  | O bin      |          |
|          |        |            |          |        |            |          |
| 121140   | 141160 | - 161180 - | - 181200 | 201220 | 221240     | 241246 - |
| O dec    | O dec  | O dec      | O dec    | O dec  | C dec      | O dec    |
| ⊙ hex    | ⊙ hex  | ⊙ hex      | ⊙ hex    | ⊙ hex  | ⊙ hex      | ⊙ hex    |
| Obin     | C bin  | O bin      | C bin    | O bin  | C bin      | O bin    |
|          |        |            |          |        |            | L        |
|          |        |            |          |        |            |          |

- At the Worksheet "Help Filter" you can familiarize yourself with the syntax and the possible filter settings.
- Note: Filtering is implemented by the Advanced Filter of Excel.

### Example:

1. You would like to create a filter that only shows data exchange between stations 2 and 82.

- To do so, go to column "Adr" and enter "002 -> 082" in decimal format or "02 -> 52" in hexadecimal format, depending on the format set for this column.
- If using an arrow, you must use the correct syntax (blank space before and after the arrow).
- To facilitate this, the sample should always be copied from the Worksheet "Help Filter".

|      |           | Tbit             | Tbit             |                |    | dec        | hex |    |             |                     | hex      |
|------|-----------|------------------|------------------|----------------|----|------------|-----|----|-------------|---------------------|----------|
| User | Attention | T <sub>Pre</sub> | T <sub>Msg</sub> | $L2_{Service}$ | Sd | Adr        | Sap | Fc | $Len_{Msg}$ | Len <sub>Data</sub> | Data 120 |
|      |           |                  |                  |                |    | 002 -> 082 |     |    |             |                     |          |
|      |           |                  |                  |                |    |            |     |    |             |                     |          |

- 2. Additionally all stations currently providing diagnostic messages should be displayed.
  - To enable this, go to the SAP column and enter filter conditions "060 -> 062" (or "060\*062" if both Request **and** Response should be displayed).
  - Enter this setting in the second row so that it will be added by a **logical OR** to the first defined row.

|   |      |           | Tbit             | Tbit  |                |    | dec        | hex        |    |                    |                     | hex      |
|---|------|-----------|------------------|-------|----------------|----|------------|------------|----|--------------------|---------------------|----------|
|   | User | Attention | T <sub>Pre</sub> | T Mag | $L2_{Service}$ | Sd | Adr        | Sap        | Fc | Len <sub>Msg</sub> | Len <sub>Data</sub> | Data 120 |
|   |      |           |                  |       |                |    | 002 -> 082 |            |    |                    |                     |          |
|   |      |           |                  |       |                |    |            | 060 -> 062 |    |                    |                     |          |
| l |      |           |                  |       |                |    |            |            |    |                    |                     |          |

3. The diagnostic entries are only of interest if they are extended diagnostic entries.

• Go to the column "Data1 to 20" and enter "08\*". Then Sap and "Data1 to 20" are connected by a **logical AND**.

|      |           | Tbit  | Tbit             |            |    | dec        | hex        |    |                    |                     | hex      |
|------|-----------|-------|------------------|------------|----|------------|------------|----|--------------------|---------------------|----------|
| User | Attention | T Pre | T <sub>Msg</sub> | L2 Service | Sd | Adr        | Sap        | Fc | Len <sub>Msg</sub> | Len <sub>Data</sub> | Data 120 |
|      |           |       |                  |            |    | 002 -> 082 |            |    |                    |                     |          |
|      |           |       |                  |            |    |            | 060 -> 062 |    |                    |                     | 08*      |
|      |           |       |                  |            |    |            |            |    |                    |                     |          |

You can now use the button to save the filter Profile at an own Excel file if you want to reuse this filter.

This is optional and spares yourself retyping a lot of filter entries.

You can use the <u>Reset</u> button to reset all filters.

Note:

- If you define a filter at Worksheet "Filter Settings" and if you return to Worksheet "Messages", then the filter is automatically applied and the button "Filter" is automatically pressed.
- You can switch back and forth between the filtered and the unfiltered representation by pressing this button repeatedly. Previously filtered message frames are indicated by "#" in the column "TpreNow" so that they can be viewed within the context of all recorded message frames.
- In the filtered representation, the intervals between the remaining message frames are displayed in the TpreNow column.

### 7.2.2 Opening an existing Filter Profile

By the button you can open an existing Filter Profile.

© 2007 SIEMENS AG

80

# 7.3 Worksheet "User Settings"

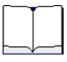

By this Worksheet you can change the colors and fonts of the shown message frames.

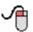

| Торіс                                                                                                    | Chapter/Section:          |
|----------------------------------------------------------------------------------------------------|---------------------------|
| You would like to customize <b>colors</b> and <b>fonts</b> .<br>Maybe the settings should be stored at a <b>User Profile</b> . | Set Font and Color        |
| How are default settings changed ?                                                                                             | Changing Default Settings |

• The checkbox Disable Update disables the update capability for colors and font.

• However, this does not mean that the colors are removed!

# 7.3.1 Set Font and Color

82

Here, you can customize the appearance of font and colors in the message frame window.

| dat_op;     1       active.     Sin_High       Sin_Low     Sin_Low       Srd_Low     Sin_Low       Sda_High     Sin_Low       Sda_Low     Dx8       SnTime0     SmTime1                                                                                                    | If you would like to <u>change</u><br>Records.xk1<br>Change of Font:<br>You can change Nar                                        | <u>te your Defaults</u> please d<br>ame (e.g. 'ARIAL'), Size (<br>anged cell <b>all cells will</b> ( | do your actions at Templ     |           |
|----------------------------------------------------------------------------------------------------|----------------------------------------------------------------------------------------------------|----------------------------------------------------------------------------------------------------|------------------------------|-----------|
| Bisable Update Dpm Save_ds Reset                                                                                                    | If you would like to change<br>Records.xtt1<br>Change of Fort:<br>You can change Nat<br>After leaving the cha<br>Change of Color: | <u>te your Defaults</u> please d<br>ame (e.g. 'ARIAL'), Size (<br>anged cell <b>all cells will</b> ( | do your actions at Templ     | late      |
| Disable Update Dpon Save26 Beset                                                                                                    | "Records.xit"!<br>Change of Font:<br>You can change Nar<br>After leaving the cha<br>Change of Color:                              | ame (e.g. 'ARIAL'), Size (i<br>anged cell <u>all</u> cells will (                                    | e.g .'9') and Style (e.g .'I |           |
| Disable Update Dpon Save26 Beset                                                                                                    | "Records.xit"!<br>Change of Font:<br>You can change Nar<br>After leaving the cha<br>Change of Color:                              | ame (e.g. 'ARIAL'), Size (i<br>anged cell <u>all</u> cells will (                                    | e.g .'9') and Style (e.g .'I |           |
| L2 Service       token.       fdl_status.       passive.       act_rdy.       act_rdy.       active.       Skin_High       Strid_High       Strid_High       Strid_High       Strid_High       Strid_High       Strid_High       Strid_High       Strid_High       Strid_Now       Strid_High       Strid_Now       Strid_Now       Strid <now< td="">       Strid<now< td="">       Strid<now< <="" th=""><th>"Records.xit"!<br/>Change of Font:<br/>You can change Nar<br/>After leaving the cha<br/>Change of Color:</th><th>ame (e.g. 'ARIAL'), Size (i<br/>anged cell <u>all</u> cells will (</th><th>e.g .'9') and Style (e.g .'I</th><th></th></now<></now<></now<></now<></now<></now<></now<></now<></now<></now<></now<></now<></now<></now<></now<></now<> | "Records.xit"!<br>Change of Font:<br>You can change Nar<br>After leaving the cha<br>Change of Color:                              | ame (e.g. 'ARIAL'), Size (i<br>anged cell <u>all</u> cells will (                                    | e.g .'9') and Style (e.g .'I |           |
| token.         fdl_status.           passive.                                                                                                    | "Records.xit"!<br>Change of Font:<br>You can change Nar<br>After leaving the cha<br>Change of Color:                              | ame (e.g. 'ARIAL'), Size (i<br>anged cell <u>all</u> cells will (                                    | e.g .'9') and Style (e.g .'I |           |
| token.         fdl_status.           passive.                                                                                                    | "Records.xit"!<br>Change of Font:<br>You can change Nar<br>After leaving the cha<br>Change of Color:                              | ame (e.g. 'ARIAL'), Size (i<br>anged cell <u>all</u> cells will (                                    | e.g .'9') and Style (e.g .'I |           |
| token.         fdl_status.           passive.                                                                                                    | "Records.xit"!<br>Change of Font:<br>You can change Nar<br>After leaving the cha<br>Change of Color:                              | ame (e.g. 'ARIAL'), Size (i<br>anged cell <u>all</u> cells will (                                    | e.g .'9') and Style (e.g .'I |           |
| fd_status.           passive.           act_not_rdy.           act_rdy.           act_rdy.           act_rdy.           sctwe.           Sdn_High           Srd_High           Srd_Low           Sda_Low           DxB           SmTime0                                                                                                    | "Records.xit"!<br>Change of Font:<br>You can change Nar<br>After leaving the cha<br>Change of Color:                              | ame (e.g. 'ARIAL'), Size (i<br>anged cell <u>all</u> cells will (                                    | e.g .'9') and Style (e.g .'I |           |
| passive.     act_not_rdy.       act_not_rdy.     it       active.     it       Sdn_High     it       Sdn_Low     it       Srd_Low     it       Sda_High     it       Sda_Low     it       Sda_Low     it       Sda_Low     it       Sda_Low     it       Stda_Low     it       Stda_Stantine0     it                                                                                                    | "Records.xit"!<br>Change of Font:<br>You can change Nar<br>After leaving the cha<br>Change of Color:                              | ame (e.g. 'ARIAL'), Size (i<br>anged cell <u>all</u> cells will (                                    | e.g .'9') and Style (e.g .'I |           |
| act_not_rdy.<br>act_rdy.<br>active.<br>Son_High<br>Sdn_Low<br>Srd_High<br>Sda_Low<br>Sda_High<br>Sda_Low<br>DxB<br>SmTime0<br>SmTime1                                                                                                    | "Records.xit"!<br>Change of Font:<br>You can change Nar<br>After leaving the cha<br>Change of Color:                              | ame (e.g. 'ARIAL'), Size (i<br>anged cell <u>all</u> cells will (                                    | e.g .'9') and Style (e.g .'I |           |
| act_rdy.         If           active.         Sin_Low           Sin_Low         Sin_Low           Srd_High         Sin_Low           Srd_High         Sin_Low           Srd_Low         Sin_Low           Sin_Low         Sin_Low           Sin_Low         Sin_Low           Sin_Low         Sin_Low           Sin_Low         Sin_Low           Sin_Low         Sin_Low           Sin_Line         Sin_Line           Sin_Time0         Sin_Time1                                                                                                    | "Records.xit"!<br>Change of Font:<br>You can change Nar<br>After leaving the cha<br>Change of Color:                              | ame (e.g. 'ARIAL'), Size (i<br>anged cell <u>all</u> cells will (                                    | e.g .'9') and Style (e.g .'I |           |
| active.         Son, High         Son, High         Son         Son                                                                                                    | Change of Font:<br>You can change Nar<br>After leaving the cha<br>Change of Color:                                                | anged cell <u>all</u> cells will (                                                                   |                              | talic').  |
| Sdn_High<br>Skh_Low<br>Srd_Low<br>Sda_High<br>Sda_Low<br>DxB<br>SmTime0<br>SmTime1                                                                                                    | You can change Nar<br>After leaving the cha<br><u>Change of Color:</u>                                                            | anged cell <u>all</u> cells will (                                                                   |                              | ttalic'). |
| Srd_High         Srd_Low         Sda_Low         Sda_Low         DxB         Sda_Time0         SmTime1         SmTime1         SmTim2         SmTim2                                                                      | After leaving the cha<br>Change of Color:                                                                                         | anged cell <u>all</u> cells will (                                                                   |                              | talic').  |
| Srd_Low<br>Sda_High<br>Sda_Low<br>DxB<br>SmTime0<br>SmTime1                                                                                                    | Change of Color:                                                                                                    |                                                                                                    | get this font!               |           |
| Srd_Low<br>Sda_High<br>Sda_Low<br>DxB<br>SmTime0<br>SmTime1                                                                                                    |                                                                                                    | get this Color!                                                                                      |                              |           |
| Sda_Low<br>DxB<br>SmTime0<br>SmTime1                                                                                                    |                                                                                                    |                                                                                                    |                              |           |
| DXB SmTime0<br>SmTime1                                                                                                    | 2                                                                                                    |                                                                                                    |                              |           |
| SmTime0<br>SmTime1                                                                                                    |                                                                                                    |                                                                                                    |                              |           |
| SmTime1                                                                                                    |                                                                                                    |                                                                                                    |                              |           |
|                                                                                                    |                                                                                                    |                                                                                                    |                              |           |
|                                                                                                    |                                                                                                    |                                                                                                    |                              |           |
| Ident                                                                                                    |                                                                                                    |                                                                                                    |                              |           |
| LsapStatus                                                                                                    |                                                                                                    |                                                                                                    |                              |           |
| OK                                                                                                    |                                                                                                    |                                                                                                    |                              |           |
| DL DXB DL                                                                                                    |                                                                                                    |                                                                                                    |                              |           |
| DH                                                                                                    |                                                                                                    |                                                                                                    |                              |           |
| DxB_DH                                                                                                    |                                                                                                    |                                                                                                    |                              |           |
| RR                                                                                                    |                                                                                                    |                                                                                                    |                              |           |
| RS                                                                                                    |                                                                                                    |                                                                                                    |                              |           |
| UE                                                                                                    |                                                                                                    |                                                                                                    |                              |           |
| NR                                                                                                    |                                                                                                    |                                                                                                    |                              |           |
| RDH                                                                                                    |                                                                                                    |                                                                                                    |                              |           |
| RDL                                                                                                    |                                                                                                    |                                                                                                    |                              |           |
|                                                                                                    |                                                                                                    |                                                                                                    |                              |           |
|                                                                                                    |                                                                                                    |                                                                                                    |                              |           |
| N Messages / Filter Settings User Settings / Time Marks / Hel                                                                                                    | 10                                                                                                    |                                                                                                    |                              |           |

- You can change the appearance by right-clicking the desired cell and selecting "Format Cells" in the context menu.
- Change the font in the Font tab, and change the colors in the Patterns tab.

| Table .                                                      |                                                                              |
|--------------------------------------------------------------|------------------------------------------------------------------------------|
| iont:                                                        | Font style: Size:                                                            |
| Arial                                                        | Standard 8                                                                   |
| '과 Algerian<br>'과 Almanac MT<br>E Antique Olive<br>'과 Artial | Standard     8       Kursiv     9       Fett     10       Fett Kursiv     11 |
| <u>I</u> nderline:                                           | <u>C</u> olor:                                                               |
| None 🔽                                                       | Automatic 😽 🗌 Normal font                                                    |
| Effects Strikethrough Superscript Subecript                  | Preview AaBbCcYyZz                                                           |

| lumber 🛛              | Alignment | Font | Border | Patterns | Protection |
|-----------------------|-----------|------|--------|----------|------------|
| ell shading<br>Color: | No Color  |      | Sample | ·        |            |

Note:

Changes of the font type and size affect the entire message frame window, except for the columns "Data x to y".

- The changes become visible when you select another cell.
- If you do not like the changes, you can go back to the default settings using the button "Reset".
- Confirm the changes by pressing OK or cancel the action by pressing Cancel.
- If you like the changes, you can save your settings at a Profile.

The save As... button allows you to save a Profile you have created and make it available to others.

The \_\_\_\_\_\_ button and the file dialog box that appears are used to open a user Profile created by you or someone else.

The <u>Reset</u> button resets current User Profiles and loads a default Profile supplied with the product.

Changes do not necessarily have to be saved in a Profile. This can be done later, and should not be done until the result has been checked in the Worksheet "Messages".

84

**Amprolyzer Help** 

# 7.3.2 Changing Default Settings

In certain cases, it may be useful to overwrite the factory default Profile. For example, if you want to customize the appearance to fit your corporate design, you should overwrite the default settings.

In the same step the settings of the other worksheets can also be changed permanently (for example: which columns are displayed in which format, which columns are visible, etc.). **These new settings are effective each time a new recording is opened or displayed**, since Records.xlt is the used template file.

### How to overwrite the default Profile:

- Launch Microsoft Excel and open the file "Records.xlt", located at the Bin directory of the installation folder. Records.xlt must not be opened by double-clicking at Explorer, as this will generate an new instance (for example, Records1.xls)!
- 2. Modify the appearance of the message frame window according to your requirements.
- 3. Save the file as Record.xlt.

### Restoring the default user Profile:

If you want to restore the factory default Profile you should use the following procedure:

- 1. Launch Windows Explorer
- 2. Delete Records.xlt.

3. Copy Records\_org.xlt to Records.xlt. Use always COPY instead of RENAME, otherwise you will lose the original!

# 7.4 Worksheet "Time Marks"

At this Worksheet you can see an automatic calculation of all time intervals between all message frames marked with time marks.

- Time marks can be defined in the Worksheet "<u>Messages</u>". A message frame can only have one time mark.
- All time mark combinations are taken into account.
- This gives you an overview of the time elapsed between time mark x and time mark y in a recording.

| <u>Baudrate:</u><br><u>Times betw</u> | 1,5 MBaud<br>een your label: | <u>s:</u> (Tin | ne Marks o | can be defin | ed at column 'U | I <mark>ser</mark> ' at she |
|---------------------------------------|------------------------------|----------------|------------|--------------|-----------------|-----------------------------|
| TimeMark x                            | TimeMark y                   | [Tbit]         | [usec]     | [msec]       | [sec]           |                             |
| t 1                                   | t 2                          | 74             | 49,333     | 0,049333     | 0,000049333     |                             |
| t 1                                   | t 3                          | 148            | 98,667     | 0,098667     | 0,000098667     |                             |
| t_1                                   | t_4                          | 222            | 148,000    | 0,148000     | 0,000148000     |                             |
|                                       |                              |                |            |              |                 |                             |
| t_2                                   | t_3                          | 74             | 49,333     | 0,049333     | 0,000049333     |                             |
| t_2                                   | t_4                          | 148            | 98,667     | 0,098667     | 0,000098667     |                             |
|                                       |                              |                |            |              |                 |                             |
| t_3                                   | t_4                          | 74             | 49,333     | 0,049333     | 0,000049333     |                             |
|                                       |                              |                |            |              |                 |                             |

| Screen area | Function                                                                                                    |
|-------------|----------------------------------------------------------------------------------------------------|
| Baud rate   | Displays the current bus transmission rate during the message frame recording in Online Mode. The baud rate corresponds to the number of bits transferred per second for serial communication. |
| TimeMark x  | The time marks from the User column in the Worksheet "Message" are shown here. Recordings can have up to 350 time marks.                                                                       |
| TimeMark y  | The time marks from the User column in the Worksheet "Message" are shown here. Recordings can have up to 350 time marks.                                                                       |
| [Tbit]      | This column shows the time elapsed between TimeMark1 and TimeMark2 in <b>Tbit</b> format.                                                                                                    |
| [Usec]      | This column shows the time elapsed between TimeMark1 and TimeMark2 in <b>microsecond</b> format.                                                                                               |
| [msec]      | This column shows the time elapsed between TimeMark1 and TimeMark2 in <b>millisecond</b> format.                                                                                               |
| [sec]       | This column shows the time elapsed between TimeMark1 and TimeMark2 in <b>second</b> format.                                                                                                    |

The displayed times corresponds to the difference between the start times of the marked message frames.

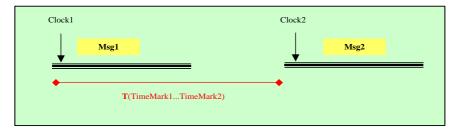

86

# 7.5 Worksheet "Help Filter"

This Worksheet provides you a compact help about the syntax and possibilities of the Offline Filter.

The complete value range for each column is shown.

| ## FrameError Sd         token         SD1         ToO*         ToO* <th>User         Attention         L2 zmax         Sd         Adv         Sap         Sap         Sap         Fe         Len zmp         Len zmp         Data _ zmp         Data _ zmp         Data zmp         Data zmp         Data zmp</th> <th><del>?</del></th> <th></th> <th></th> <th></th> <th></th> <th></th> <th></th> <th></th> <th></th> <th></th> <th></th> <th></th> <th></th> <th></th> <th></th> <th></th> <th></th> <th></th>             | User         Attention         L2 zmax         Sd         Adv         Sap         Sap         Sap         Fe         Len zmp         Len zmp         Data _ zmp         Data _ zmp         Data zmp         Data zmp         Data zmp                                                                                                    | <del>?</del> |                      |              |     |             |               |           |          |        |           |                    |              |           |              |              |                  |              |         |
|----------------------------------------------------------------------------------------------------|----------------------------------------------------------------------------------------------------|--------------|----------------------|--------------|-----|-------------|---------------|-----------|----------|--------|-----------|--------------------|--------------|-----------|--------------|--------------|------------------|--------------|---------|
| ## FrameError Sd<br>## FrameError LeSQ2         token.<br>(bit status.<br>passive.<br>passive.<br>spassive.<br>sol. 10, r/0,<br>status.<br>S03         SO1<br>(0) * 000*<br>(0) * 000*<br>(0) * 00*<br>(0) * 00*                                                                                                    | ## FrameError Sd<br>## FrameError LoSQ<br>## FrameError LoSQ<br>## FrameError LoSQ<br>## FrameError LoSQ<br>## FrameError For For Editation<br>## FrameError For For Former<br>set rot you<br>## FrameError For Former<br>set rot you<br>## FrameError For Former<br>set rot you<br>## FrameError For Former<br>set rot you<br>## FrameError For Former<br>set rot you<br>## Repeat         SD1<br>TOT<br>TOT<br>TOT<br>TOT<br>TOT<br>TOT<br>TOT<br>TOT<br>TOT<br>TO                                                                                                    |              |                      |              |     | dec         | hex           | dec       | hex      |        |           |                    | dec          | hex       | bin          |              |                  |              | _       |
| ## FrameTion LeSo2       full status       S02       001*       01*       001*       01*       01*       000*       002*       0000001*       00000001*       00000001*       00000001*       00000001*       00000001*       00000001*       00000001*       00000001*       00000001*       00000001*       000*       000*       000*       000*       000*       000*       000*       000*       000*       000*       000*       000*       000*       000*       000*       000*       00*       00*       00*       00*       00*       00*       00*       00*       00*       00*       00*       00*       00*       00*       00*       00*       00*       00*       00*       00*       00*       00*       00*       00*       00*       00*       00*       00*       0*       0*       0*       0*       0*       0*       0*       0*       0*       0*       0*       0*       0*       0*       0*       0*       0*       0*       0*       0*       0*       0*       0*       0*       0*       0*       0*       0*       0*       0*       0*       0*       0*       0*       0*       0*       0*       0* <th>## FrameForo LoSQ2       [6] status.       S02       T01*       T01*       T01*       T01*       T01*       T01*       T01*       T01*       T01*       T01*       T01*       T02*       T02*</th> <th>User</th> <th>Attention</th> <th>L2 Service</th> <th>Sd</th> <th>Adr</th> <th>Aðr</th> <th>Sap</th> <th>Sap</th> <th>Fc</th> <th>Len Mag</th> <th>Len Data</th> <th>Data 1246</th> <th>Data 1246</th> <th>Data 1246</th> <th></th> <th></th> <th></th> <th></th>                                                                                                    | ## FrameForo LoSQ2       [6] status.       S02       T01*       T01*       T01*       T01*       T01*       T01*       T01*       T01*       T01*       T01*       T01*       T02*       T02*                                                                                                    | User         | Attention            | L2 Service   | Sd  | Adr         | Aðr           | Sap       | Sap      | Fc     | Len Mag   | Len Data           | Data 1246    | Data 1246 | Data 1246    |              |                  |              |         |
| ## FrameError Le/Sd2       full status       SD2       001*       001*       001*       001*       001*       001*       001*       001*       001*       001*       001*       001*       001*       001*       001*       001*       001*       000*       002*       002*       002*       002*       002*       000*       000*       000*       000*       000*       000*       000*       000*       000*       000*       000*       000*       000*       000*       000*       000*       00*       00*       00*       00*       00*       00*       00*       00*       00*       00*       00*       00*       00*       00*       00*       00*       00*       00*       00*       00*       00*       00*       00*       00*       00*       00*       00*       00*       00*       00*       00*       00*       00*       00*       00*       00*       00*       00*       00*       00*       00*       00*       00*       00*       00*       00*       00*       00*       00*       00*       00*       00*       00*       00*       00*       00*       00*       00*       00*       00*       00*                                                                                                    | ## FrameFor LeSa2       fig.istus.       SD2       TO1*       TO1*       <                                                                                                    |              | ##FrameError Sd      | token.       | SD1 | *000*       | *00*          | *000*     | *00*     | 5?     | 1         | 1                  | *000*        | *00*      | *00000000*   |              |                  |              |         |
| ## FrameFram Msg       passive.       SD3       "002"       "02"       "02"       "02"       "02"       "02"       "0000010"       Image of the second second sec                                                                                                    | ## FrameError Msg       passive.       S03       '002"       '002"       '002"       '002"       '002"       '002"       '002"       '002"       '002"       '002"       '002"       '002"       '002"       '002"       '002"       '002"       '002"       '002"       '002"       '002"       '002"       '002"       '002"       '002"       '002"       '002"       '002"       '002"       '002"       '002"       '002"       '002"       '002"       '002"       '002"       '002"       '02"       '002"       '02"       '00000010"       '02"       '02"       '11111110"       '11111110"       '11111111"       '11111111"       '11111111"       '11111111"       '11111111"       '11111111"       '11111111"       '11111111"       '11111111"       '11111111"       '11111111"       '11111111"       '11111111"       '11111111"       '11111111"       '11111111"       '11111111"       '11111111"       '11111111"       '11111111"       '11111111"       '11111111"       '11111111"       '11111111"       '11111111"       '11111111"       '11111111"       '11111111"       '11111111"       '1111111"       '1111111"       '1111111"       '1111111"       '1111111"       '1111111"       '1111111"       '1111111"       '111111111"       '11111111"       <                                                                                                    |              | ## FrameError Le/Sd2 |              |     | *001*       | *01*          |           | *01*     |        | 3         | 2                  | *001*        | *01*      | *00000001*   |              |                  |              |         |
| ## Invalid Mag       act_rdy                                                                                                    | ## Invalid Nag<br>## Invalid Nag<br>## RepeatSC125'7'F'<br>2'S'7'F'<br>2'S''7'F'<br>2'S'''''''''''''''''''''''''''''''''''                                                                                                    |              | ## FrameError Msg    |              | SD3 | *002*       | *02*          | *002*     | *02*     | 7?     | 6         | 3                  | *002*        | *02*      | *00000010*   |              |                  |              |         |
| ## Invalid For<br>## Repeatscime*<br>shift"127"7F"<br>Nift254<br>Nift264<br>255"FF""11111111"## RepeatSdn Low<br>002 -> 0502 -> 0502 -> 0502 -> 0502 -> 0502 -> 05# Sync L2Srd High<br>Sda Low<br>Sda Liow003 -< 0.06                                                                                                    | ## Invalid Fcstrike*12777F755*7F0*246*255**FF*11111111## RepeatSch High002 > 00502 > 0502 > 05 <td< td=""><td></td><td>## FrameError Fcs/Ed</td><td>act_not_rdy.</td><td>SD4</td><td></td><td></td><td></td><td></td><td>?C</td><td>10</td><td></td><td></td><td></td><td></td><td></td><td></td><td></td><td></td></td<>                                                                                                    |              | ## FrameError Fcs/Ed | act_not_rdy. | SD4 |             |               |           |          | ?C     | 10        |                    |              |           |              |              |                  |              |         |
| ## RepeatSdn, High $O_{22} > O5$ $O_{22} > O5$ $256$ ## Sync L2Srd, Low $O_{22} > O5$ $O_{22} > O5$ $256$ ## Sync L2Srd, High $O_{32} < O64$ $20 < 40$ $20 < 40$ $256$ Sta, High $O_{32} < O64$ $20 < 40$ $20 < 40$ $20 < 40$ $20 < 40$ Sta, High $O_{32} < O64$ $20 < 40$ $20 < 40$ $20 < 40$ $20 < 40$ Sta, LowSta, High $O_{32} < O64$ $20 < 40$ $20 < 40$ $20 < 40$ Sta, LowSta, LowSta, High $O_{32} < O64$ $20 < 40$ $20 < 40$ Sta, LowSta, High $O_{32} < O64$ $20 < 40$ $20 < 40$ $20 < 40$ Sta, LowSta, High $O_{32} < O64$ $20 < 40$ $20 < 40$ $20 < 40$ Sta, HighSta, High $O_{32} < O64$ $20 < 40$ $20 < 40$ $20 < 40$ StaStaThe Offline Filters are based on Excel Advanced Filters $Sta^{2}$ $Sta^{2}$ StaSta $OK$ $- IenOa_{3}$ $Sta^{2}$ $20 < 40$ DL $OK$ $- IenOa_{3}$ $Sta^{2}$ $Sta^{2}$ DHDu $Comparison: = < > < < > < < < < < < < < < < < < < <$                                                                                                    | ## Repeat       Sdn, High       02 > 005       02 > 005       02 > 005       02 > 005       02 > 005       02 > 005       02 > 005       02 > 005       02 > 005       02 > 005       02 > 005       02 > 005       02 > 005       02 > 005       02 > 005       02 > 005       02 > 005       02 > 005       02 > 005       02 > 005       02 > 005       02 > 005       02 > 005       02 > 005       02 > 005       02 > 005       02 > 005       02 > 005       02 > 005       02 > 005       02 > 005       02 > 005       02 > 005       02 > 005       02 > 005       02 > 005       02 > 005       02 > 005       02 > 005       02 > 005       02 > 005       02 > 005       02 > 005       02 > 005       02 > 005       02 > 005       02 > 005       02 > 005       02 > 005       02 > 005       02 > 005       02 > 005       02 > 005       02 > 005       02 > 005       02 > 005       02 > 005       02 > 005       02 > 005       02 > 005       02 > 005       02 > 005       02 > 005       02 > 005       02 > 005       02 > 005       02 > 005       02 > 005       02 > 005       02 > 005       02 > 005       02 > 005       02 > 005       02 > 005       02 > 005       02 > 005       02 > 005       02 > 005       02 > 005       02 > 005       02 > 005       02 > 005       <                                                                                                    |              |                      |              | SC  |             |               |           |          |        | 11        |                    |              |           |              |              |                  |              |         |
| ## Repeat?Sdn Low $002 > 005 02 > 064 20 < 40$ $255$ ## Sync L2Srd Low $002 > 006 20 < 40$ $20 < 40$ $20 < 40$ Sda LiowSda Liow $002 > 006 20 < 40$ $20 < 40$ $20 < 40$ Sda Liow $006$ $006$ $20 < 40$ $20 < 40$ $20 < 40$ Sda Liow $006$ $006$ $006$ $006$ $006$ SmTimed $1000$ $10000$ $100000$ $1000000$ SmTimed $1000000000000000000000000000000000000$                                                                                                    | ## Repeat?       Sdn_Low       OD2 > 05       255         ## Sync L2       Srd_High       OD2 < 06                                                                                                    |              |                      |              |     | *127*       | *7F*          |           |          |        |           | 246                | *255*        | *FF*      | *111111111*  |              |                  |              |         |
| # Sync L2       Srd High<br>Srd Low       032 < 064                                                                                                    | # Sync L2       Srd Fligh       032 < 064                                                                                                    |              |                      |              |     |             |               | *Nil*     | *Nil*    |        |           |                    |              |           |              |              |                  |              |         |
| Side_Low       Side_Low         DrB       Side_Low         DrB       The Offline Filters are based on Excel Advanced Filters         SmTime0       SmTime1         SmTime1       Columns with Numbers:         Ident       - Tyre         OK       - LenData         OK       - LenData         DrB DL       Comparison: -, < >, <=, >=, <>         OK       - LenData         OK       - LenData         OK       - LenData         OK       - LenData         OK       - LenData         OK       - LenData         OK       - LenData         OK       - LenData         OK       - LenData         OK       - LenData         Comparison: -, <>, <=, >=, <>         Widcards: P. (for a single character)       - (for a number of characters)         - (for specifying the character)       - (for specifying the character)?         - NR       - Ont ont a Widcard if you want to search e.g. for a DataString which ends with 09 you have to specifying which ends with 09 you have to specifying which ends with 09 you have to you will set strings which contain 09.         - Wig equal to TP*       - Side you want to search e.g. for a DataString which contain 09.         - > Use always a comparison sign (-                                                                                                    | Srd Low       Sda Low         Dx8       Dx8         SmTimed       SmTimed         SmTimed       The Offline Filters are based on Excel Advanced Filters         SmTimed       Sda Low         SmTimed       The Offline Filters are based on Excel Advanced Filters         SmTimed       Sda Low         SmTimed       The Offline Filters are based on Excel Advanced Filters         SmTimed       Sda Low         SmTimed       The Offline Filters are based on Excel Advanced Filters         SmTimed       The Offline Filters are based on Excel Advanced Filters         SmTimed       The Offline Filters are based on Excel Advanced Filters         SmTimed       The Offline Filters are based on Excel Advanced Filters         SmTimed       The Offline Filters are based on Excel Advanced Filters         SmTimed       The Offline Filters are based on Excel Advanced Filters         SmTimed       The Offline Filters are based on Excel Advanced Filters         SmTimed       The Offline Filters are based on Excel Advanced Filters         SmTimed       SmTimed         Du       Comparison: = <->         No Wildcards allowed!       Example1: L2Service         SGM       Comparison: = <->         RPH       No Wildcards allowed!         RDH <td< td=""><td></td><td></td><td></td><td></td><td></td><td></td><td></td><td></td><td></td><td>255</td><td></td><td>0</td><td></td><td></td><td></td><td></td><td></td><td></td></td<>                                                                                                    |              |                      |              |     |             |               |           |          |        | 255       |                    | 0            |           |              |              |                  |              |         |
| Sds_High       Sds_Low         Sds_Low       Diff         Diff       The Offline Fitters are based on Excel Advanced Filters         SmTime0       Sdn*         SmTime1       I. Columns with Numbers:         Ident       - Tore         UsepStatus       - Tore         OK       - LenMag         DL       - LenData         ONB_DL       Comparison: =, < >, <, <=, >=, <>         DH       No Wildcards allowed!         RR       R         VE       Viet         Wildcards:       ? (for a single character)         -> You see all productive messages with L2Service=Sdn_High         OK       - LendMag         Comparison: =, <>       .         MR       .         Comparison: =, <>       .         NR                                                                                                    | Side_High       Side_High         Side_Low       DrB         DrB       The Offline Filters are based on Excel Advanced Filters         SmTime0       SmTime0         SmTime1       I. Columns with Numbers:         Ident       - Trag         OK       - LemMag         DL       - LenOata         Comparison: =, <, >, <=, >=, <>         DH       No Wildcards allowed!         DXB       OK         DH       No Wildcards allowed!         Comparison: =, <, >, <=, <=, <>         Wildcards: ? (for a single character)         (for a number of characters)         -? (for specifying the character ?)         RP         RDH         Comparison: =, <>         Attention: srd is equal to Srd*         -> you use all productive messages with USenice=Side, High         -> You use all productive messages with USenice=Side, High         -> you see all productive messages with USenice=Side, High         -> you use all productive messages with USenice=Side, High         -> you use all productive messages with USenice=Side, High         -> you use all productive messages with USenice=Side, High         -> you use all productive messages with USenice=Side, High         -> you use all productive messages with Usenice     <                                                                                                    |              | # Sync L2            |              |     | 032 <- 064  | 20 <- 40      |           |          |        |           |                    |              |           |              |              |                  |              |         |
| Sda_Low       DxB         DxB       The Offline Filters are based on Excel Advanced Filters         SmTime0       Tore         SmTime1       Columns with Numbers:         Ident       - Tore         OK       - LenMag         DxB_DL       Comparison: =, <, >, <=, >=, <>         DxB_DH       Comparison: =, <, >, <=, >=, <>         DxB_DH       No Wildcards allowed!         RR       2. All other Columns contain Text:         Wildcards:       ? (for a number of character)         *, (for a number of character)       *, (for a number of character)         *, (for a number of character)       *, (for a number of character)         *, (for secing the the taracter)       *, (for secing the the taracter)         *, (for secing the the taracter)       *, (for secing the the taracter)         *, (for secing the the taracter)       *, (for secing the taracter)         *, (for secing the the taracter)       *, (for secing the taracter)         *, (for secing the taracter)       *, (for secing the taracter)         *, (for secing the taracter)       *, (for secing the taracter)         *, (for secing the taracter)       *, (for secing the taracter)         *, (for second the taracter)       *, (for second the taracter)         *, (for second the taracter)       *, (                                                                                                    | Sds_Low       DvB         SmTime0       The Offine Filters are based on Excel Advanced Filters         SmTime1       1. Columns with Numbers;         Type       Type         UserNeg       - EnrMsg         DvB       - EnrMsg         DvB       - LenData         DvB       - LenData         DvB       - EnrMsg         DvB       - EnrMsg         DvB       - LenData         DvB       - Comparison: = , < > , < =, >= , <>         Wildcards allowed!       - No Wildcards allowed!         RR       - Wildcards allowed!         RR       - You see 1, all messages with L2Service=Sdn_High         Wildcards       - (for a number of character)         - ? (for specifying the character ?)       - ? (for a pacial to FT <sup>+</sup> , but 01 is inct equal to 01 <sup>+</sup> - > Don't omit a Wildcard if you expect any character(s)!       - ? on Token / no FdIStatus-Request/-Response         - > T9 is equal to T9 <sup>+</sup> - > If you want to search e.g. for a DataString which ends with 09 you have to specify it by = "09         - > Use always a comparison sign (~, <>) at Data1246!       - > you see 1, all messages with 021121:         - > you see 1, all messages with 0218/pts21=::: AN       - > you see 1, all messages with 0218                                                                                                    |              |                      |              |     |             |               |           |          |        |           |                    |              |           | -            |              |                  |              |         |
| Image: Smithing of the Smithing of Smithing of                                                                                                    | minumed       minumed         minumed       minumed         minumed       minumed <td< td=""><td></td><td>2</td><td></td><td></td><td></td><td></td><td></td><td></td><td></td><td></td><td></td><td></td><td></td><td></td><td></td><td></td><td></td><td></td></td<>                                                                                                    |              | 2                    |              |     |             |               |           |          |        |           |                    |              |           |              |              |                  |              |         |
| SmTimed       Columns with Numbers:       Columns with Numbers:       Columns with Numbers:         Ident       -       Tyre       -       > you see all messages with L2Service=Sdn_High /         OK       -       LenMag       Sdn*         DL       -       LenData       Sdn*         DH       DH       Comparison: =, <>, >, <>, >, <, >, <, >, <, , , ,                                                                                                    | SmTime1       The Olimiter hates are based of EXCH Advanced Friends.         SmTime1       Columns with Numbers:         Ident       - Tpre         LaspStatus       - The Onigonal Status         OK       - LenNag         Du       - LenNag         Du       - LenNag         Du       - LenNag         Du       - LenNag         Dr8 DL       Comparison: = , < > , <=, >= , <>         Dv8 DH       No Wildcards allowed!         RR       Z.All other Columns contain Text:         Wildcards       ? (for a number of character)         - You see all productive messages with L2Service=Srd_High         - RDH       - You see all productive messages with up and the character ?)         Comparison: = , <>       Comparison: = , <>         Attention: srd is equal to Srd*       - You see all productive messages without managem         - > Don1 omit a Wildcard if you expect any character(s)!       - You see all productive messages without managem         - > Souri a with D9 you have to specify it by = "09.       - You see for a DataString which ends with D9 you have to specify it by = "09.         - > Use always a comparison sign (=, <>) at Data1268!       - You see for all messages with Data121 72?????         - > you see for all messages with Data121 72????       - You see for all messages with Data121                                                                                                    |              |                      |              |     |             |               |           |          |        |           |                    |              |           |              |              |                  |              |         |
| Suffmed     1. Columns with Numbers:     > you see all messages with L2Service=Sdn_High /       Image: Status     - Tpreg       OK     - Len/Mag       DL     - Len/Mag       DH     Comparison: =, <, >, <=, >=, <>       DH     No Wildcards allowed!       RR     RR       MR     - To for a single character)       - (for a single character)     - (for a single character)       - (for a single character)     - (for a single character)       - (for a single character)                                                                                                    | SmTime1       1. Columns with Numbers:       -> you see all messages with L2Service=Sdn_High / S         -       -       -       -       -> you see all messages with L2Service=Sdn_High / S         -       -       -       -       -       -> you see all messages with L2Service=Sdn_High / S         -       -       -       -       -       -       -       -       -       -       -       -       -       -       -       -       -       -       -       -       -       -       -       -       -       -       -       -       -       -       -       -       -       -       -       -       -       -       -       -       -       -       -       -       -       -       -       -       -       -       -       -       -       -       -       -       -       -       -       -       -       -       -       -       -       -       -       -       -       -       -       -       -       -       -       -       -       -       -       -       -       -       -       -       -       -       -       -       -       -       -                                                                                                    |              |                      |              |     | The Offline | e Filters are | based     | on Ex    | cel Ad | lvanced   | Filters.           |              | Exa       |              |              |                  |              |         |
| Ident       Tpre         LsapStats       - Tpre         OK       - LenMag         DL       LenData         DR       Comparison: =, <, >, <=, >=, <>         DR       Comparison: =, <, >, <=, >=, <>         OK       - LenMag         DL       - LenMag         DR       Comparison: =, <, >, <=, >=, <>         OK       - LenMag         DR       No Wildcards allowed!         RR       2. All other Columns contain Text:         Wildcards:       ? (for a number of character)         - (for a number of character)       -? (for a single character)         - (for a number of character)       -? you see all productive messages without manager         - RDL       Comparison: =, <>         Method State       -? (for a number of character)         - (for a number of character)       -? you see all productive messages without manager         - RDL       Comparison: =, <>         Method State       -? (for a pecifying the character)         - You see all productive messages without manager         - PDL       Comparison: =, <>         Method State       -? (for a pecifying the character)         - You want to search e, g for a DataString which ends<br>with 0 you want to search e, g for a DataString which contain 08.                                                                                                    | Ident     - Tipre       - LapStals     - Time       - OK     - Time       - OK     - LenMag       - Du     - LenMag       - DuB     - LenMag       - DuB     - LenMag       - DuB     - LenMag       - DuB     - LenMag       - DuB     - LenMag       - DuB     - LenMag       - DuB     - LenMag       - DuB     - Mo Wildcards allowed!       - RR     - Wildcards: - (for a single character)       - RDH     - (for a number of character?)       - RDH     - (for a number of character?)       - RDH     - (for a number of character?)       - Dont omit a Wildcard if you expect any character[9]     - > you see all productive messages without managem       - DH     - > Dont omit a Wildcard if you expect any character[9]       - Dont omit a Wildcard if you expect any character[9]     - > you see 1, all messages with Otal Data[1.1, 0]       - Dont omit a Wildcard if you expect any character[9]     - > you see 1, all messages with Otal Data[2.1, 0]       - Data omit a Wildcard if you expect any character[9]     -> you see 1, all messages with Otal Data[2.4, 0]       - Data omit a Wildcard if you expect any character[9]     -> you see 1, all messages with Otal Data[2.4, 0]       - Data omit a Wildcard if you expect on you will se all string which contain D9.     -> you see 1, all messages with Otal Data[2.                                                                                                    |              |                      |              | -   |             |               |           |          |        |           |                    |              |           |              |              |                  |              |         |
| Image: Status     Thisg       OK     - Thisg       OK     - Linking       DL     - Lendbar       DH     Comparison: -, <,>, <=, >=, <>       DH     Comparison: -, <,>, <=, >=, <>       DH     No Wildcards allowed!       RR     No Wildcards allowed!       RR     2. All other Columns contain Text:       Wildcards: ?     (for a single character)       - (for a precifying the character ?)     -> you see all productive messages without manager       - RR     Wildcards: ?       MDH     -> Comparison: -, <>       MR     -> (for specifying the character ?)       - (for a precifying the character ?)     -> (for a number of character ?)       - (for a number of character ?)     -> (for a number of character ?)       - (for a number of character ?)     -> (for a number of character ?)       - (for a number of character ?)     -> (for a number of character ?)       - (for a number of character ?)     -> (for a number of character ?)       - (for a number of character ?)     -> (for a number of character ?)       - (for a number of character ?)     -> (for a number of character ?)       - (for a number of character ?)     -> (for a number of character ?)       - (for a number of character ?)     -> (for a number of character ?)       - (for a number of character ?)     -> (for a number of character                                                                                                    | LaspStatus       - TMsg         OK       - Imsg         DL       - LenMsg         Dx8_DL       Comparison: -, <, >, <=, >=, <>         Dx8_DL       Comparison: -, <, >, <=, >=, <>         Dx8_DH       No Wildcards allowed!         XRR       2. All other Columns contain Text:         Comparison: -, <>       ? (for a single character)         * (for a number of character)       *? (for specifying the character?)         * ODH       *? Comparison: -, <>         RDH       Comparison: -, <>         RDH       *? (for a single character)         *? (for a single character)       *? (for a single character?)         *? (for a single character)       *? (for a single character?)         *? (for a single character)       *? (for a single character?)         *? (for a single character of the second of the second of t                                                                                                    |              |                      |              |     |             | ns with Nu    | mbers:    |          |        |           |                    |              |           | -> you see a | ill message  | es with L2Serv   | ce=Sdn_Hig   | jh / Sd |
| OK     - Lenking       DL     - Lenking       DL     - Lenking       DK     - Lenking       DK     - Lenking       RC     - Lenking       RC     - Mither Colums contain Text:       RC                                                                                                    | OK     - LenNag       DL     - LenNag       DxB DL     - LenNag       Comparison = ,<,>,<=,>=,<>       DxB DH     - LenNag       DxB DH     - LenNag       DxB DH     - LenNag       DxB DH     - LenNag       DxB DH     - LenNag       DxB DH     - LenNag       DxB DH     - LenNag       PRS     - LenNag       UE     - Mildcards allowed!       VIE     - Mildcards: ? (for a single character)       Comparison: =, <>                                                                                                    |              |                      |              |     |             |               |           |          |        |           | Example? 12Service |              |           |              |              |                  |              |         |
| Di       - Lendbat         DxB_DL       - Lendbat         DxB_DL       - Comparison: =, <, >, <=, >=, <>         DxB_DH       - Mo Wildcards allowed!         DxB_DH       No Wildcards allowed!         RR       - Mo Wildcards allowed!         RR       - Mo Wildcards allowed!         RR       - Mo Wildcards: ? (for a single character)         MR       - (for specifying the character)         - RDL       -> (for specifying the character)         - RDL       -> (for specifying the character)         - RDL       -> (for specifying the character)         - RDL       -> (for a single character)         - RDL       -> (for a single character)         - Normarison: =, <>       -> (for specifying the character)         - Normarison: =, <>       -> (for specifying the character)         - Normarison: =, <>       -> (for specifying the character)         - Normarison: =, <>       -> (for specifying the character)         - You see 1, all requests (incl. response) from stat       -> (for specifying the character)         - You see 1, all requests (incl. response) from stat       -> (for specifying the character)         - You see 1, all requests (incl. response) from stat       -> (for specifying the -You will set strings which contain 09,         - You see 1, all request                                                                                                    | Oil       - LenNag         Dr B DL       - LenNata         Dr B DL       Comparison: =, <, >, <=, >=, <>         Dr B DL       Comparison: =, <, >, <=, >=, <>         Dr B DL       No Wildcards allowed!         RR       Z. All other Columns contain Text:         Wildcards: ?       (for a number of character)         * (for a number of character)       * (for sepecifying the character ?)         Comparison: =, <>       ~? (for sepecifying the character ?)         Comparison: =, <>       ~? (for sepecifying the character ?)         Comparison: =, <>       ~? (for sepecifying the character ?)         Comparison: =, <>       ~? (for sepecifying the character ?)         Comparison: =, <>       ~?         Attention: srd is equal to Srd*       ~? (for a low equal to 01*         > Don't omit a Wildcard if you expect any character(s)!       ~? (for sepecifying the 'pou will see all strings which contain D9.         =       ->       The sequal to Srd*         =       ->       If you want to search e.g. for a DataString which contain D9.         =>       If you want to search e.g. for a DataString which contain D9.         =>       ->       Use always a comparison sign (~, <>) at Data1246!         >>       you see 1, all messages with Outafal                                                                                                    |              |                      |              |     |             |               |           |          |        |           |                    |              | EX        |              |              |                  |              |         |
| DHE DL     Comparison: =, <,>, <=, >=, <>     >> you see! 1) all messages with L2Service=Srd_Hig       DH     NWidcards allowed!     2. All other Columns contain Text:       Widcards: ?     (for a single character)       Widcards: ?     (for a single character)       NR     -> you see! 1) all messages with L2Service=Srd_Hig       Comparison: =, <>     -> you see all productive messages with L2Service       NR     -> (for a number of character)       Comparison: =, <>     -> you see all productive messages with ut manager       RDH     -> (for specifying the character)       Comparison: =, <>     -> no Token / no FdiStatus-Request/Response       Photon maint Wildcard if you expect any character(s)!     -> you see all productive messages without manager       -> no Token / no FdiStatus-Request/Response     -> you see all productive messages without manager       -> you see all productive messages without messages without messages                                                                                                    | Dx8 DL       Comparison = <, >, <=, >=, <>         Dx1       Comparison = , <, >, <=, >=, <>         Dx2 DH       No Wildcards allowed!         RR       Z. All other Columns contain Text:         WIdcards:       ? (for a single character)         "Comparison = , <>       ?         WIdcards:       ? (for a single character)         "Comparison = , <>       ?         WIdcards:       ? (for a single character)         "Comparison = , <>       ?         WIdcards:       ? (for a single character)         "Comparison: = , <>       ?         WIdcards:       ? (for a single character)         "Comparison: = , <>       ?         "RDH       ?       ?         "DH       ?       ?         "Don' onit a Wildcard if you expect any character(s)!       ?         "Don' onit a Wildcard if you expect any character(s)!       ?         "Don' onit a Wildcard if you expect any character(s)!       ?         "Don' onit a Wildcard if you expect any character(s)!       ?         "Don' onit a Wildcard if you expect any character(s)!       ?         "Don' onit a Wildcard if you expect any character(s)!       ?         "Don' onit a Wildcard if you expect any character(s)!       ?         "Don' onit a Wild                                                                                                    |              |                      |              |     |             |               |           |          |        |           |                    |              |           |              |              |                  |              |         |
| DH         DxB_DH         RR         RR         RS         UE         Wildcards allowed!         LE         Wildcards ?         VE         Wildcards ??         NR         RDH         Comparison: =, <>         Attention: srd is equal to Srd*         Pis equal to Ff*, but 01 is not equal to 01*         > Don't ontia Wildcard if you expect any character(s)!         Pis equal to T9*         Pis equal to T9*         Pis equal to 109*         Pis equal to 109*         Pis equal to 109*         Pis equal to 109*         Pis equal to 109*         Pis equal to 109*         Pis equal to 109*         Pis use always a comparison sign (=, <>) al Data1                                                                                                    | DH       Dx8 DH         RR       R         RS       2. All other Columns contain Text:         UE       Wildcards: ? (for a single character)         "(for a number of character)       ~? (for specifying the character ?)         RDH       ~? (for specifying the character ?)         Comparison: =, <>       Attention: srd is equal to Srd*         Attention: srd is equal to Srd*       F1 is equal to Srd*         D9 is equal to T9*       > you see all paductive messages with Out managem         >> Don't omit a Wildcard if you way to search ends with 09 you have to specify it by ="09."         "Dy use eal to T9*       > you see to specify it by ="09."         "Dy use eal to T9*       => Use always a comparison sign (=, <>) at Data1246!                                                                                                    |              |                      | DxB DL       |     |             |               | × 1- 1    |          |        |           |                    |              |           |              |              |                  |              |         |
| DxB_DH     No Wildcards allowed!       RR     R       RS     2. All other Columns contain Text:       Wild ards:     ? (for a single character)       *     ? (for a number of characters)       -? (for specifying the character?)       RDH       -? (for prepring the character?)       RDH       -? (for specifying the character?)       -? (for prepring the character?)       -? (for prepring the character?)       -? (for a number character?)       -? (for a number character?)       -? (for prepring the character?)       -? (for prepring the character?)       -? (for prepring the character?)       -? (for prepring the character?)       -? (for prepring the character?)       -? (for prepring the character?)       -? (for prepring the character?) </td <td>DxB_OH       No Wildcards allowed!         RR       R         RS       2. All other Columns contain Text:         Wildcards : ? (for a number of character)       -&gt; you see all productive messages without managem         POH       -&gt; (for a number of character)         POH       -&gt; (for a number of character)         POH       -&gt; (for a number of character)         POH       -&gt; (for a number of character)         POH       -&gt; (for a number of character)         POH       -&gt; (for a paint) is equal to Srt<sup>a</sup>         F1 is equal to Srt<sup>a</sup>       -&gt; (for a DataString which ends with 0 you have to specify it by = 109.         POH       -&gt; by ou see 1) all requests (incl. response) from station 2.) responses of station 11         POH       -&gt; fy you want to search e.g. for a DataString which ends with 0 you have to specify it by = 109.         POH       -&gt; by ou see 1.) all messages with Outafly/stop-121         POH       -&gt; you see 1.) all messages with Outafly/stop-121         PON       -&gt; by ou see 1.) all messages with Outafly/stop-121         PON       -&gt; by ou see 1.) all messages with Outafly/stop-121         PON       -&gt; you see 1.) all messages with Outafly/stop-121         PON       -&gt; by ou see 1.) all messages with Outafly/stop-121</td> <td></td> <td></td> <td>DH -</td> <td></td> <td>Compar</td> <td>10011, *,</td> <td></td> <td></td> <td></td> <td></td> <td></td> <td colspan="4"></td> <td></td> <td></td> | DxB_OH       No Wildcards allowed!         RR       R         RS       2. All other Columns contain Text:         Wildcards : ? (for a number of character)       -> you see all productive messages without managem         POH       -> (for a number of character)         POH       -> (for a number of character)         POH       -> (for a number of character)         POH       -> (for a number of character)         POH       -> (for a number of character)         POH       -> (for a paint) is equal to Srt <sup>a</sup> F1 is equal to Srt <sup>a</sup> -> (for a DataString which ends with 0 you have to specify it by = 109.         POH       -> by ou see 1) all requests (incl. response) from station 2.) responses of station 11         POH       -> fy you want to search e.g. for a DataString which ends with 0 you have to specify it by = 109.         POH       -> by ou see 1.) all messages with Outafly/stop-121         POH       -> you see 1.) all messages with Outafly/stop-121         PON       -> by ou see 1.) all messages with Outafly/stop-121         PON       -> by ou see 1.) all messages with Outafly/stop-121         PON       -> you see 1.) all messages with Outafly/stop-121         PON       -> by ou see 1.) all messages with Outafly/stop-121                                                                                                    |              |                      | DH -         |     | Compar      | 10011, *,     |           |          |        |           |                    |              |           |              |              |                  |              |         |
| Image: Registry of the second of the target of the target of target of the target of target of tar                                                                                                    | RR       R         AR       PS         AR       2. All other Columns contain Text:         Wildcards:       ? (for a single character)         "OPH       ~? (for a single character)         "OPH       ~? (for a single character)         "OPH       ~? (for a single character)         "OPH       ~? (for specifying the character ?)         Comparison: =, <>       Attention: srd is equal to srd*         "OD"       ODS*006         "OP is equal to "P"       > Don't onit a Wildcard if you expect any character(s)!         "OP is equal to "P"       >> Don't onit a Wildcard if you expect any character(s)!         "OP is equal to "P"       >> If you want to search e, gr ora DataString which ends with OP you have to specify it by ="09.         "String Participant"       "String Participant"         "String Participant"       "String Participant"         "String Participant"       "String Participant"         "String Participant"       "String Participant"         "String Participant"       "String Participant"         "String Participant"       "String Participant"         "String Participant"       "String Participant"         "String Participant"       "String Participant"         "String Participant"       "String Partenticipant"                                                                                                    |              |                      | DxB DH       |     | No Mile     | dearde allo   | Ihow      |          |        |           |                    |              |           |              | c.) an mess  | sayes withitzo   | envice-biu_i | ingity  |
| RS       2. All other Columns contain Text:       <>>       <>>       >>       >>       >>       >>       >>       >>       >>       >>       >>       >>       >>       >>       >>       >>       >>       >>       >>       >>       >>       >>       >>       >>       >>       >>       >>       >>       >>       >>       >>       >>       >>       >>       >>       >>       >>       >>       >>       >>       >>       >>       >>       >>       >>       >>       >>       >>       >>       >>       >>       >>       >>       >>       >>       >>       >>       >>       >>       >>       >>       >>       >>       >>       >>       >>       >>       >>       >>       >>       >>       >>       >>       >>       >>       >>       >>       >>       >>       >>       >>       >>       >>       >>       >>       >>       >>       >>       >>       >>       >>       >>       >>       >>       >>       >>       >>       >>       >>       >>       >>       >>       >>       >>       >>       >       >>       >>       >                                                                                                    | RS       Z. All other Columns contain Text:         UE       Wildcards: ? (for a number of character)         RDH       * (for a number of character)         RDL       Comparison: -, <>         Attention: srd is equal to srd*       * (for a number of character)         * PDH       Comparison: -, <>         Attention: srd is equal to srd*       * (for a number of lis not equal to 01*         * > Don't omit a Wildcard if you expect any character(s)!       * > you see all poduction messages without managem         * > Don't omit a Wildcard if you expect any character(s)!       * > you see to 1, all requests (incl. response) from station 2.) responses of station 11         * > Use always a comparison sign (*, <>) at Data1.2246!       * > you see 1, all messages with Out almessages with Out and point 2.                                                                                                    |              |                      | RR           |     |             | acurus uno    | arcu.     |          |        |           |                    |              | Ex        | ample3: 12   | Senvice      |                  |              |         |
| Image: Constraint of the state of the state of the                                                                                                    | UE       Wildcards: ? (for a single character)       -> you see all productive messages without managem         RDH       ~? (for specifying the character?)       -> no Token / no FdlStatus-Request/-Response         RDL       Comparison: =, <>       ->         Attention. srd is equal to srd*       ->       ->         ->> Don't omit a Wildcard if you expect any character(s)!       ->       ->         ->> Don't omit a Wildcard if you expect any character(s)!       ->       ->         ->> Use adways a comparison sign (=, <>) at Data1246!       ->       ->         ->> you see 1, all messages with (Data19/sec 5       ->       ->         ->> Use adways a comparison sign (=, <>) at Data1246!       ->       ->                                                                                                    |              |                      |              |     | 2. All oth  | er Column     | s conta   | in Tex   | t:     |           |                    |              |           |              |              |                  |              |         |
| NR     * (for a number of characters)     -> no Token / no FdiStatus-Request/Response       RDL     -> no Token / no FdiStatus-Request/Response       RDL     Comparison: =, <>       Attention: srd is equal to srd*     -> no Token / no FdiStatus-Request/Response       Participation: srd is equal to srd*     -> no Token / no FdiStatus-Request/Response       Participation: srd is equal to srd*     -> no Token / no FdiStatus-Request/Response       Participation: srd is equal to srd*     -> no Token / no FdiStatus-Request/Response       Participation: srd is equal to srd*     -> no Token / no FdiStatus-Request/Response       Participation: srd is equal to srd*     -> no Token / no FdiStatus-Request/Response       Participation: srd is equal to srd*     -> no Token / no FdiStatus-Request/Response       Participation: srd is equal to srd*     -> no Token / no FdiStatus-Request/Response       Participation: srd is equal to srd*     -> no Token / no FdiStatus-Request/Response       Participation: srd is equal to srd*     -> no Token / no FdiStatus-Request/Response       Participation: srd is equal to srd*     -> no Token / no FdiStatus-Request/Response       Participation: srd is equal to srd*     -> no Token / no FdiStatus-Request/Response       Participation: srd is equal to srd*     -> nor Token / no FdiStatus-Request/Response       Participation: srd is equal to srd*     -> nor Token / no FdiStatus-Request/Response       Participation: srd is equal to srd*     ->                                                                                                    | NR     * (for a number of characters)     -> in Token / in FdlStatus-Request/-Response       RDL     -> in Token / in FdlStatus-Request/-Response       RDL     Comparison: =, <>       Attention: srd is equal to srd*     -> in Token / in FdlStatus-Request/-Response       -> Dont omit a Willcard if you expect any character(s)!     -> in Token / in FdlStatus-Request/-Response       -> Dont omit a Willcard if you expect any character(s)!     -> you see 1, all requests (incl. response) from station 2.) responses of station 11       -> D0 is equal to 109*     => If you want to search e.g. for a DataString which ends with 09 you have to specify it by =109.       -> Use always a comparison sign (=, <>) at Data1246!     -> you see 1, all messages with (DataBlyster1=::::::::::::::::::::::::::::::::::::                                                                                                    |              |                      |              |     |             |               |           |          |        |           |                    |              |           | -> vou see a | Il productiv | ve messades v    | vithout mana | ademer  |
| RDL     Comparison: -, <>     Example4:     dec       Attention: srd is equal to srd*     -     -     -       F1 is equal to F1*, but 01 is not equal to 01*     -     -       -> Don't omit a Wildcard if you expect any character(s)!     -     -       -     -     -     -       -     -     -     -       -     -     -     -       -     -     -     -       -     -     -     -       -     -     -     -       -     -     -     -       -     -     -     -       -     -     -     -       -     -     -     -       -     -     -     -       -     -     -     -       -     -     -     -       -     -     -     -       -     -     -     -       -     -     -     -       -     -     -     -       -     -     -     -       -     -     -     -       -     -     -     -       -     -     -     -       -     -                                                                                                    | RDL     Comparison: =, <>       Attention: srd is equal to srd*     F1 is equal to Srd*       F1 is equal to F1*, but 01 is not equal to 01*     -> Comparison: =, <>       F2 is equal to F3*, but 01 is not equal to 01*     -> Comparison: =, <>       F3 is equal to F3*, but 01 is not equal to 01*     -> Comparison: =, <>       F4 is equal to F3*, but 01 is not equal to 01*     -> Comparison: =, <>       F4 is equal to F3*, but 01 is not equal to 01*     -> Comparison: =, <>       F4 is equal to F3*, but 01 is not equal to 01*     -> You see 1.) all requests (incl. response) from station 2.) responses of station 11       F5 is equal to 709*     => If you want to search e.g. for a DataString which ends with 03 you have to specify it by =709.       F1 you omit the 'you will see all strings which contain 09.     -> Use always a comparison sign (=, <>) at Data1246I       F2 you see 1.) all messages with (DataBP1/s21=X5 AND                                                                                                    |              |                      |              |     |             |               |           |          |        | ters)     |                    |              |           |              |              |                  |              |         |
| Comparison       Comparison       Lxambles, dec         Attention:       Attention:       Sequence         Attention:       Sequence       Attention:         Attention:       Sequence       Attention:         Attention:       Sequence       Attention:         Attention:       Sequence       Attention:         Attention:       Sequence       Attention:         Attention:       Sequence       Attention:         Attention:       Sequence       Attention:         Attention:       Sequence       Attention:         Attention:       Sequence       Attention:         Attention:       Sequence       Sequence         Attention:       Sequence       Attention:         Attention:       Sequence       Sequence         Attention:       Sequence       Attention:         Attention:       Sequence       Sequence         Attention:       Sequence       Sequence         Attention:       Sequence       Sequence         Attention:       Sequence       Sequence         Attention:       Sequence       Sequence         Attention:       Sequence       Sequence         Attention:       Sequ                                                                                                    | Comparison: =, <                                                                                                    |              |                      |              |     |             | ~? (fo        | or specif | ying the | e char | acter ?)  |                    |              |           |              |              |                  |              |         |
| Attention:     Attention:     and is equal to std*     005*006       F1 is equal to 54*, bit 01 is not equal to 01*     > you see 1.) all requests (incl. response) from stat                                                                                                    | Image: Constraint of the second to perform the second to perform the se |              |                      | RDL          |     | Compar      | ison: =, <>   |           |          |        |           |                    |              | Exa       | ample4: de   | C            |                  |              |         |
| F1 is equal to F1 <sup>*</sup> , but 01 is not qual to 01 <sup>*</sup> * <-011                                                                                                    | F1 is equal to F1, but 01 is one required to 01°     * <-011                                                                                                    |              |                      |              |     |             |               |           |          |        |           |                    |              |           | A            | dr           |                  |              |         |
| →     →> Don't omit a Wildcard if you expect any character(s)!     -> you see 1.) all requests (ncl. response) from stat<br>2.) responses of station 11       ************************************                                                                                                    | -> Don't omit a Wildcard if you expect any character(s)!     -> you see 1.) all requests (incl. response) from statio                                                                                                    |              |                      |              |     | Attentio    | n: srd is e   | qual to s | srd*     |        |           |                    |              |           | 00           | 5*006        |                  |              |         |
| 109 is equal to 109*     2) responses of station 11       => If you want to search e.g. for a DataString which ends<br>with 09 you have to specify it by -109.     bin       If you onit he '' you will see all strings which contain 09.     70*       If you onit he '' you will see all strings which contain 09.     11102?1*       >> Use always a comparison sign (-*, <>) at Data12461     >> you see 1.) all messages with (DataByte21=x6 At                                                                                                    | 109 is equal to 109*     2) responses of station 11       => If you want to search e.g. for a DataString which ends<br>with 09 you have to specify it by =109.<br>If you omit the 'you will seal all strings which contain 09.     2) responses of station 11       => Use always a comparison sign (=, <>) at Data12461     Example5: hex bin Data1<br>27°     Data1<br>27°       >> you see 1.) all messages with (DataPle/21=X5 AND                                                                                                    |              |                      |              |     |             |               |           |          |        |           |                    |              |           |              |              |                  |              |         |
| 109 is equal to 109*     Example5: hex     bin       ⇒> If you want to search e.g. for a DataString which ends<br>with 09 you have to specify it by =109.     Example5: hex     bin       If you omit the "+ you will see all strings which contain 09.     Pata21.40     Data6180     Data121       If you omit the "+ you will see all strings which contain 09.     ?5*     ??????       If you omit the "+ you will see all strings which contain 09.     ?5*     ?????                                                                                                    | 109 is equal to "09"     ">> If you want to search e.g. for a DataString which ends<br>with 09 you have to specify it by ="10.<br>If you omit the -" you will see all strings which contain 09.     Example5: hex bin bin<br>Data21.40 Data6180 Data121<br>?5" ???????       11110??1"     >> Use always a comparison sign (~, <>) at Data1246!     11110??1"                                                                                                    |              |                      |              |     |             | => Don        | 't omit a | a Wild   | card i | f you ex  | ect any            | character(s) | 10 a      |              |              |                  |              | station |
|                                                                                                    | ⇒> If you want to search e, yo ra DataString which ends<br>with 09 you have to specify it by = 109.<br>If you omit the '- you will see all strings which contain 09.     Example5: her bin bin<br>Data210 Data6180 Data121<br>25° 27?????       => Use always a comparison sign (=, <>) at Data1246!     >> you see 1.) all messages with (DataByte21=x5 AND                                                                                                    |              |                      |              | -   |             | 000000        |           |          |        |           |                    |              |           |              | 2.) respon:  | ses of station ` | 11           |         |
| with 09 you have to specify it by =*09.     Data21.40     Data6180     Data2121       If you omit the '' you will see all strings which contain 09.     ?5°     ??????       => Use always a comparison sign (=, <>) at Data1246!     11110?21°       -> you see 1.) all messages with (DataByte21=x5 AN                                                                                                    | with 09 you have to specify it by =*09.     Data2140     Data6180     Data121       if you omit the '=' you will see all strings which contain 09.     ?5*     ????????       => Use always a comparison sign (=, <>) at Data1246!     11110??1*     .> you see 1.) all messages with (DataByte21=x5 AND                                                                                                    |              |                      |              |     |             |               |           |          |        |           | 1010 B             |              |           |              |              |                  |              |         |
| If you omit the '=' you will see all strings which contain 09.     ?5° ??????       Image: set of the set of the set                                                                                                    | If you omit the '-' you will see all strings which contain 09.     ?5*     ???????       >> Use always a comparison sign (-, <>) at Data1246!     11110??1*       -> you see 1.) all messages with (DataByte21=x5 AND                                                                                                    |              |                      |              | -   |             |               |           |          |        |           |                    | nich ends    | Exa       |              |              |                  |              | 1000    |
| => Use always a comparison sign (=, ↔) at Data1246! 11110??1*<br>→ you see 1.) all messages with (DataByte21=x5 At                                                                                                    | => Use always a comparison sign (=, <>) at Data1246! 11110??1*<br>-> you see 1.) all messages with (DataByte21=x5 AND                                                                                                    |              |                      |              |     |             |               |           |          |        |           |                    |              |           |              |              | Data618          |              |         |
| -> you see 1.) all messages with (DataByte21=x5 A)                                                                                                    | -> you see 1.) all messages with (DataByte21=x5 ANI                                                                                                    |              |                      |              |     |             |               |           |          |        |           |                    |              |           | <b>2</b> 5   |              |                  |              |         |
|                                                                                                    |                                                                                                    |              |                      |              |     |             | => Use        | always    | a com    | paris  | on sign ( | =, <>) at          | Data1246!    |           |              | N            |                  |              |         |
| 2.) all messages with (Databyteb1-111)                                                                                                    | z.) ali messages win (balabyte) – i i i u                                                                                                    |              |                      |              |     |             |               |           |          |        |           |                    |              |           |              |              |                  |              |         |
|                                                                                                    |                                                                                                    |              |                      |              |     |             |               |           |          |        |           |                    |              |           |              | 2.) all mess | sages with (Da   | taByteb I= I | TTUXX   |

# 7.6 Worksheet "Comment"

You can use this worksheet to append additional information, such as comments, documents, tables, or graphics to the current message frame recording.

- It is also possible to add new worksheets to save additional information. Before you close the recording you have to save the file.
- You should always document your message frame recordings sufficiently. You can help others to quickly interpret similar bus faults by making your own results available.
- Use the standard EXCEL mechanisms for this purpose.

### Example: Insert a file

- Select the cell in which you want to insert the file. At the Excel menu click "Insert -> Object".
- 2. Switch to the "Create from File" tab.
- 3. Use the Browse button to select the required file.
- 4. Confirm your selection with OK or press Cancel to cancel the action.

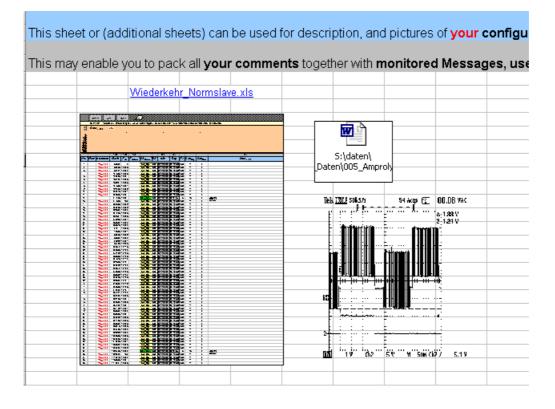

### **Example: Enter comments**

To do this, simply click in the required cell and enter the text.

#### Recommendation:

Please document your results and conclusions about this message frame recording as completely as possible. You can help others to interpret similar bus faults very fast by making your results available. Amprolyzer

for

PROFIBUS diagnostic

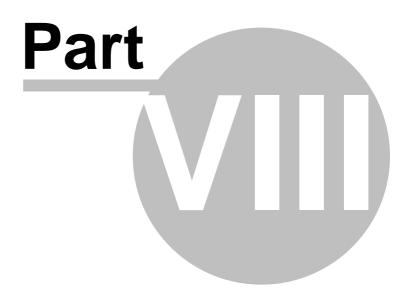

# 8 Appendix

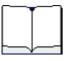

This appendix contains miscellaneous information for working with Amprolyzer.

# 

| Торіс           | Chapter/Section: |
|-----------------|------------------|
| Tips and Tricks | Tips & Tricks    |
| Tables          | Tables           |
| References      | References       |
| FAQ's           | FAQ              |

# 8.1 Excel Tips and Tricks

90

### **Display of values:**

- **Decimal** values are always displayed with three place markers, for example: Station 005.
- Hexadecimal values are always displayed with two place markers, for example: Station 05.
- **Binary** values are always displayed with eight place markers, for example: DataByte1=00110110.

### **Displaying Token Cycle Times:**

For displaying the token cycle times, you must ensure that only token message frames are displayed.

To do so, you should enter "token."OR "token\*"in the "L2Service" column. The cycle times will now be visible in the column "TpreNow".

### Display the time intervals between cyclic frames of same type:

For displaying this intervals, you must ensure that only message frames of the desired type are displayed.

The time intervals will then be visible in the column "TpreNow".

### Hiding Cyclic Message Frames:

For hiding cyclic message frames, you must enter "\*" in the "SAP" column. This hides all message frames with a "blank SAP" (= default SAP).

### Finding the trigger message or other Attention strings:

- Inside an recording it may be very laborious to find the message frame with the trigger mark. Here you can use the standard Excel mechanism to search for a string inside an document.
- By Excel menu "Edit -> Find" or "CTRL+F" and then typing "++" or "#" or. "##".
   The message trigger is marked with "++".
  - The events are marked with "#" or "##" (see Worksheet "Help Filter").

### **Defining Offline filters:**

- look to Worksheet "Help Filter".
- An empty row marks the end of the filter condition(s). All entries below the empty row will not be used for the filter.

**Tip:** If you filter an recording with different criteria you can save the different filter criteria by moving the empty row without typing the filter again and again.

- Using wildcards in columns: If you use only an asterix "\*" and no other sign as filter item, you get all message frames where this field is not empty.
- The comparison-operators (<, >, =) cannot be used in the fields of data, because the data are saved as strings. Strings cannot be asked by comparison operators.

# 8.2 Tables

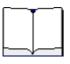

This section of the appendix presents several useful tables and references to tables that are created by experienced users of PROFIBUS.

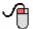

| Торіс                                 | wird beschrieben in: |
|---------------------------------------|----------------------|
| List of most frequently used SAPs     | SAP Overview         |
| Decoding tables for L2 message frames | L2 Decoding Tables   |

# 8.2.1 SAP Overview

92

| DSA<br>P<br>dec | DSA<br>P<br>hex | SSA<br>P<br>dec | SSAP<br>hex | Description                                     | Function           |
|-----------------|-----------------|-----------------|-------------|-------------------------------------------------|--------------------|
| NIL             |                 | NIL             |             | User data exchange                              | DATA_EXCHANGE      |
| 00-1<br>9       | 00-1<br>3       | 50              | 32          | DP/T MPI connections                            |                    |
| 20-4<br>8       | 14-3<br>0       | 50              | 32          | DP/T DP connections                             |                    |
| 49              | 31              | 49              | 31          | Resource manager                                | CON_DISCON         |
| 50              | 32              | 50              | 32          | PC/PG channel, all PG functions                 |                    |
| 51              | 33              | 51              | 33          | Data record handling                            | DS_RW              |
| 52              | 34              | 52              | 34          | Transfer an operating state                     |                    |
| 53              | 35              | 53              | 35          | Slave to Slave Parameter                        | SL_TO_SL           |
| 54              | 36              | 54              | 36          | Master Master function, such as Upload/Download |                    |
| 55              | 37              | 62              | 3E          | Slave Address assignment                        | SET_SLAVE_AD<br>R  |
| 56              | 38              | 62              | 3E          | Read inputs                                     | RD_INP             |
| 57              | 39              | 62              | 3E          | Read outputs                                    | RD_OUT             |
| 58              | 3A              | 62              | 3E          | Send control commands                           | GC                 |
| 59              | 3B              | 62              | 3E          | Read configuration data                         | GET_CFG            |
| 60              | 3C              | 62              | 3E          | Request slave diagnostics                       | SLAVE_DIAG_R<br>EQ |
| 61              | 3D              | 62              | 3E          | Set parameter assignment data                   | SET_PRM            |
| 62              | 3E              | 62              | 3E          | Check configuration data                        | CHK_CFG            |

# These service access points are used to select the various DP functions:

# 8.2.2 L2 Decoding Tables

| M = Ma  |                           | Slave                  |
|---------|---------------------------|------------------------|
| Telegra | mmformat variabler Länge: |                        |
|         | M -> S (Request)          | S -> M (Response)      |
| SD2     | 0x68                      | Ox68                   |
| LE      | Anzahl von DA bis DU      | Anzahl von DA bis DU   |
| Ler     | WieLE                     | Wie LE                 |
| SD2     | 0x68                      | 0x68                   |
| DA      | Adresse Slave             | Adresse Master         |
| SA      | Adresse Master            | Adresse Slave          |
| FC      | Tabelle FC Request        | Tabelle FC Response    |
| DSAP    | Tabelle SAP des Slave     | Tabelle SAP des Master |
| SSAP    | Tabelle SAP des Master    | Tabelle SAP des Slave  |
| DU      | Telegramm M -> S          | Telegramm S -> M       |
| FCS     | Summe DA bis DU           | Summe DA bis DU        |
| ED      | 0x16                      | 0x16                   |

| F | с: | Fu | nct | ion | C    | ode | a R | equest                                 |
|---|----|----|-----|-----|------|-----|-----|----------------------------------------|
| 7 | E  | Ę  | 2   | 5   | i.   | 1   | 0   |                                        |
|   |    |    |     |     | 4    | (0x | 4)  | SDN low = Send Data No acknowledge     |
|   |    |    |     |     | 6    | (0x | 6)  | SDN high                               |
|   |    |    |     |     | 7    | (0x | 7)  | DDB = Distributed Data Base            |
|   |    |    |     |     | 9    | (0x | 9)  | Request FDL Status                     |
|   |    |    |     | 1   | 10 ( | 0x  | A)  | TE = Actual Time Event                 |
|   |    |    |     | 1   | 11 ( | 0x  | B)  | CE = Actual Counter Event              |
|   |    |    |     | 1   | 12 ( | 0x  | C)  | SRD low = Send Request Data            |
|   |    |    |     | 1   | 13 ( | 0x  | D)  | SRD high                               |
|   |    |    |     | 1   | 14   | 0x  | E)  | Request Ident with reply               |
|   |    |    |     |     | 15   | 0x  | F)  | Request LSAP Status with reply         |
|   |    |    | Х   |     |      |     |     | FCB = Alternierendes Bit               |
|   |    | Х  |     |     |      |     |     | FCV = Alternierendes Bit eingeschaltet |
|   | 1  |    |     |     |      |     |     | Request Telegramm                      |
| 0 |    |    |     |     |      |     |     | Reserviert                             |

| F | С: | Fu | nct | ion | C    | ode | a R | esponse                                     |
|---|----|----|-----|-----|------|-----|-----|---------------------------------------------|
| 7 | 6  | E. | 2   | 5.0 | 5    | 1   | 0   |                                             |
|   |    |    |     |     | 0    | (0x | 0)  | OK                                          |
|   |    |    |     |     | 1    | (0x | :1) | UE = User Error                             |
|   |    |    |     |     | 2    | (0x | 2)  | RR = Keine Resourcen                        |
|   |    |    |     |     | 3    | (0x | 3)  | RS = SAP nicht aktiviert (falscher Zustand) |
|   |    |    |     |     | 8    | (0x | 8)  | DL = Data Low (Normalfall bei DP)           |
|   |    |    |     |     | 9    | (0x | 9)  | NR = Keine Antwortdaten bereit              |
|   |    |    |     | 1   | 0    | 0x  | A)  | DH = Data High (DP Diagnose anstehend)      |
|   |    |    |     | 1   | 2(   | 0x  | C)  | RDL = Daten nicht empfangen und Data Low    |
|   |    |    |     | 1   | 13 ( | Ox  | D)  | RDH = Daten nicht empfangen und Data High   |
|   |    |    |     |     | an   | ide | re  | Reserviert                                  |
|   |    | 0  | 0   |     |      |     |     | Slave                                       |
|   |    | 0  | 1   |     |      |     |     | Master nicht bereit                         |
|   |    | 1  | 0   |     |      |     |     | Master bereit, ohne Token                   |
|   |    | 1  | 1   |     |      |     |     | Master bereit, im Token-Ring                |
|   | 0  |    |     |     |      |     |     | Response Telegramm                          |
| 0 |    |    |     |     |      |     |     | Reserviert                                  |

SAP: Service Access Points des Masters

| SAP                    | Name                      | Bedeutung        |                                   |
|------------------------|---------------------------|------------------|-----------------------------------|
|                        | Data_Exchange             | Zyklischer Daten | austausch                         |
| 50 (0x32)              | MSAC2M                    | Azyklisch Master | Klasse 2                          |
| 51 (0x33)              | MSAC1M                    | Azyklische Maste | ar Klasse 1                       |
| 54 (0x36)              | MM                        | Master zu Master | r Verbindung                      |
| 62 (0x3E)              | MSCY1M                    | Slave Handler pr | o DP Slave                        |
| SAP: Servic            | e Access Points des       | s DP-Slave       |                                   |
| SAP                    | Name                      | DUM -> S         | DUS->M                            |
|                        | Data_Exchange             | Output Daten     | Input Daten                       |
| 53 (0x35)              | Ext_User_Prm              | Ext. Parameter   | SC                                |
| 55 (0x37)              | Set_Slave_Adr             | Adresse          | SC                                |
| 56 (0x38)              | Rd_Inp                    | Leer             | Input Daten                       |
|                        |                           |                  |                                   |
| 57 (0x39)              | Rd_Outp                   | Leer             | Output Daten                      |
| 57 (0x39)<br>58 (0x3A) | Rd_Outp<br>Global_Control | Leer<br>Control  | Output Daten                      |
|                        |                           |                  | Output Daten<br><br>Konfiguration |
| 58 (0x3A)              | Global_Control            | Control          |                                   |
| 58 (0x3A)<br>59 (0x3B) | Global_Control<br>Get_Cfg | Control<br>Leer  | <br>Konfiguration                 |

| Diagnose: Telegram                            | n mit min. 6 und max. 244 Bytes DU            |  |  |  |  |  |  |  |  |  |
|-----------------------------------------------|-----------------------------------------------|--|--|--|--|--|--|--|--|--|
| X = Wert 1 aktiviert, V                       | X = Wert 1 aktiviert, Wert 0 desaktiviert     |  |  |  |  |  |  |  |  |  |
| M = Slave sendet 0, Master ergänzt wenn nötig |                                               |  |  |  |  |  |  |  |  |  |
| Byte 1: Status 1                              |                                               |  |  |  |  |  |  |  |  |  |
| 76523210                                      |                                               |  |  |  |  |  |  |  |  |  |
|                                               | Station existient nicht                       |  |  |  |  |  |  |  |  |  |
|                                               | Slave ist nicht für den Datenaustausch bereit |  |  |  |  |  |  |  |  |  |
|                                               | Fehler im Konfigurationstelegramm             |  |  |  |  |  |  |  |  |  |
|                                               | Im Telegramm folgt eine erweiterte Diagnose   |  |  |  |  |  |  |  |  |  |
|                                               | Angeforderte Funktion wird vom Slave nicht    |  |  |  |  |  |  |  |  |  |
|                                               | unterstützt                                   |  |  |  |  |  |  |  |  |  |
| M                                             | Ungültige Antwort vom Slave                   |  |  |  |  |  |  |  |  |  |
| X                                             | Fehler im Parametertelegramm                  |  |  |  |  |  |  |  |  |  |
| M                                             | Slave ist von einem anderen Master gelockt    |  |  |  |  |  |  |  |  |  |
| Byte 2: Status 2                              |                                               |  |  |  |  |  |  |  |  |  |
| 76523210                                      |                                               |  |  |  |  |  |  |  |  |  |
| X                                             | Slave muss neu parametriert werden            |  |  |  |  |  |  |  |  |  |
| X                                             | Statische Diagnose                            |  |  |  |  |  |  |  |  |  |
|                                               | Fest aus 1                                    |  |  |  |  |  |  |  |  |  |
|                                               | Watchdog on                                   |  |  |  |  |  |  |  |  |  |
|                                               | Freeze Kommando erhalten                      |  |  |  |  |  |  |  |  |  |
| X                                             | Sync Kommando erhalten                        |  |  |  |  |  |  |  |  |  |
|                                               | Reserviert                                    |  |  |  |  |  |  |  |  |  |
| M                                             | Slave ist deaktiviert                         |  |  |  |  |  |  |  |  |  |
| Byte 3: Status 3                              |                                               |  |  |  |  |  |  |  |  |  |
| 76523210                                      |                                               |  |  |  |  |  |  |  |  |  |
| 0 0 0 0 0 0 0                                 | Reserviert                                    |  |  |  |  |  |  |  |  |  |
|                                               | Slave hat mehr Diagnose als im Telegramm      |  |  |  |  |  |  |  |  |  |
|                                               | Platz hat                                     |  |  |  |  |  |  |  |  |  |
| Byte 4: Adresse des M                         | Aasters                                       |  |  |  |  |  |  |  |  |  |
| 76523210                                      |                                               |  |  |  |  |  |  |  |  |  |
| 0-125 (0x00-0x7E)                             | Adresse des Masters nach Parametrierung       |  |  |  |  |  |  |  |  |  |
|                                               | Default ist 255 (0xFF)                        |  |  |  |  |  |  |  |  |  |
| Byte 5 und 6: Ident N                         | ummer                                         |  |  |  |  |  |  |  |  |  |
| 76523210                                      |                                               |  |  |  |  |  |  |  |  |  |
| 0-255 (0x00-0xFF)                             | ldent Nummer high Byte                        |  |  |  |  |  |  |  |  |  |
| 0-255 (0x00-0xFF)                             | Ident Nummer low Byte                         |  |  |  |  |  |  |  |  |  |
|                                               | -                                             |  |  |  |  |  |  |  |  |  |

Erweiterte Diagnose (ab Byte 7) in drei Formaten: a) Gerätebezogene Diagnose b) Modulbezogene Diagnose c) Kanalbezogene Diagnose

| a) Gerätebe | ezogene D | iagnose: |
|-------------|-----------|----------|

| a) | G | ега | agnose: |        |    |   |   |        |
|----|---|-----|---------|--------|----|---|---|--------|
| ÷. |   | ÷   | 4       | 2.5    | 54 | 1 | 0 |        |
| 0  | 0 |     |         |        |    |   |   | Header |
|    |   | 0   | - 6     | Anzahl |    |   |   |        |
|    |   |     |         |        |    |   |   | Diagno |

| - C |                                         |
|-----|-----------------------------------------|
|     | Header Gerätebezogene Diagnose          |
|     | Anzahl der Bytes in der Gerätebezogenen |
|     | Diagnose (inkl. Dieses Byte)            |

| b) | b) Modulbezogene Diagnose: |     |     |      |      |        |        |                                                                |  |  |  |
|----|----------------------------|-----|-----|------|------|--------|--------|----------------------------------------------------------------|--|--|--|
| ī. | E                          | ÷.  | 4   | 1.5  | 54   | 1      | 0      |                                                                |  |  |  |
| 0  | 1                          |     |     |      |      |        |        | Header Modulbezogene Diagnose                                  |  |  |  |
| Π  |                            | 0   | - 6 | 3    |      |        |        | Anzahl der Bytes in der Modulbezogenen                         |  |  |  |
|    |                            |     |     |      |      |        |        | Diagnose (inkl. Dieses Byte)                                   |  |  |  |
| W  | /eit                       | ere | B   | ytes | s d  | ег г   | no     | dulbezogenen Diagnose:                                         |  |  |  |
| ï  | 1                          | 1   |     |      |      |        |        |                                                                |  |  |  |
|    | 5                          | ÷.  | 4   | 1.1  | 54   | 1      | 0      |                                                                |  |  |  |
|    | 5                          |     | 4   | 1.1  | 14   | 1      | ۱<br>X | Modul Nr. 0 hat eine Diagnose                                  |  |  |  |
| E  |                            |     | 4   | 51 A | 1.14 | 1<br>X |        | Modul Nr. 0 hat eine Diagnose<br>Modul Nr. 1 hat eine Diagnose |  |  |  |

X Modul Nr. 7 hat eine Diagnose

| <u>c) Kanalbezogene Diag</u> nose: (immer 3 Byte) |                                             |  |  |  |  |  |  |  |  |  |
|---------------------------------------------------|---------------------------------------------|--|--|--|--|--|--|--|--|--|
| 7 8 8 4 8 2 1 0                                   | F ' '                                       |  |  |  |  |  |  |  |  |  |
| 10                                                | Header Kanalbezogene Diagnose               |  |  |  |  |  |  |  |  |  |
| 0 - 63                                            | Betroffenes Modul                           |  |  |  |  |  |  |  |  |  |
| Kanalbezogene Diagi                               | iose 2. Byte:                               |  |  |  |  |  |  |  |  |  |
| 7 6 6 4 6 2 1 0                                   |                                             |  |  |  |  |  |  |  |  |  |
| 0 - 63                                            | Nummer des betroffenen Kanals im Modul      |  |  |  |  |  |  |  |  |  |
| 0 1                                               | Eingang (Input)                             |  |  |  |  |  |  |  |  |  |
| 10                                                | Ausgang (Output)                            |  |  |  |  |  |  |  |  |  |
| 1 1                                               | Ein- und Ausgang (Input& Output)            |  |  |  |  |  |  |  |  |  |
| Kanalbezogene Diag                                | iose 3. Byte:                               |  |  |  |  |  |  |  |  |  |
| 7 8 8 4 8 2 1 0                                   |                                             |  |  |  |  |  |  |  |  |  |
| 0 0 1                                             | Bit                                         |  |  |  |  |  |  |  |  |  |
| 0 1 0                                             | 2 Bit                                       |  |  |  |  |  |  |  |  |  |
| 0 1 1                                             | 4 Bit                                       |  |  |  |  |  |  |  |  |  |
| 100                                               | Byte                                        |  |  |  |  |  |  |  |  |  |
| 101                                               | Wort                                        |  |  |  |  |  |  |  |  |  |
| 1 1 0                                             | 2 Worte                                     |  |  |  |  |  |  |  |  |  |
| 1                                                 | Kurzschluss                                 |  |  |  |  |  |  |  |  |  |
| 2                                                 | Unterspannung                               |  |  |  |  |  |  |  |  |  |
| 3                                                 | Oberspannung                                |  |  |  |  |  |  |  |  |  |
| 4                                                 | Oberlast                                    |  |  |  |  |  |  |  |  |  |
| 5                                                 | Obertemperatur                              |  |  |  |  |  |  |  |  |  |
| 67                                                | Leitungsbruch<br>Obere Grenze überschritten |  |  |  |  |  |  |  |  |  |
| 8                                                 | Untere Grenze unterschritten                |  |  |  |  |  |  |  |  |  |
| g g                                               | Fehler                                      |  |  |  |  |  |  |  |  |  |
| 10-15                                             |                                             |  |  |  |  |  |  |  |  |  |
|                                                   | Herstellerspezifisch                        |  |  |  |  |  |  |  |  |  |
| 16-31                                             | nerstellerspezition                         |  |  |  |  |  |  |  |  |  |

Parameter: Telegramm mit min. 7 max. 244 Bytes DU Byte 1:

| 7 | E |   | 2 | 52 | ě. | 1 | 0 |                                   |
|---|---|---|---|----|----|---|---|-----------------------------------|
|   |   |   |   |    | 0  | 0 | 0 | Reserviert                        |
|   |   |   |   | Х  |    |   |   | Watchdog aktiviert                |
|   |   |   | Х |    |    |   |   | FREEZE aktiviert                  |
|   |   | Х |   |    |    |   |   | SYNC aktiviert                    |
|   | х |   |   |    |    |   |   | Unlock (Priorität gegenüber Lock) |
| X |   |   |   |    |    |   |   | Lock                              |
|   |   |   |   |    |    |   |   |                                   |

Byte 2 & 3: Watchdog (Ansprechüberwachung) 7 6 5 4 5 7 1 0 0- 255 (0x00-0xFF) Watchdog Faktor\_1

0-255 (0x00-0xFF) Watchdog Faktor\_2

Watchdog = Faktor\_1 \* Faktor\_2 \* 10 ms

| Byte 4: minimale Antwortzeit des Slave |     |    |     |     |                                          |   |   |  |  |
|----------------------------------------|-----|----|-----|-----|------------------------------------------|---|---|--|--|
| 7                                      | E   | Ē  | 2   | 5.5 | ŝ.                                       | 1 | 6 |  |  |
| 11                                     | 1-2 | 55 | (0) | :0B | Min. T <sub>SDR</sub> in T <sub>Bk</sub> |   |   |  |  |

Byte 5 & 6: Ident Nummer 76525210

0-255 (0x00-0xFF) Ident Nummer high Byte 0-255 (0x00-0xFF) Ident Nummer low Byte

Byte 7: Gruppenzuteilung 76828210

X Gerät gehört zur Gruppe 0 X Gerät gehört zur Gruppe 1

X Geråt gehört zur Gruppe 7

DPV1 Erweiterungen:

Byte 8: DPV1\_Status\_1 7 6 5 4 3 2 1 0 0 0 0 0 0 0 Reserviert X Zeitbasis d X

Zeitbasis des Watchdog ist 1 ms Der Slave soll im Fail\_Safe Modus arbeiten Der Slave soll im DPV1 Modus arbeiten

Byte 9: DPV1\_Status\_2

| 7 | E | Ē | ۷ | 5 | ÷. | 1 | 0 |   |
|---|---|---|---|---|----|---|---|---|
|   |   |   |   |   |    |   | х | R |
|   |   |   |   |   |    | 0 |   | R |
|   |   |   |   |   | Х  |   |   | U |
|   |   |   |   | Х |    |   |   | s |
|   |   |   | Х |   |    |   |   | Н |
|   |   | х |   |   |    |   |   | D |
|   | Х |   |   |   |    |   |   | P |
| X |   |   |   |   |    |   |   | E |

Reduzierte Konfigurationskontrolle Reserviert pdatealarm einschalten statusalarm einschalten lerstellerspezifischen Alarm einschalten

Diagnosealarm einschalten rozessalarm einschalten

Einsteckalarm (Pull-Plug) einschalten

#### Byte 10: DPV1\_Status\_3 7 6 5 4 3 2 1 0 C 1 2 3 4 5 6 7 Reserviert 0 0 0

1 Alarm von jedem Typ möglich 2 Alarme im ganzen möglich 4 Alarme im ganzen möglich 8 Alarme im ganzen möglich 12 Alarme im ganzen möglich 16 Alarme im ganzen möglich 24 Alarme im ganzen möglich 32 Alarme im ganzen möglich

96

Konfiguration: Telegramm mit 1 bis 244 Byte Es gibt zwei Formate: a) kompaktes Format – ein Byte pro Modul b) spezielles Format – mehrere Byte pro Modul

| a) |   | ko | mp | aki | tes | Fo | ٢m | at:                                |
|----|---|----|----|-----|-----|----|----|------------------------------------|
| 7  | £ | ÷. | 2  | ι.  | N.V | 1  | C  |                                    |
|    |   | 0  | 1  |     |     |    |    | Eingang (Input)                    |
|    |   | 1  | 0  |     |     |    |    | Ausgang (Output)                   |
|    |   | 1  | 1  |     |     |    |    | Ein-/Ausgabe (Input& Output)       |
|    |   |    |    | 0-  | 15  |    |    | Länge der Daten                    |
|    |   |    |    |     |     |    |    | 00 = 1 Byte oder Wort              |
|    |   |    |    |     |     |    |    | 15 = 16 Byte oder Worte            |
|    | 1 |    |    |     |     |    |    | Wort(e) zu 16 Bit                  |
|    | 0 |    |    |     |     |    |    | Byte                               |
| 1  |   |    |    |     |     |    |    | Konsistenz über das ganze Modul    |
| 0  |   |    |    |     |     |    |    | Konsistenz über ein Byte oder Wort |
| _  |   |    |    |     |     |    | _  | •                                  |

| <ul> <li>b) Spezielles Format:</li> </ul> |   |   |   |     |    |   |   |       |  |
|-------------------------------------------|---|---|---|-----|----|---|---|-------|--|
| 7                                         | £ | ŝ | 2 | r.o | Ň  | 1 | 0 |       |  |
|                                           |   | 0 | 0 |     |    |   |   | Head  |  |
|                                           |   |   |   | 0-  | 15 |   |   | Anza  |  |
|                                           |   |   |   |     |    |   |   | 0 = k |  |
|                                           |   |   |   |     |    |   |   | 1-14  |  |
| 0                                         | 0 |   |   |     |    |   |   | Leer  |  |
| 0                                         | 1 |   |   |     |    |   |   | Esfo  |  |
| 1                                         | 0 |   |   |     |    |   |   | Esfo  |  |
| 1                                         | 1 |   |   |     |    |   |   | Esfo  |  |
|                                           |   |   |   |     |    |   |   |       |  |

1

der Spezielles Format ahl der Byte herstellerspezifisch keine herstellerspez. Daten I = Anzahl der Byte am Schluss Franzani der Byte am Schluss rplatz olgt ein Lången byte für Eingaben olgt ein Lången byte für Ausgaben olgt je ein Längen byte für E und A

Aufbau des Längenbytes: (zuerst A dann E) Länge der E/A Daten: 00 = 1 Byte / Wort 63 = 64 Byte / Worte

| 63 – 64 Byte / Worte                                                                                                  |
|----------------------------------------------------------------------------------------------------|
| Länge in Worten (zu 16 Bit)<br>Länge in Byte<br>Konsistenz über das ganze Modul<br>Konsistenz über ein Byte oder Wort |
| Länge in Byte                                                                                                    |
| Konsistenz über das ganze Modul                                                                                       |
| Konsistenz über ein Byte oder Wort                                                                                    |

| DPV1 Erweiterung:    |                                       |
|----------------------|---------------------------------------|
| Datentypen werden al | s herstellerspezifische Byte codiert: |
| 7 8 8 4 8 2 1 0      |                                       |
| 1 (0x01)             | Boolean                               |
| 2 (0x02)             | Integer8                              |
| 3 (0x03)             | Integer16                             |
| 4 (0x04)             | Integer32                             |
| 5 (Ox05)             | Unsigned8                             |
| 6 (0x06)             | Unsigned 16                           |
| 7 (Ox07)             |                                       |
| 8 (0x08)             | Floating Point                        |
| 9 (Ox09)             | Visible String                        |
| 10 (0x0A)            | Octet String                          |
| 11 (0x0B)            | Date                                  |
| 12 (0x0C)            | Time of Day                           |
| 13 (0x0D)            | Time Difference                       |
| 14 (0x0E)            | Time of Day                           |
| 15 (0x0F)            | Time Difference                       |
| 16-31                | Reserviert                            |
| 32 - 63              | Anwendungsspezifisch                  |
| 64-255               | Reserviert                            |

Adresse: Telegramm zum ändern der Adresse mit 4 Bytes Byte 1: Neue Adresse 0-125 (0x00-0xFE) Neue Adresse Byte 2 & 3: Ident Nummer 0-255 (0x00-0xFF) Ident Nummer high Byte 0-255 (0x00-0xFF) Ident Nummer low Byte Byte 4: Byte 4: 
 Image: System
 Image: System

 Image: System
 Image: System

 Image: System
 Image: System

 Image: System
 Image: System

 Image: System
 Image: System

 Image: System
 Image: System

 Image: System
 Image: System

 Image: System
 Image: System

 Image: System
 Image: System

 Image: System
 Image: System

 Image: System
 Image: System

Control : Telegramm an Alle (Broadcast) mit 2 Byte Byte 1:

|   | yte | Т. |    |     |     |    |      |                     |
|---|-----|----|----|-----|-----|----|------|---------------------|
| 1 | 1   | ŝ  | 4  | 2.1 | 54  | 1  | 0    |                     |
| 0 | 0   |    |    |     |     |    | 0    | Reserviert          |
|   |     |    |    |     |     | Х  |      | Clear Data          |
|   |     |    |    |     | х   |    |      | UNFREEZE            |
| П |     |    |    | х   |     |    |      | FREEZE              |
| П |     |    | Х  |     |     |    |      | UNSYNC              |
| П |     | Х  |    |     |     |    |      | SYNC                |
| B | yte | 2: | Gn | upp | рег | zu | teil | ung                 |
| 1 | Ε   | ÷  | 4  | 1   | 2   | 1  | 0    | Ŭ.                  |
|   |     |    |    |     |     |    | Х    | Befehl für Gruppe 0 |
| Н |     |    |    |     |     | Х  |      | Befehl für Gruppe 1 |
| Н |     |    |    |     |     |    |      |                     |
| Х |     |    |    |     |     |    |      | Befehl für Gruppe 7 |

# 8.3 References

| <br>_ | T | _ | ٦ |
|-------|---|---|---|
|       |   |   | l |
|       |   |   |   |

If you would like to read more about PROFIBUS or need more information about a particular topic, a concise list of references is provided here.

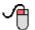

Do you want to learn more about a particular topic? In-depth references?

Do you need detailed information about PROFIBUS and PROFIBUS standards specifications?

# 8.3.1 In-Depth References

100

In-depth references

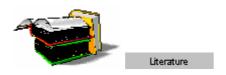

What other references are available? The following documents contain additional information about PROFIBUS

/1/ Network manual for PROFIBUS Siemens AG

/2/ PROFIBUS DP/DPV1 Author: Manfred POPP ISBN: 3778527819

/3/ Decentralization with PROFIBUS-DP/DPV1 Author :Josef Weigmann ISBN: 3895781894

# 8.3.2 **PROFIBUS Specifications**

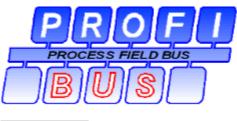

Literature

The basic specifications for PROFIBUS are available on the PROFIBUS User Organization (PNO) homepage of the PNO at <a href="http://www.profibus.com">www.profibus.com</a>

/1/ EN 50170–1–2: 1996 General Purpose Field Communication System Volume 2 : Physical Layer Specification and Service Definition

/2/ PNO Guideline: PROFIBUS–Implementation notes for draft DIN 19245 Part 3 Version 1.0 dated Dec 14, 1995

/3/ PNO Guideline: Optical Transfer Technology for PROFIBUS Version 2.1 dated Dec '98

/4/ EIA RS–485: 1983 Standard for Electrical Characteristics of Generators and Receivers for Use in Balanced Digital Multipoint Systems

/5/ IEC 61158–2 to 6: 1993/2000 Digital data communications for measurement and control – Fieldbus for use in industrial control systems

# 8.4 FAQs

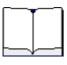

Here, you will find the most frequently asked questions relating to Amprolyzer.

In general, all problems are shown with a detailed error description if the question relates to a known or expected problem.

**General FAQs** 

### 8.4.1 General FAQs

Installation STEP7 OCX Error Offline Mode Error Messages

### Installation:

Amprolyzer can't be installed?

- For installation, Amprolyzer requires administrator rights on the computer.
- An OCX on the computer has been renamed and is therefore no longer available.

### STEP7:

STEP7 is no longer going Online?

• Check whether you have installed the drivers for STEP 7 when exiting Amprolyzer.

### **OCX-Error**:

What is a runtime error with an OCX ?

- During installation, it does not matter what the state of the OCX files is. If the required OCX is not yet available, it will be installed by the setup. Old OCX files are replaced by more recent files.
- The runtime error may occur in the following situation: Another software has restored an OCX with a version number from e.g. 2000, and it has thus received a new file date. As a result, it will not be replaced by the Amprolyzer setup with an OCX recommended by Amprolyzer. This error is expressed as a runtime error when this OCX is used. The name of the OCX is displayed in text form.
- Remedy:

Rename this OCX in the win\system32 directory and restart the setup or initiate Repair if the runtime error occurs only when Amprolyzer is used.

### **Offline Mode:**

Why aren't there any actions in Offline Mode?

• The macros were not activated during opening the Excel file.

### **Error Messages:**

What does"Driver was too slow ...?" mean?

- The internal buffer list of the CP5611 has an overrun. If this happens, the message or disturbance rate is too high.
- Check: Is the Online filter "FdlStatus Request" activated if using 12 Mbaud? If YES:

- If appropriate, activate additional Online filters.

- Activate "Disable Online Info" at the <u>Default Settings</u>. Now, the driver will no longer try to get Online info. This will be indicated by a notice message.